Delta Electronics, Inc<sup>®</sup> ООО «НПО «СТОИК ЛТД»

## ОПИСАНИЕ ПРОГРАММИРУЕМЫХ ПАРАМЕТРОВ

преобразователей частоты серии

# **VFD-S**

 $(220 B \t 0.2 - 2.2 KBT)$ 

и

380 В 0.4 – 2.2 кВт)

**Руководство по программированию**

Настоящее описание (далее по тексту, ОПП) распространяется на преобразователи частоты серии VFD-S с software версии 2.52.

ОПП подробно описывает программируемые параметры, назначение и рекомендации по настройке (конфигурации ПЧ).

## **С О Д Е Р Ж А Н И Е**

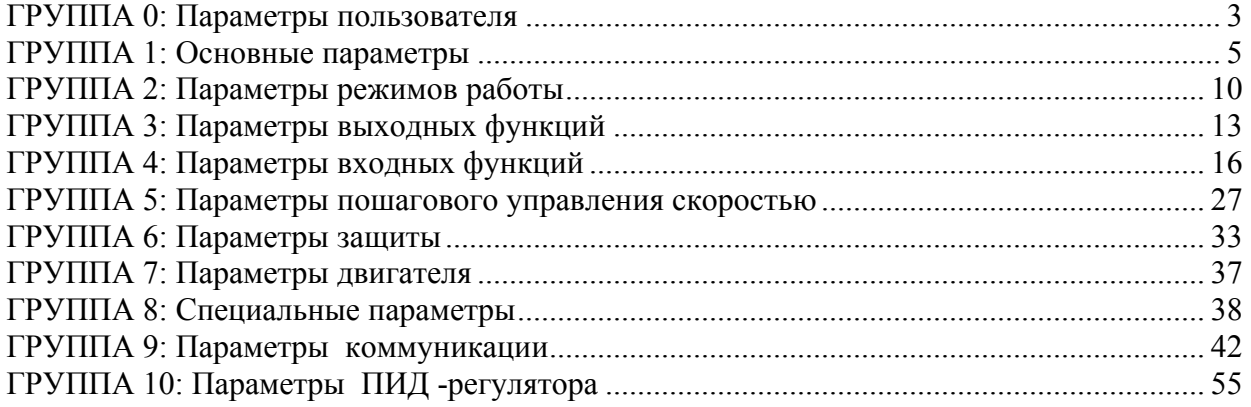

## **ГРУППА 0: Параметры пользователя**

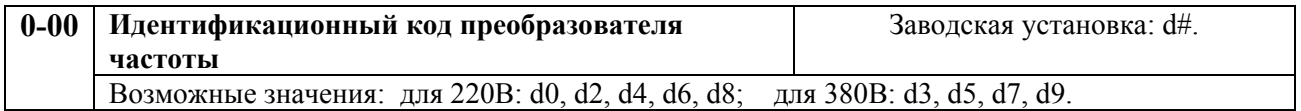

Доступен только для просмотра. Соответствие кода преобразователя и его классификационных параметров приведено в таблице.

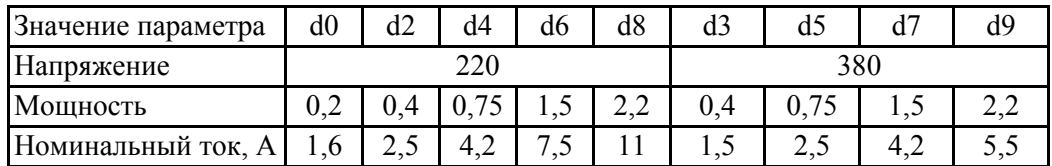

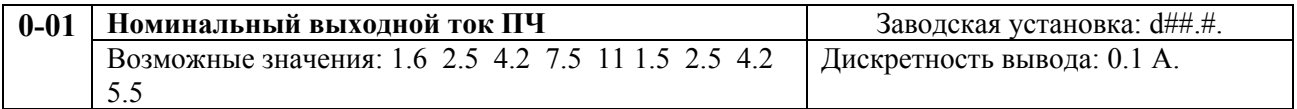

Параметр доступен только для просмотра.

Этот параметр связан с параметром 0-00 и предназначен для идентификации преобразователя частоты по номинальному выходному току.

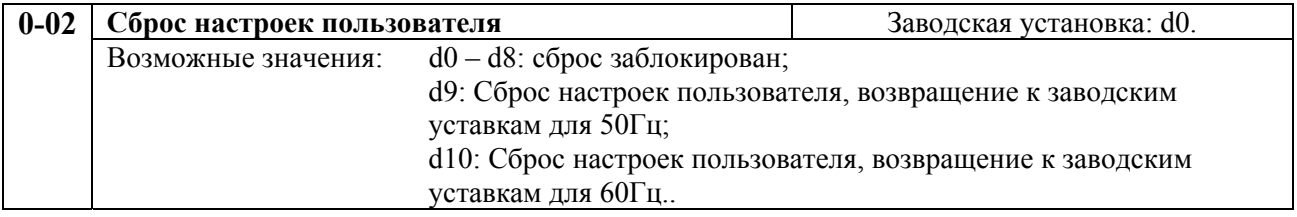

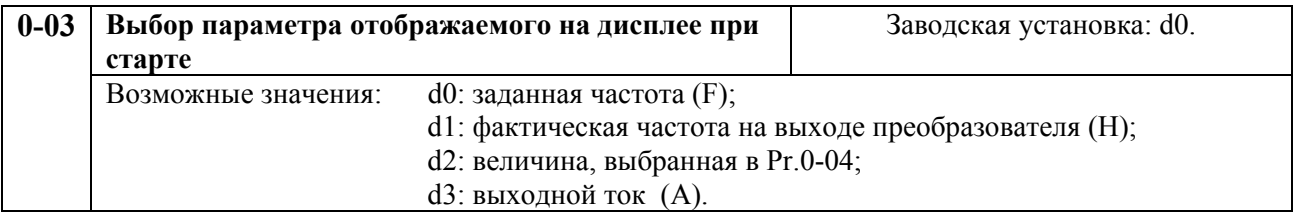

Этот параметр можно изменять и в процессе работы привода.

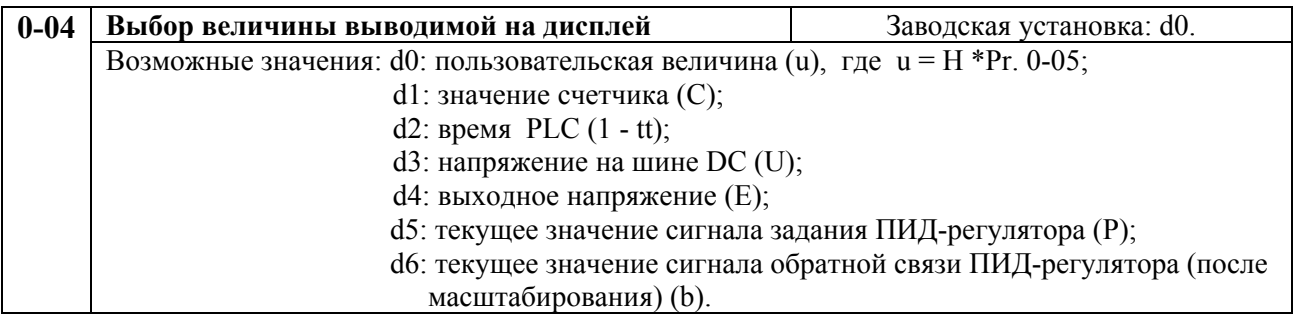

Этот параметр можно изменять и в процессе работы привода.

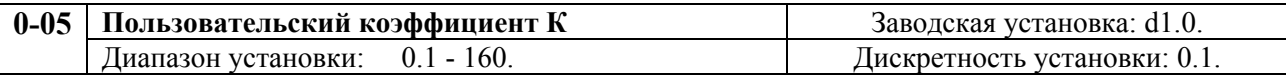

Этот параметр можно изменять и в процессе работы привода.

Коэффициент К - множитель в выражении, которое определяет пользовательскую величину. Величина пользователя  $u = (H*K)$ , где  $H$  - выходная частота преобразователя. Фактическое значение пользовательской величины определяется по показаниям дисплея

согласно таблице.

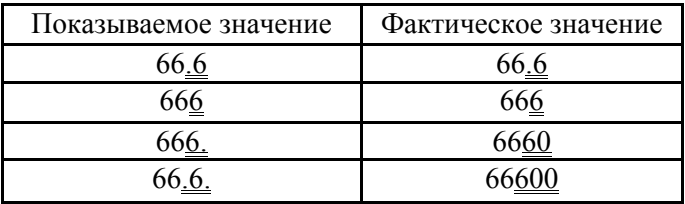

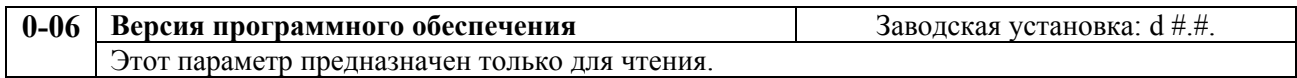

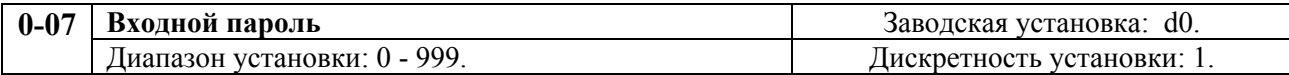

При Pr.0-08 = 0 доступ к параметрам не заблокирован, т. е. пароль не установлен. Когда Pr.0-08 = 1 … 999, доступ к параметрам блокируется при включении питания. Для доступа к чтению/записи параметров нужно ввести правильный пароль.

Сообщения, выводимые на дисплей относительно режима пароля:

d0: нет пароля / правильный пароль;

d1: параметры блокированы.

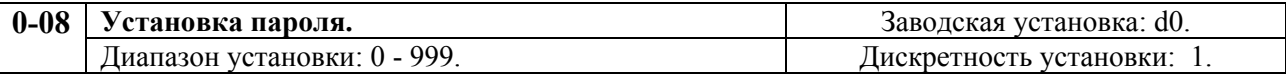

Установка значения 0 - отмена блокировки доступа к параметрам. Установка значения отличного от 0 (собственно пароль) – блокировка свободного доступа к параметрам. Новый пароль может быть введен после двукратного подтверждения введением старого пароля.

Сообщения дисплея относительно режима пароля:

d0: нет пароля;

d1: пароль установлен.

## **ГРУППА 1: Основные параметры**

Настройка зависимости выходного напряжения преобразователя от частоты (параметры 01-00 …01- 08). Настройка времени и траектории пуска и замедления двигателя (параметры 01-09…01-17)

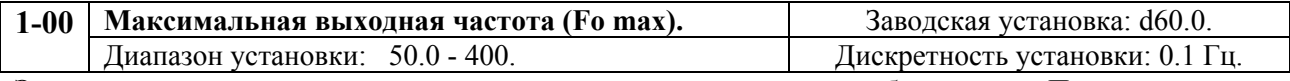

Этот параметр устанавливает максимальную выходную частоту преобразователя. При этом, все аналоговые входы  $(0 - 10 B, 4 - 20 M)$  ПЧ масштабируются так, что 10 В и 20 мА соответствуют установленному значению максимальной частоты.

**Примечание:** Здесь и далее по тексту под заводскими уставками понимаются те значения параметров, к которым вернется преобразователь, если установить значение параметра 00-02 равным 10 (т.е. сбросить настройки пользователя). На входном контроле преобразователей в «НПО «СТОИК ЛТД» некоторые значения параметров изменяются – то есть проводится адаптация преобразователя для эксплуатации в Российских условиях.

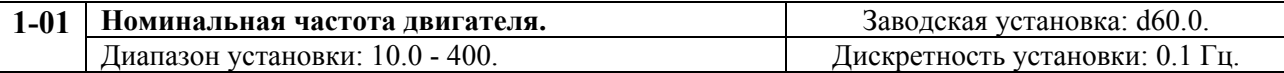

Значение этого параметра должно быть установлено равным номинальной частоте, указанной на шильдике двигателя. Значения параметров 01-01 и 01-02 определяют номинальный магнитный поток двигателя через значение В\*сек, например, если параметр 01-02 = 380B, а параметр 01-01 = 50Гц, то  $380/50 = 7,66B*$ сек. 7,66B\*сек это значение интеграла полуволны синусоидального напряжения 380В 50Гц, которое обеспечивает номинальный магнитный поток двигателя, рассчитанного на номинальное питание 380В 50Гц. Если задать настройки таким образом, что этот интеграл будет меньше 7,66, то поток двигателя пропорционально уменьшится и, соответственно, пропорционально уменьшится максимальный момент, который может развить двигатель. Если этот интеграл увеличивать, то вместе с увеличением момента возникнет опасность технического насыщения стали магнитопровода двигателя. При формировании характеристики U от F учитывайте значение интеграла на характеристики двигателя. Значение устанавливаемой номинальной частоты должно быть больше, чем значение промежуточной частоты, определяемой параметром Pr.1-03.

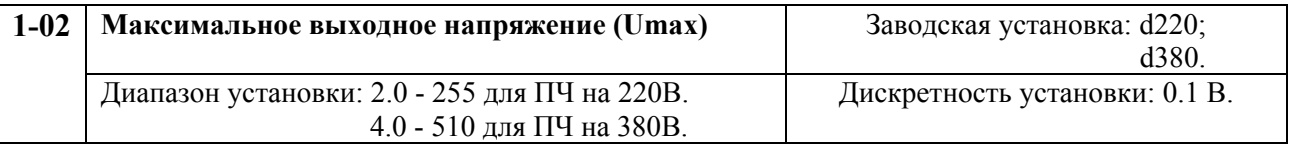

Этот параметр определяет максимальное выходное напряжение преобразователя частоты. Значение параметра должно быть меньше или равно номинальному напряжению двигателя, приведенному на шильдике двигателя и больше или равно значению промежуточного напряжения, устанавливаемому параметром Pr.1-04.

**Примечание:** Выходное напряжение преобразователя не может быть больше входного напряжения питания. Например, если напряжение сети в какой-то момент снизится с 380В до 350В, то и на выходе преобразователя будет примерно 350В.

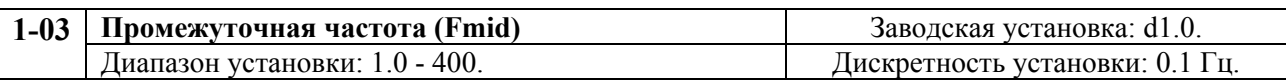

Данный ПЧ позволяет изменять зависимость U/f путем аппроксимации кривой двумя линейными участками, лежащими между минимальным (Pr.1-05) и максимальным (Pr.1-01) значением выходной частоты. Параметр устанавливает значение промежуточной частоты (точки, сопрягающей линейные участки) кривой U/f. Значение этого параметра должно быть больше или равно минимальной частоте (Pr.1-05) и меньше или равно номинальной частоте (Pr.1-01).

**Примечание:** Установка значений параметров 01-03 и 01-04 не совпадающих соответственно со значениями параметров 01-05 и 01-06 позволяет сделать излом на

характеристике зависимости U от F, но делать это надо с полным пониманием возможного результата и последствий. При неграмотной установке этих параметров возможны нарушения работоспособности привода и выход из строя преобразователя.

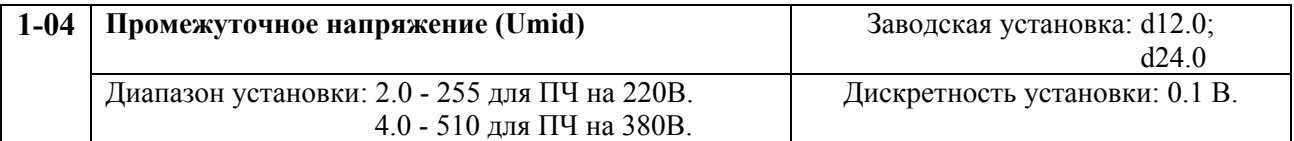

Параметр устанавливает промежуточное напряжение при заданном значении промежуточной частоты (Pr.1-03) любой кривой U/f. Значение этого параметра должно быть больше или равно минимального выходного напряжения (Pr.1-06) и меньше или равно максимального напряжения (Pr.1-02).

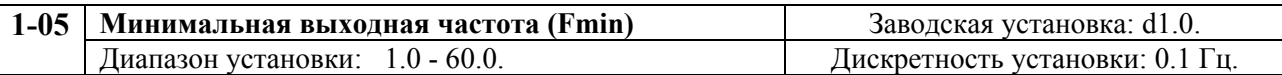

Параметр устанавливает минимальную выходную частоту ПЧ. Значение этого параметра должно быть меньше или равно значения промежуточной частоты (Pr.1-03).

 **Примечание:** При неграмотной установке параметров 01-05 и 01-06 возможны нарушения работоспособности привода и выход из строя преобразователя.

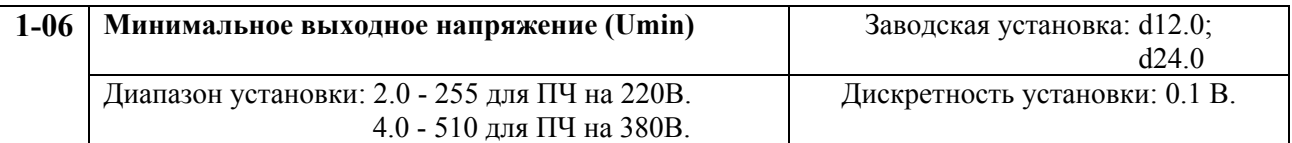

Параметр устанавливает минимальное выходное напряжение ПЧ, соответствующее минимальной выходной частоте (Pr.1-05). Значение параметра должно быть меньше или равно значению параметра промежуточного напряжения (Pr.1-04).

#### **Типовая зависимость выходного напряжения от частоты**

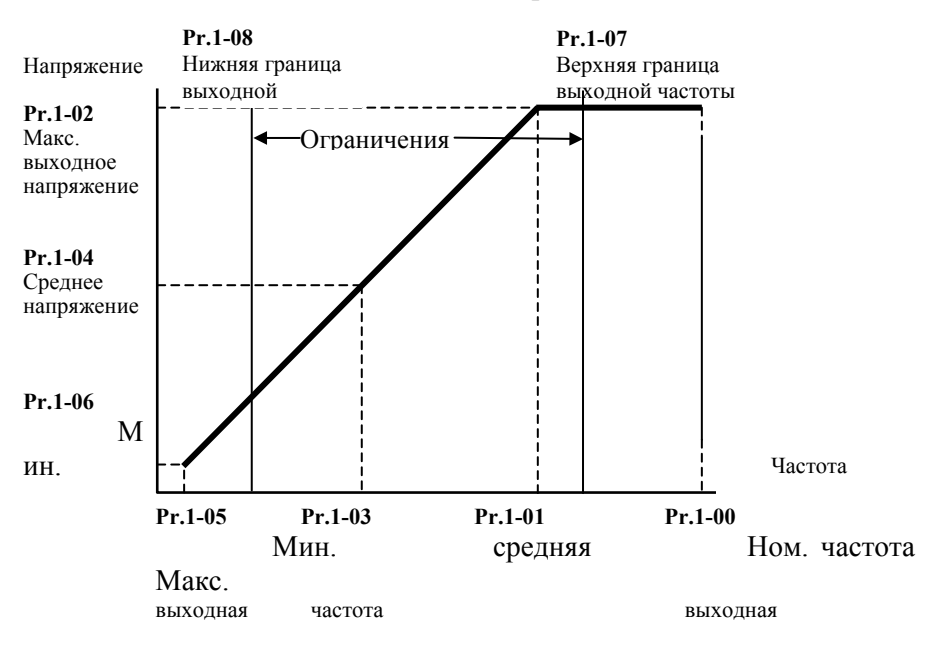

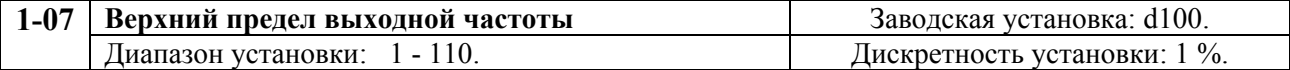

Этот параметр позволяет ограничить предел регулировки выходной частоты сверху. Значение параметра должно быть больше или равно нижнего предела выходной частоты (Pr.1-08). За 100% принимается максимальная выходная частота (Pr.1-00).

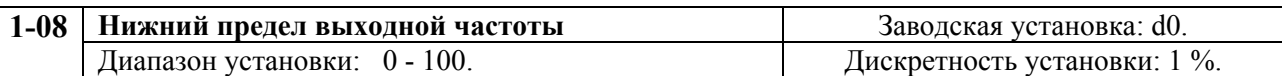

Этот параметр позволяет ограничить предел регулировки фактической частоты снизу. Верхний и нижний пределы устанавливаются для предотвращения повреждения привода при ошибках в установке минимальной и максимальной выходной частоты.

Если верхний предел выходной частоты будет установлен 100% при Pr.1-00 равном 50 Гц, то максимальная выходная частоты ПЧ будет ограничена 50 Гц, не зависимо от установки значения максимальной выходной частоты.

Если нижний предел выходной частоты – 10 Гц, а минимальная выходная частота (Pr.1-05) установлена 1.0 Гц, то при любом значении команды управления частотой до 10 Гц выходная частота преобразователя будет равна 10 Гц.

Значение этого параметра должно быть меньше или равно верхнему пределу выходной частоты (Pr.1-07).

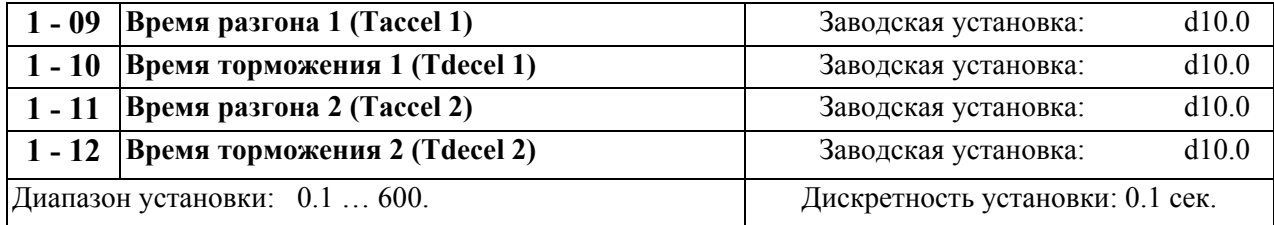

Эти параметры можно изменять и в процессе работы привода.

Pr.1-09 задает время нарастания частоты от 0 Гц до максимальной выходной частоты (Pr.1- 00). Скорость нарастания частоты линейна, если не задана S-образная кривая нарастания (Pr.1-16).

Pr.1-10 задает время замедления частоты от максимальной выходной частоты (Pr.1-00) до 0 Гц. Скорость спада линейна, если не задана S-образная кривая спада (Pr.1-17).

Время разгона/замедления 2 определяет время нарастания/спада частоты от 0 Гц до максимальной выходной частоты (Pr.1-00). Многофункциональные входные терминалы должны быть запрограммированы на выбор времени разгона/замедления 2 замыканием терминалов. См. Pr.4-04 и Pr.4-08.

На рисунке, приведенном ниже, время разгона/замедления (accel/decel) выходной частоты это - время нарастания частоты от 0 Гц до максимальной частоты (Pr.1-00). Предположим, что максимальная выходная частота - 60Гц, начальная частота (Pr.1-05) 1.0 Гц, и время нарастания/спада - 10 секунд. Фактическое время разгона и замедления от 1 Гц до 60 Гц будет 9.83 секунды.

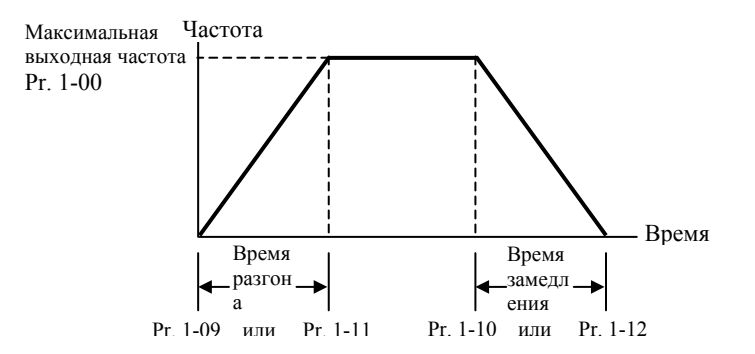

Фактическое время разгона/замедления вычисляется из выражения: [(время разгона/замедления) х (установл. частота – мин. вых. частота)]**/**Макс. вых. частота.

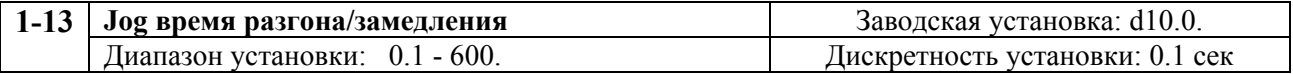

Этот параметр можно изменять в процессе работы привода.

Jog, это параметр, значение которого будет текущим при нажатии кнопки Jog или подачи аналогичной команды дистанционно.

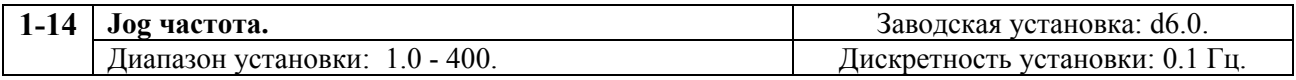

Этот параметр можно изменять и в процессе работы привода.

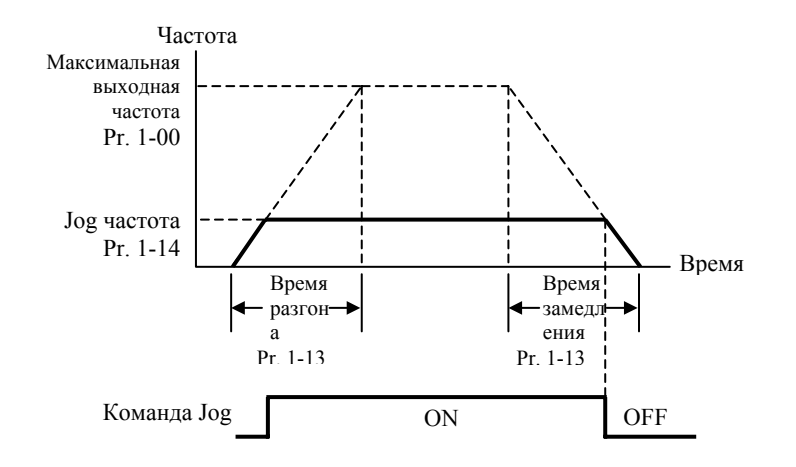

Функция JOG (ползучая скорость) может быть реализована через многофункциональные входные терминалы (Pr.4-04 к Pr.4-08), если установлено значение (d10). Если замкнуть клеммы «JOG», то выходная частота преобразователя увеличится от минимальной (Pr.1-05) до частоты JOG (Pr.1-14). Если разомкнуть клеммы «JOG», выходная частота уменьшится согласно времени спада (Pr.1-13). Во время снижения частоты преобразователь не может выполнить команду JOG, а в течение действия команды JOG, кроме команд ВПЕРЕД, РЕВЕРС и ОСТАНОВ не может выполнять другие команда.

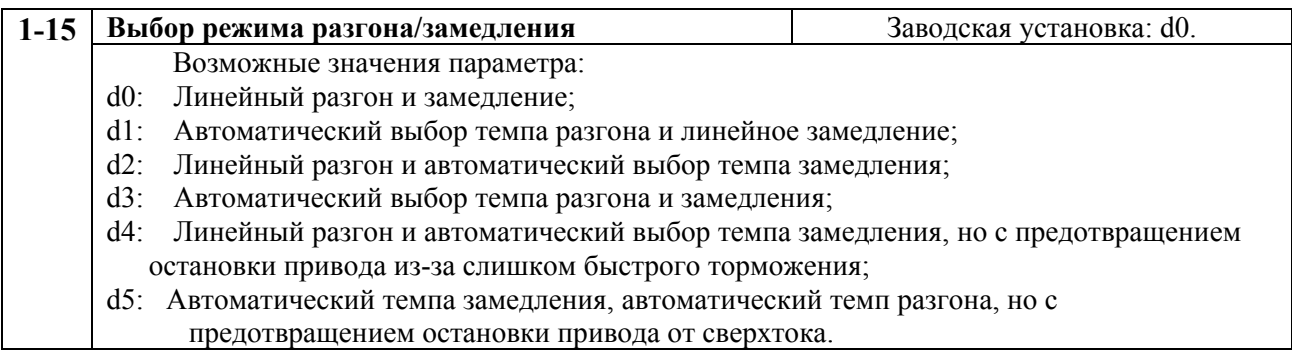

Если выбран режим автоматического установления темпа разгона/замедления, то преобразователь будет обеспечивать максимально возможные темпы, при которых еще не сработает защита от превышения тока при разгоне и перенапряжении на шине DC при торможении.

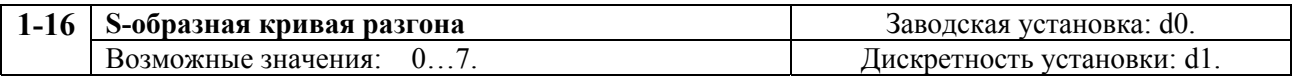

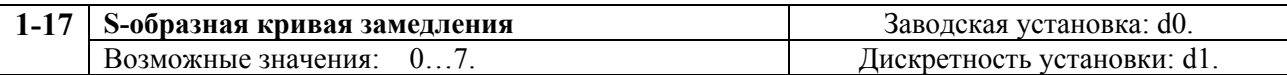

Параметры 1-16, 1-17 используется для плавного разгона и замедления. S-кривая определяется значениями d1 -d7. Значение d0 – блокировка функции S-образной кривой, d1 обеспечивает самую быструю кривую разгона, а d7 самую медленную и максимальное

#### сглаживание.

**Примечание.** При задании режима S-кривой времена разгона/замедления, установленные параметрами Pr.1-09 и Pr.1-12, не соблюдаются.

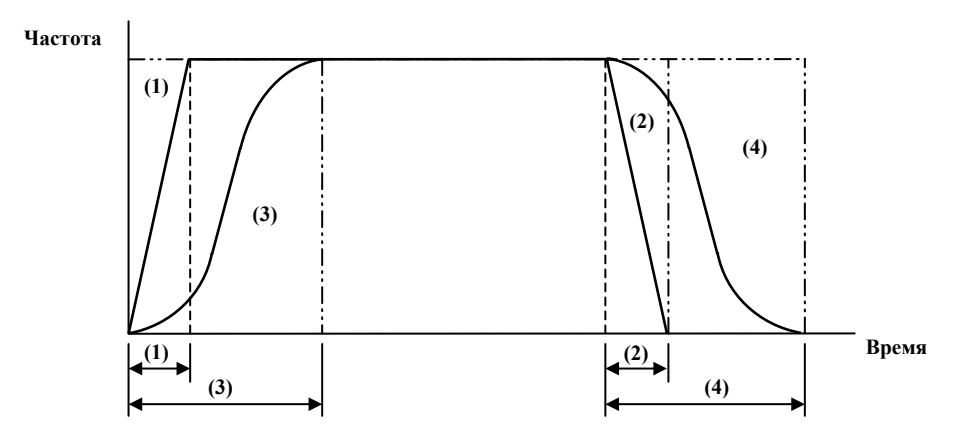

(1), (2) функция S-образной кривой запрещена; (3), (4) – разрешена.

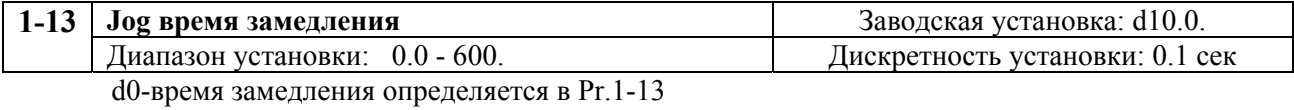

## **ГРУППА 2: Параметры режимов работы**

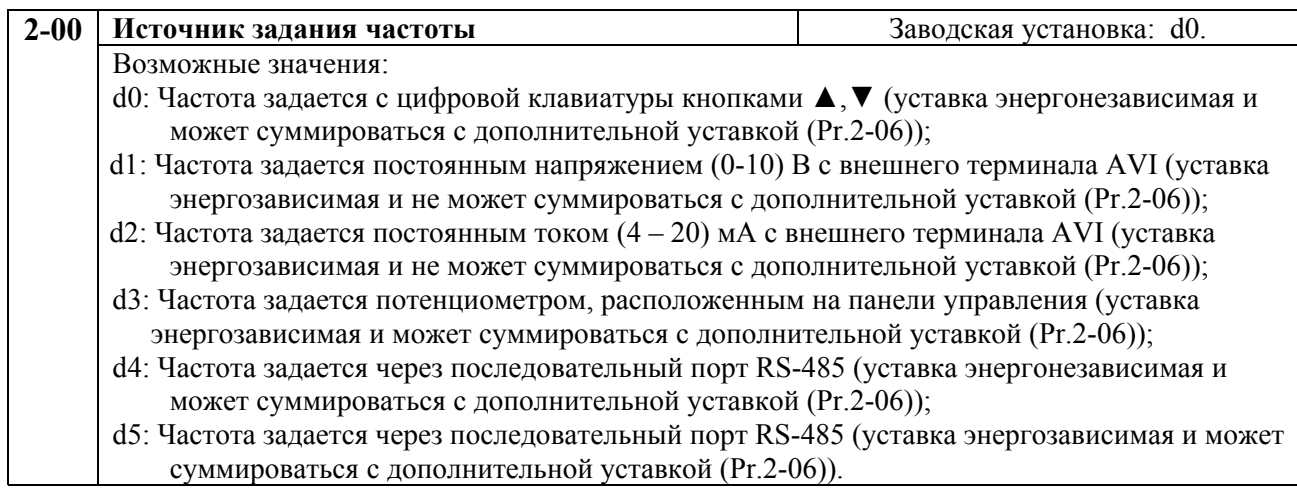

Этот параметр устанавливает источник управления выходной частотой преобразователя и соответственно скоростью вращения двигателя. Энергонезависимая уставка частоты будет сохранена в памяти преобразователя при отключении напряжения питания.

Если источник управления внешний (DC напряжение 0 - +10 В или DC ток 4 – 20 мA), удостоверьтесь, что (AVI) джамперная перемычка находится в позиции, как показано ниже.

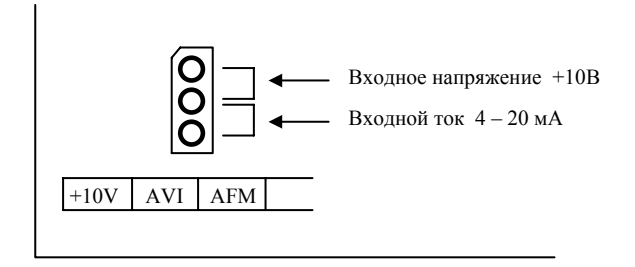

Для установки джамперной перемычки откройте дверцу преобразователя. В левом нижнем углу панели находится перемычка J1, которая определяет тип внешнего аналогового входного сигнала, в виде DC напряжения или DC тока.

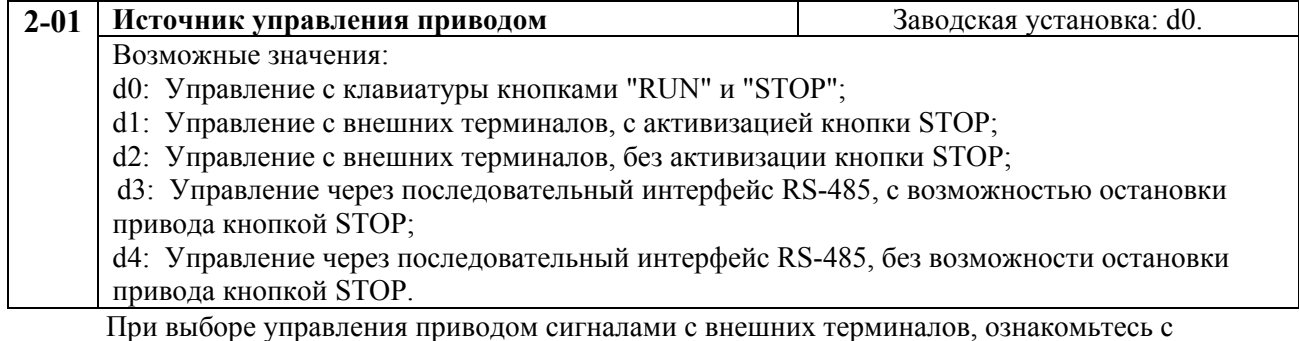

параметрами группы 4, где конфигурируются функции логических входов.

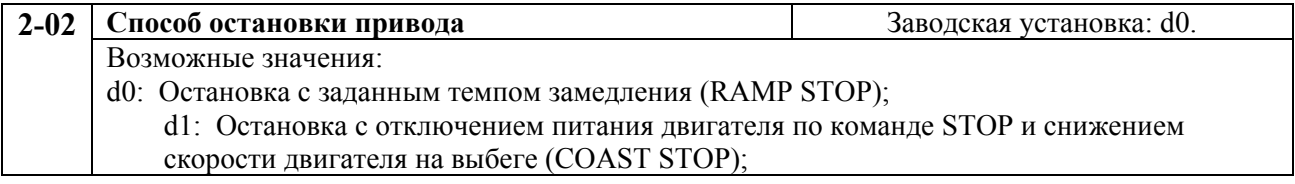

1. Ramp: Преобразователь частоты замедляет двигатель согласно заданному времени (Pr.1-10

или Pr.1-12) до минимальной частоты (Pr.1-05), а затем останавливает его.

1. Coast: Преобразователь частоты обесточивает двигатель одновременно с командой STOP и двигатель свободно вращается по инерции.

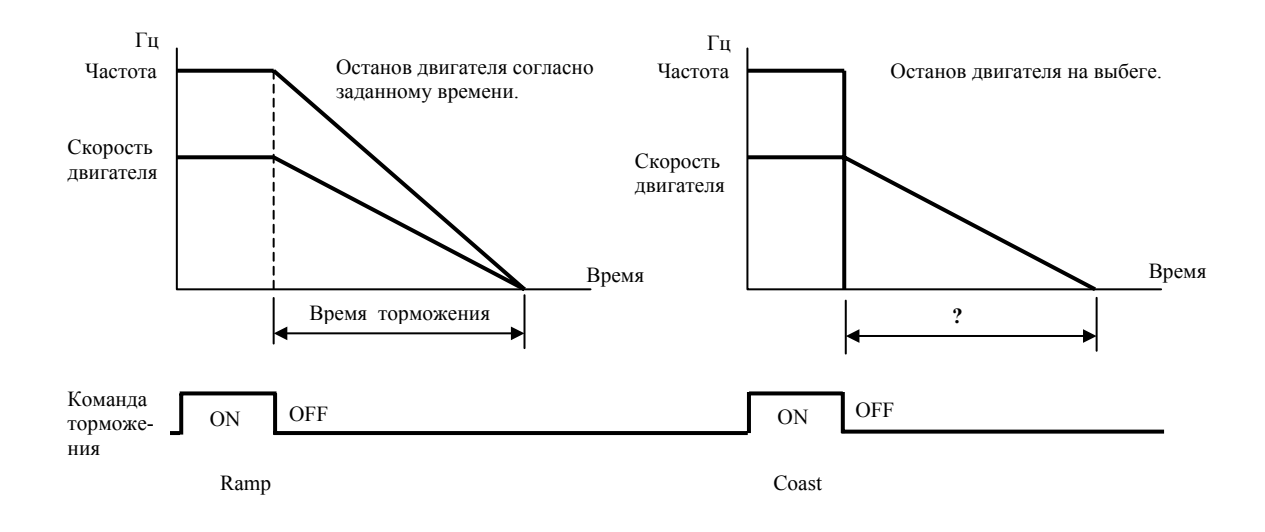

двигателя <sup>и</sup> частотой остановов. **Примечание:** метод останова двигателя обычно определяется характеристиками нагрузки

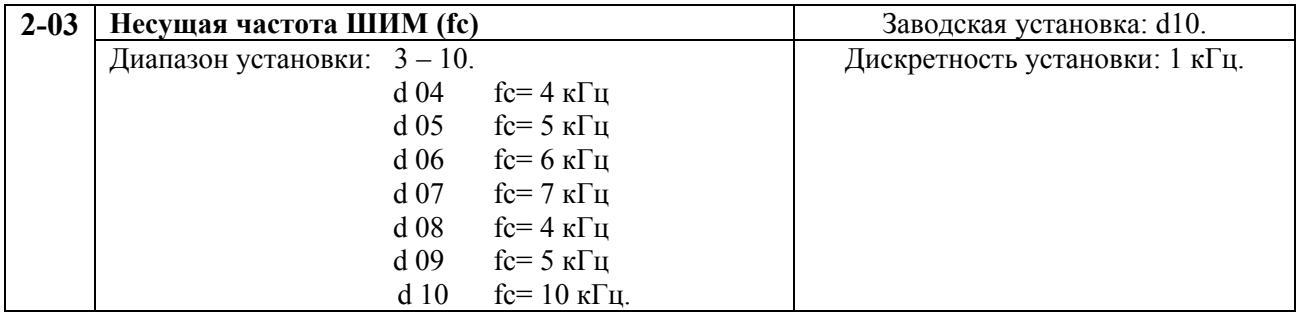

Этот параметр используется для изменения несущей частоты с целью изменения тона магнитного шума, производимого двигателем. Кроме того, этот параметр используется для уменьшения электромагнитных помех, производимых инвертором. Для этого необходимо уменьшить несущую частоту. Примечание: Это сокращает электромагнитные помехи, но увеличивает магнитный шум двигателя.

В таблице приведены положительные и отрицательные стороны низкой или высокой частоты несущей ШИМ Fc.

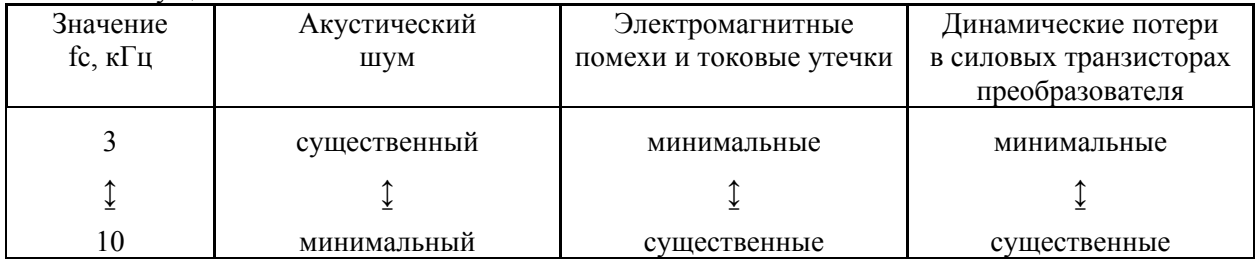

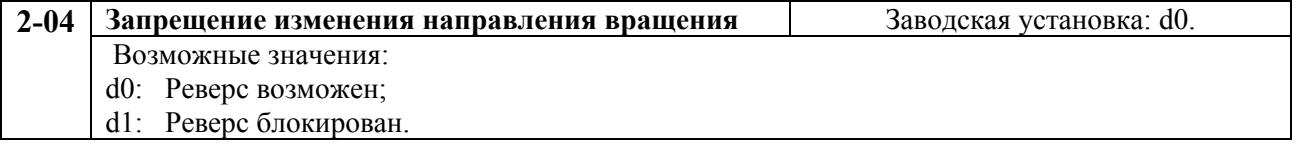

Этот параметр позволяет заблокировать возможность реверсивной работы привода.

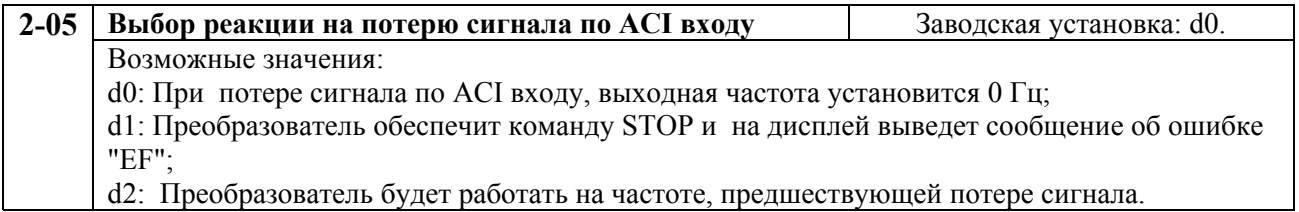

Этот параметр эффективен только при управлении сигналом постоянного тока 4 - 20 мА. Сигнал ACI входа считается потерянным, если его значение менее 2 мА.

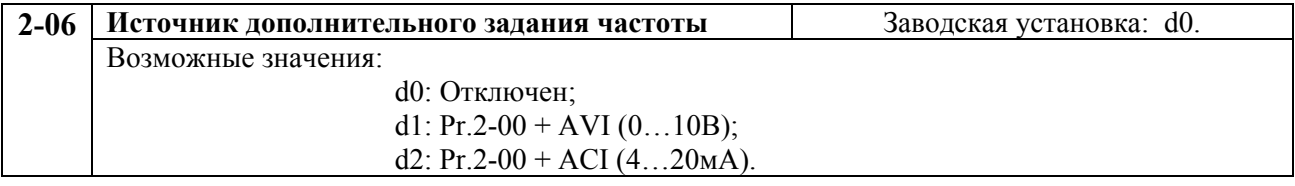

Этот параметр позволяет использовать два источника задания частоты, суммируя их сигналы.

## **ГРУППА 3: Параметры выходных функций**

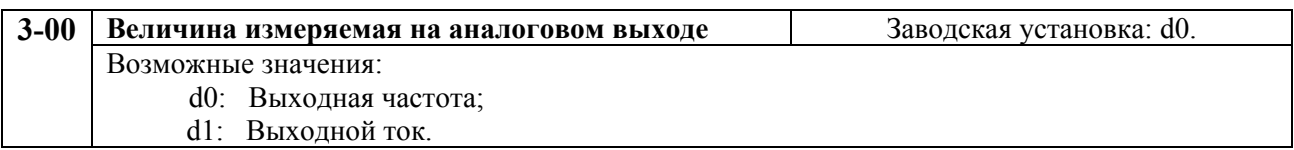

Выходное напряжение на аналоговом выходе AFM пропорционально измеряемому параметру. Диапазон изменения выходного напряжения 0 –10 В на аналоговом выходе. Диапазон измеряемой частоты – от 0 до максимальной, - тока от 0 до 250 % номинального значения.

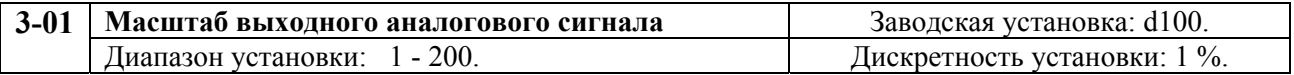

Параметр может изменяться при работе привода.

Параметр устанавливает диапазон напряжений сигнала аналогового выхода (частота или ток) AFM.

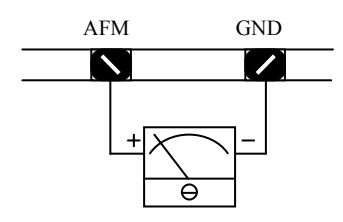

Аналоговый вольтметр

Напряжение аналогового выхода пропорционально выходной частоте. При значении параметра равном 100% максимальная выходная частота (Pr.1-00) соответствует +10 В. Фактическое напряжение - относительно +10 В может быть изменено параметром Pr.3-01.

Напряжение аналогового выхода пропорционально выходному току преобразователя. При значении параметра равном 100% номинальный выходной ток преобразователя умноженный на 2,5 соответствует +10 В выходного аналогового сигнала. Фактическое напряжение - относительно +10 В может быть отрегулировано Pr.3-01.

**Обратите внимание:** Для измерения выходного напряжения по AFM выходу может использоваться любой тип вольтметра. Если вольтметр имеет полную шкалу меньше, чем 10 В, параметр 3-01 должен быть установлен следующей формулой:

Pr.3-01 = ((шкала вольтметра) /10) \* 100 %

Например: При использовании вольтметра со шкалой 5 В, установите значение параметра Pr.3-01 равным 50 %

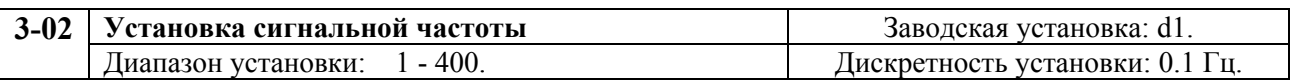

Если многофункциональный выходной терминал запрограммирован на индикацию достижения сигнальной частоты (Pr.3-05 или 3-06 = d9), тогда, при достижении этой частоты, выходной терминал установит активный выходной уровень.

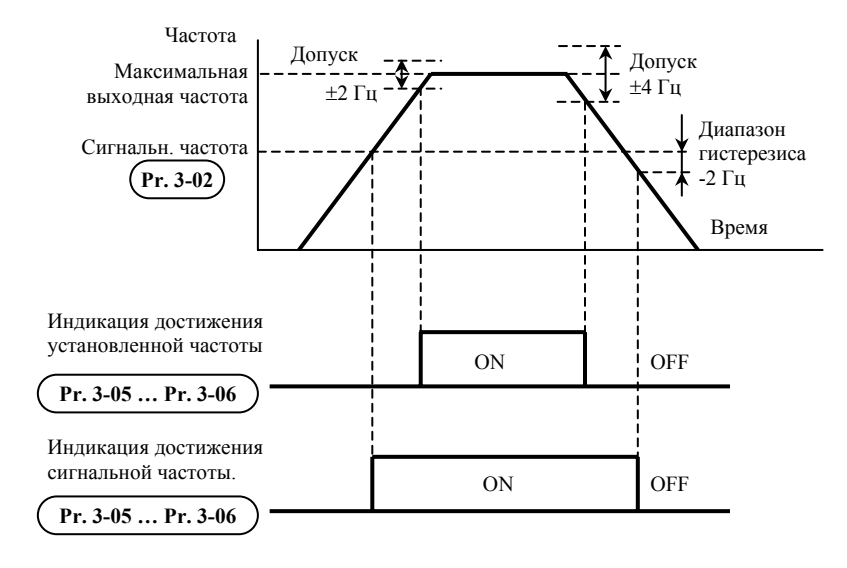

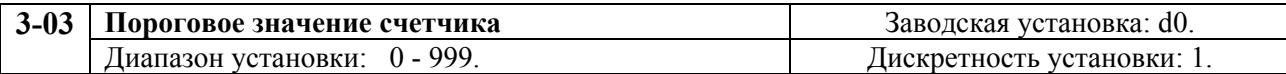

Параметр определяет значение внутреннего счетчика. Внутренний счетчик может быть активизирован внешним терминалом (Pr.4-4 - Pr.4-8, d19). После завершения подсчета (достижения заданного этим параметром значения), указанный выход будет активизирован. (Pr.3-05, Pr.3-06, d14).

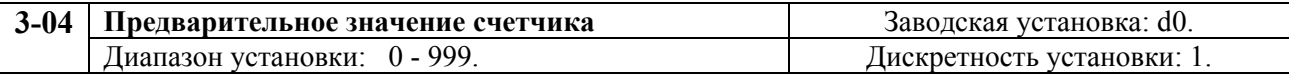

При задании предварительного значения счетчика в диапазоне от 1 до установленного значения, соответствующий многофункциональный выходной терминал установит неактивный выходной уровень при достижении счетчиком установленного значения. Этот сигнал может быть использован для уменьшения выходной частоты преобразователя перед остановкой по сигналу достижения конца счета (Pr.3-03). Временная диаграмма показана ниже.

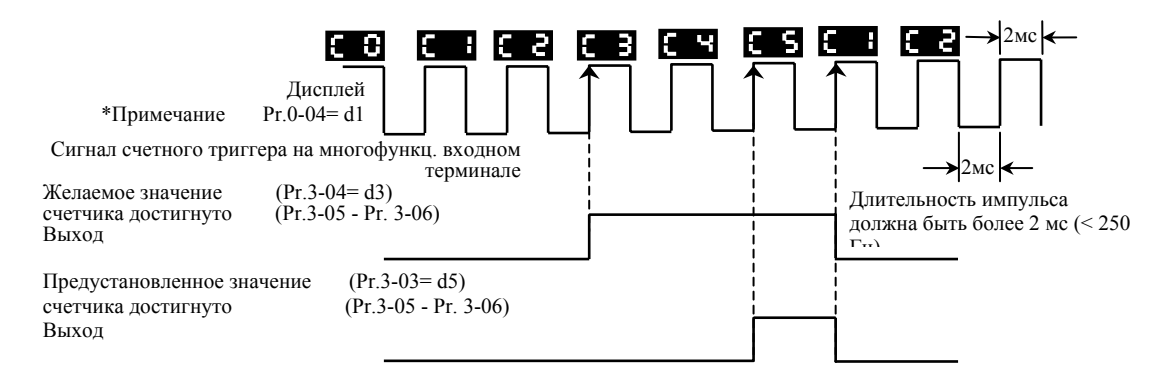

**\*Примечание.** Для вывода на дисплей состояния счетчика необходимо установить Pr.0-04=1.

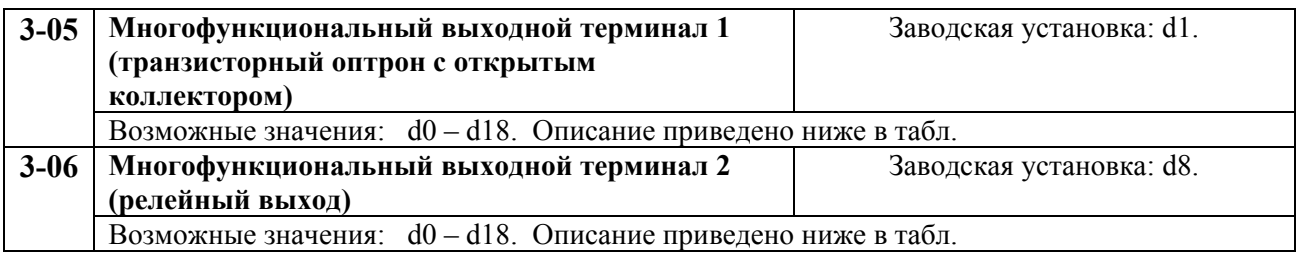

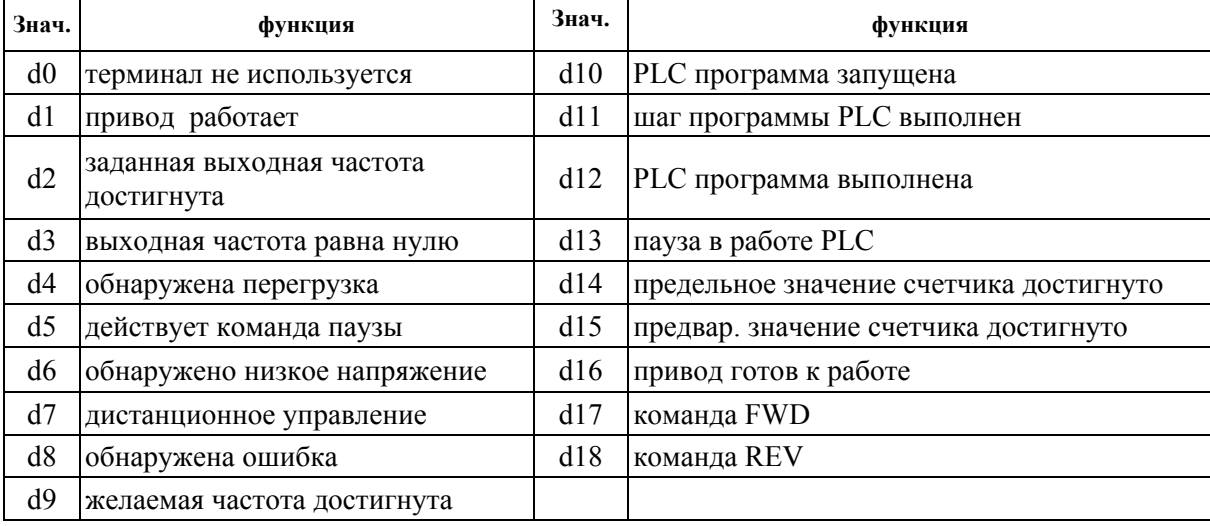

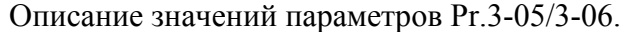

**Примечание.** Выходной терминал изменяет состояние контактов реле при наступлении событий описанных <sup>в</sup> таблице.

Объяснения функции:

d1: «Привод работает». Выходной терминал устанавливает активное состояние при наличии выходного сигнала преобразователя.

d2: «Заданная выходная частота достигнута». Выходной терминал устанавливает активное состояние при достижении преобразователем заданной выходной частоты.

d3: «Скорость равна нулю». Выходной терминал устанавливает активное состояние при управляющей частоте меньшей, чем минимальная выходная частота.

d4: «Обнаружена перегрузка». Выходной терминал устанавливает активное состояние при истечении заданного параметром Pr.6-04 времени перегрузки.

d5: «Действует команда паузы». Выходной терминал устанавливает активное состояние при получении команды паузы.

d6: «Обнаружено низкое напряжение». Выходной терминал устанавливает активное состояние при обнаружении низкого напряжения.

d7: «Дистанционное управление». Выходной терминал устанавливает активное состояние при управлении преобразователем с разъема дистанционного управления.

d8: «Обнаружена ошибка (авария)». Выходной терминал устанавливает активное состояние при авариях, имеющих коды (oc, ov, oH, oL, oL1, EF, cF3, HPF, ocA, ocd, ocn, GF).

d9: «Желаемая частота достигнута». Выходной терминал устанавливает активное состояние, если, заданная параметром (Pr.3-02), частота достигнута.

d10: «PLC программа запущена». Выходной терминал устанавливает активное состояние при запуске PLC программы.

d11: «Шаг PLC программы выполнен». Выходной терминал устанавливает активное состояние в течение 0.5 сек при достижении каждого шага цикла программы.

d12: «PLC программа выполнена». Выходной терминал устанавливает активное состояние в течение 0.5 сек при выполнении каждого цикла PLC программы.

d13: «Пауза в выполнении PLC программы». Выходной терминал устанавливает активное состояние при обнаружении паузы в выполнении PLC программы.

d14: «Предельное значение счетчика достигнуто». Выходной терминал устанавливает активное состояние при достижении счетчиком предельного состояния.

d15: «Предварительное значение счетчика достигнуто». Выходной терминал устанавливает активное состояние при достижении счетчиком предварительного значения, заданного Pr.3-04.

d16: «Привод готов к работе». Вых. терминал в активном состоянии, когда ПЧ готов к работе.

d17: «Команда FWD». Выходной терминал устанавливает активное состояние при задании прямого напряжения вращения.

d18: «Команда REV». Выходной терминал в активном состоянии при задании реверсивного напряжения вращения.

## **ГРУППА 4: Параметры входных функций**

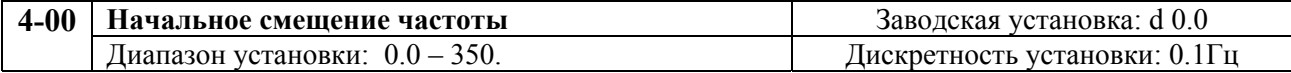

Параметр устанавливает значение выходной частоты, соответствующее начальному значению управляющего сигнала.

Этот параметр можно изменять в процессе работы привода.

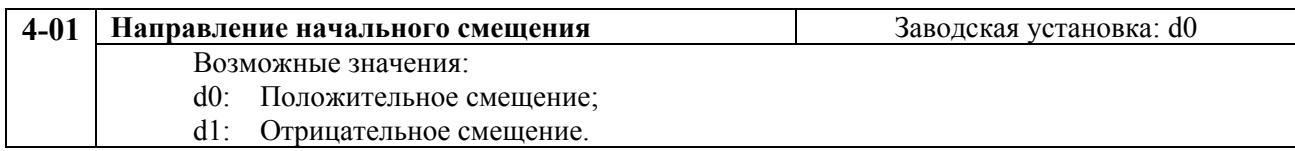

Этот параметр можно изменять в процессе работы привода.

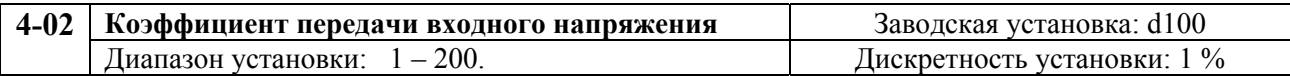

Этот параметр можно изменять в процессе работы привода.

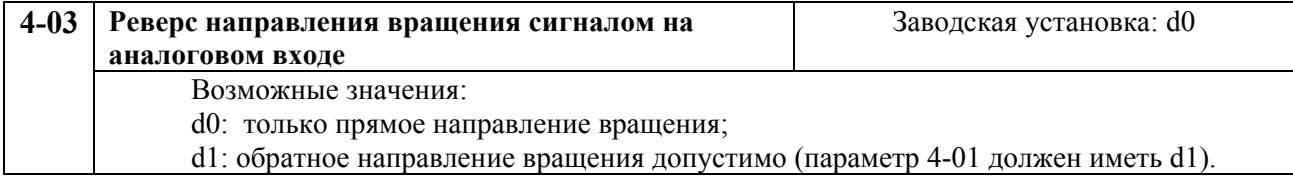

Параметры 4-00 - 4-03 используются, если источник управления частотой – аналоговый сигнал (0 - +10В DC или 4 - 20мА DC). См. пояснения на примерах, приведенных ниже.

## **Пример 1:**

Типовая настройка. Установка значения параметра 2-00 = d1 (0 - +10В),  $d2$  (4 – 20мА), или  $d3$  (потенциометр на цифровой панели).

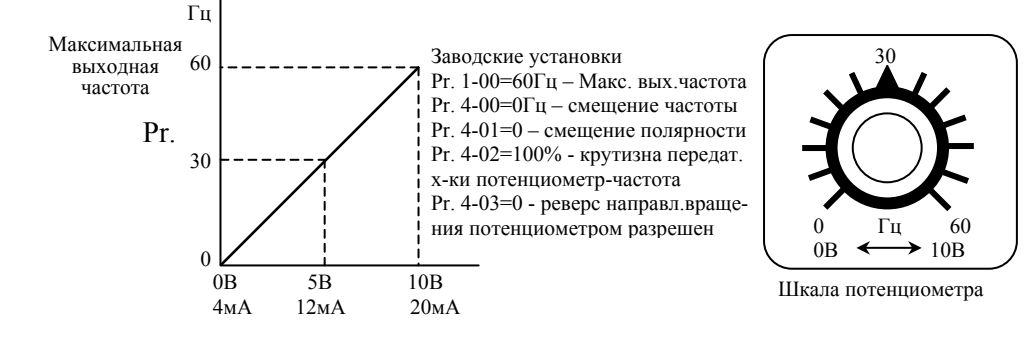

#### **Пример 2:**

В этом примере крайнему левому положению потенциометра соответствует напряжение 0В и выходная частота 10 Гц. В среднем положении потенциометра выходная частота – 40 Гц. При вращении потенциометра вправо, по достижении максимальной выходной частоты, дальнейшего приращения частоты не будет.

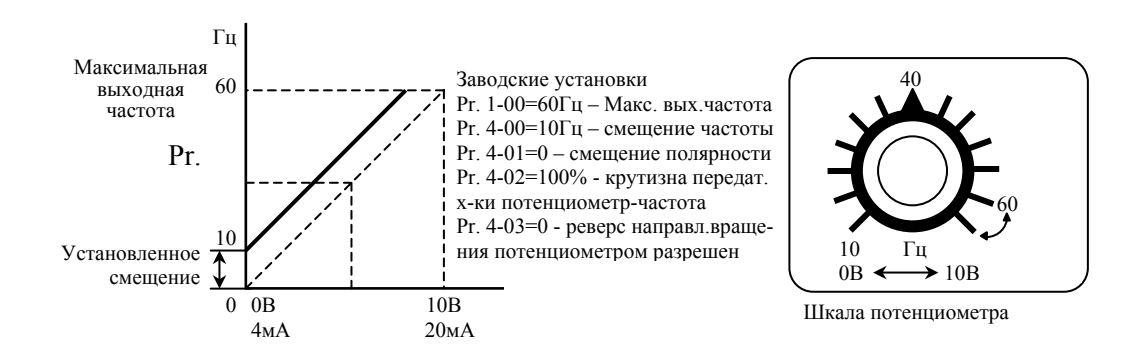

#### **Пример 3:**

В этом примере приведены возможности функции начального смещения частоты Pr.4-00 и уменьшения коэффициента передачи частота/напряжение Pr.4-02.

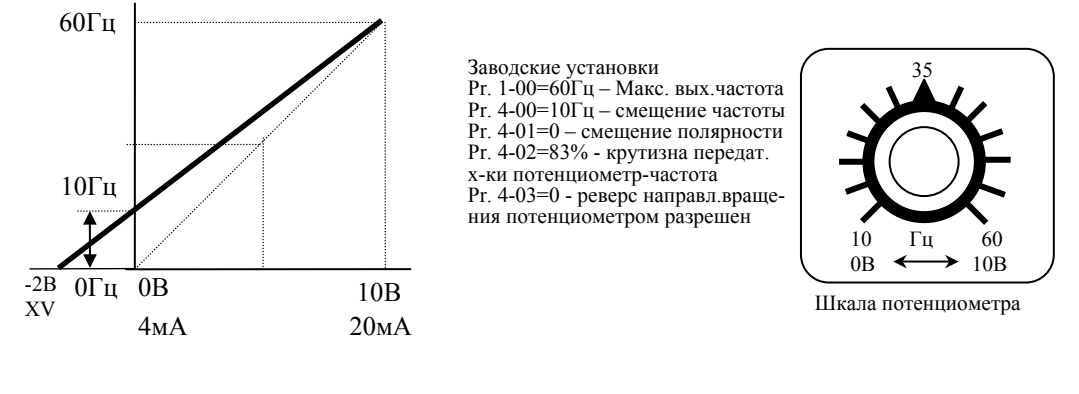

**Метод расчёта значения усиления:** 

 $\frac{(60-10)\Gamma\mathrm{H}}{10\mathrm{B}} = \frac{(10-0)\Gamma\mathrm{H}}{\mathrm{X}\mathrm{V}}$  $\frac{3.01 \text{ H}}{3 \text{V}}$   $XV = \frac{100}{50} = 2$   $\text{Pr.4-02} = \frac{10B}{12B}$  $x 100\% = 83\%$ 

#### **Пример 4:**

Этот пример демонстрирует изменение коэффициента передачи напряжение/частота на 200%, что позволяет работать с источников входного (управляющего напряжения) 0 - 5 В.

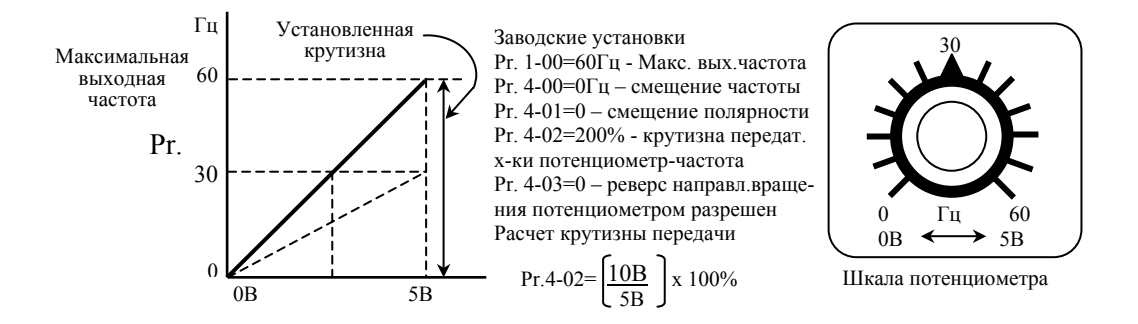

#### **Пример 5:**

В этом примере показано использование функции отрицательного смещения для повышения помехоустойчивости, что полезно при высоком уровне помех. В данном примере преобразователь становится не чувствительным к наводкам на цепи управления напряжением менее 1 В.

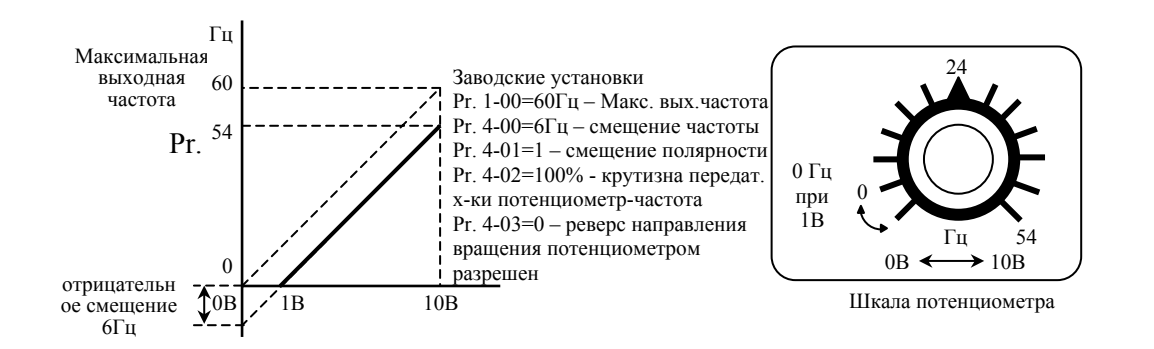

## **Пример 6:**

В этом примере отрицательное смещение обеспечивает повышенную помехоустойчивость, а увеличение коэффициента передачи частота/напряжение позволяет достигать максимальной выходной частоты (60 Гц).

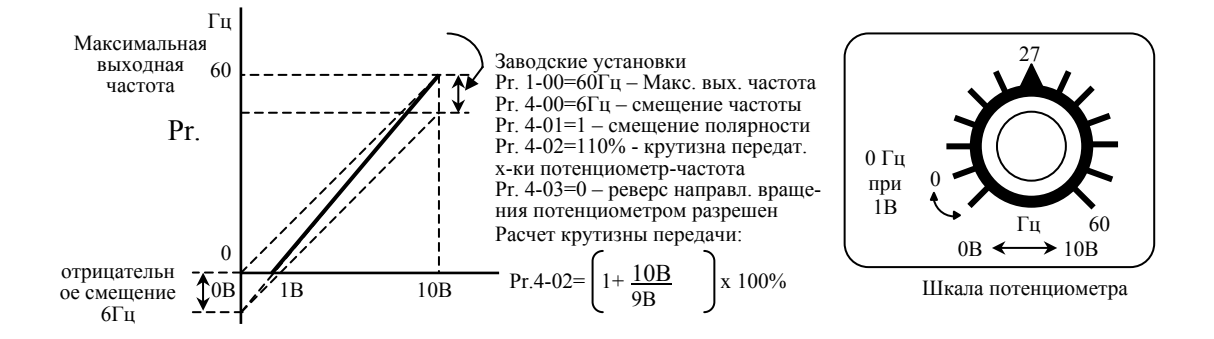

#### **Пример 7:**

Этот пример демонстрирует функцию отрицательного смещения для изменения направления вращения двигателя с помощью управляющего напряжения. Двигатель останавливается при нулевом управляющем напряжении. Установка значения d01 для параметра Pr.4-03 блокирует действие внешних команд FWD и REV.

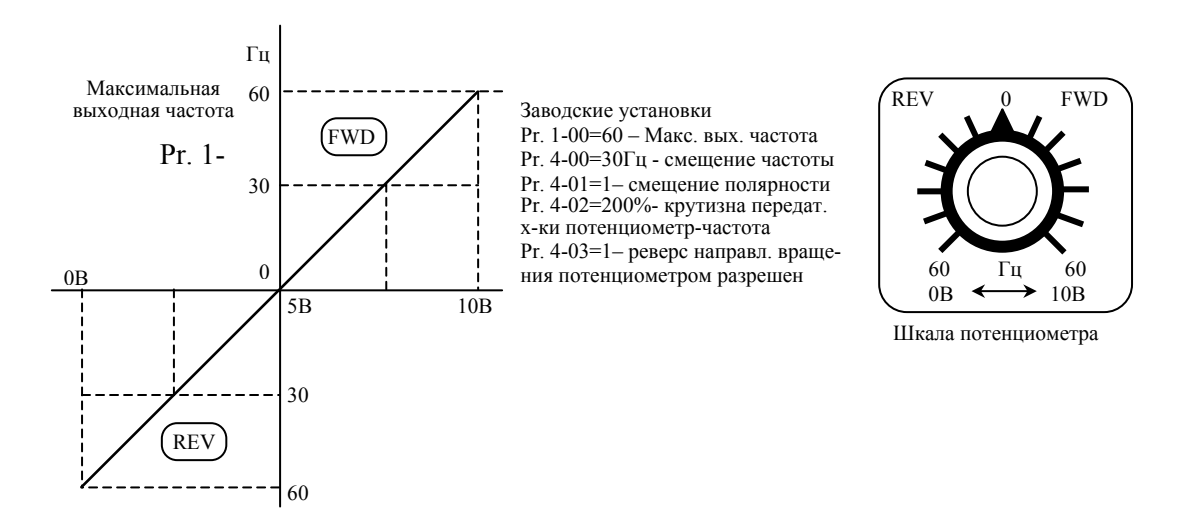

#### **Пример 8:**

В этом примере демонстрируется задание обратно пропорциональной зависимости выходной частоты от управляющего сигнала. При такой зависимости возможна работа привода с замкнутой (отрицательной) обратной связью по скорости вращения или любому технологическому параметру – давлению, температуре, расходу и т. п. В этом случае привод поддерживает стабильным заданный технологический параметр.

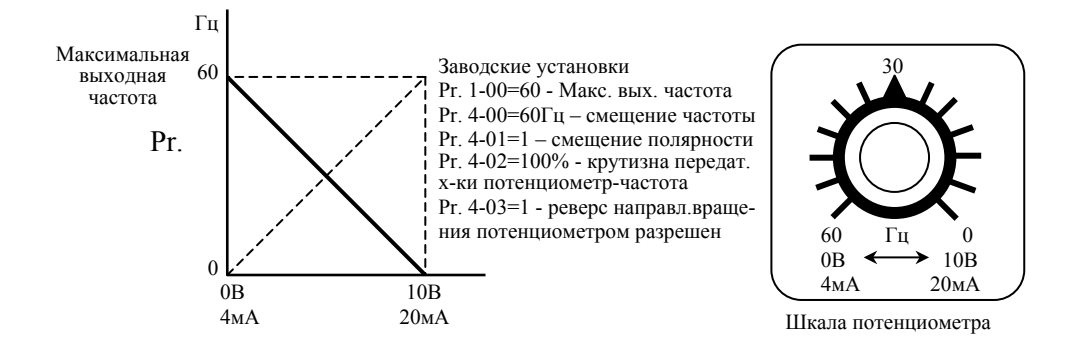

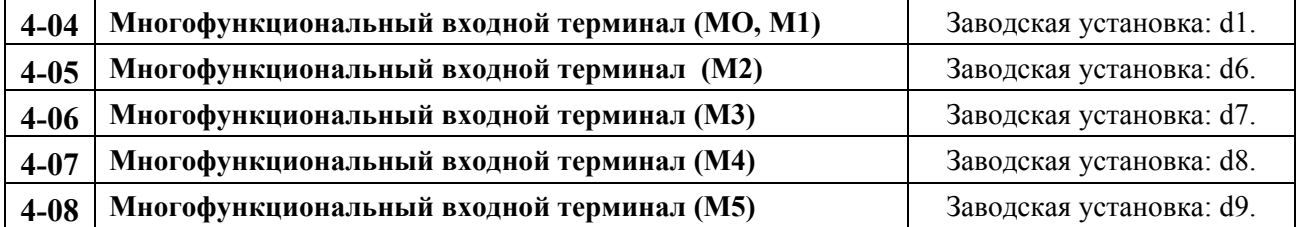

Возможные значения: d0 – d26.

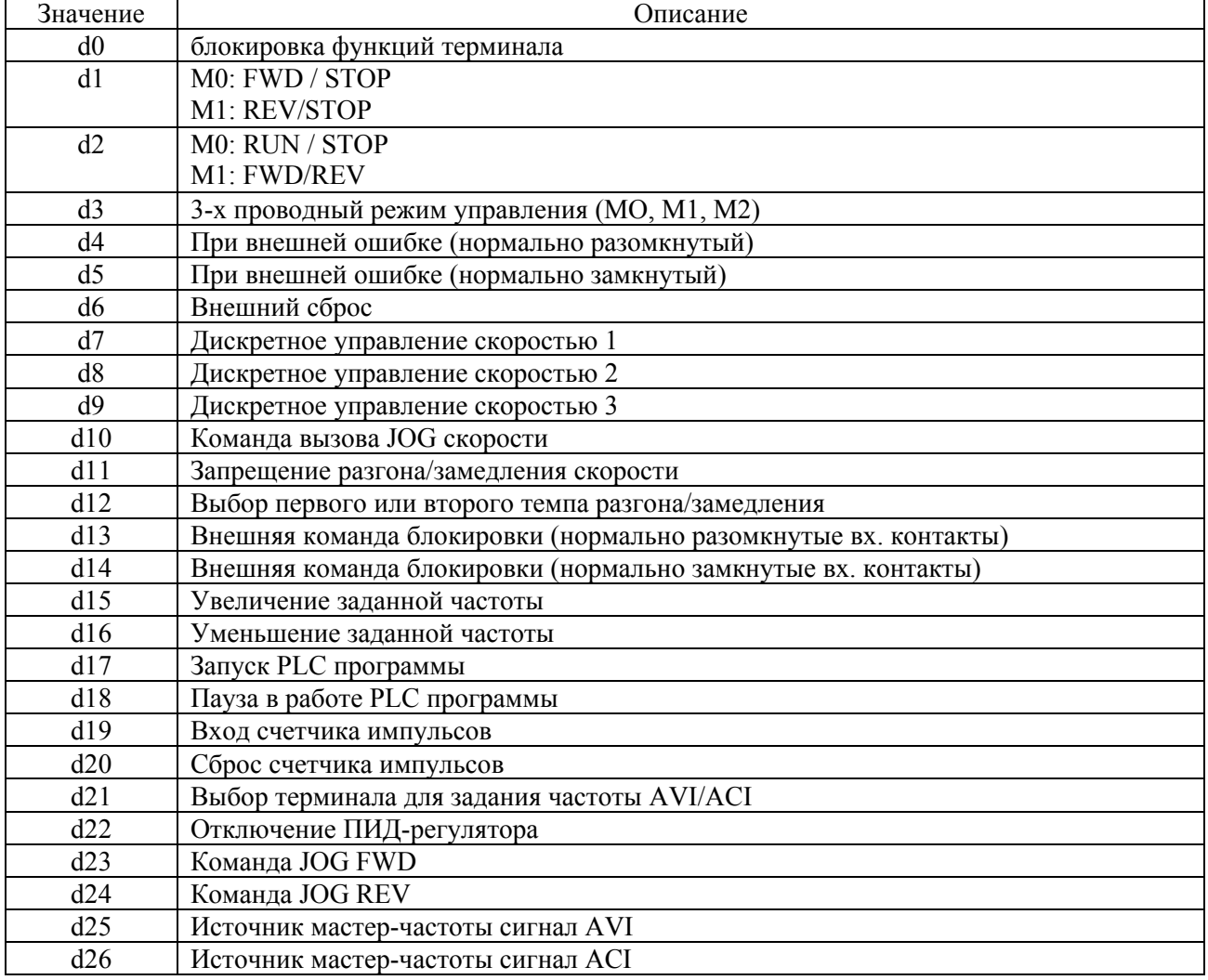

#### **Параметры и их описание.**

Пояснения:

d0: Параметр блокировки:

Установка значения d0 блокирует многофункциональные входы: M1 (Pr. 4-04), M2 (Pr. 4-05), M3 (Pr. 4-06), М4 (Pr. 4-07) или M5 (Pr. 4-08)

**Примечание:** Цель блокировки входов – запретить нежелательное влияние на работу привода неиспользуемых многофункциональных входов. Если многофункциональные входы не используются – они должны блокироваться установкой параметра на d0.

#### **d1: Двухпроводной режим управления:**

Задаваемый параметром Pr. 4-04 и командой с внешних терминалов МО, M1

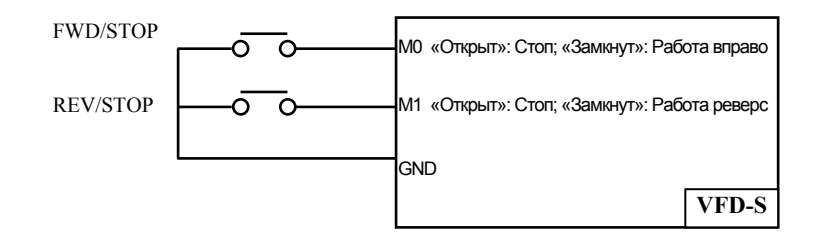

#### **d2: Двухпроводной режим управления:**

Задаваемый параметром Pr. 4-04 и внешними терминалами МО, M1.

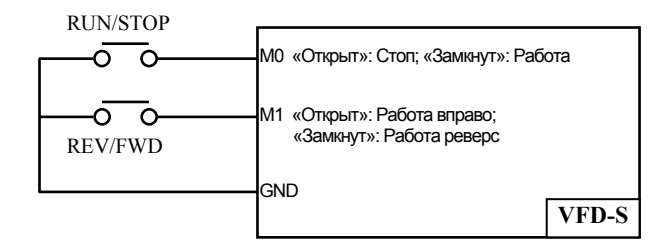

**Примечание:** Многофункциональный терминал М0 не имеет собственного обозначения параметра. М0 должен использоваться совместно <sup>с</sup> M1, чтобы использовать двух <sup>и</sup> трехпроводной режим управления.

#### **d3: Трех проводной режим управления:**

Задаваемый параметром Pr.4-04 и управляющими терминалами МО, M1 и M2.

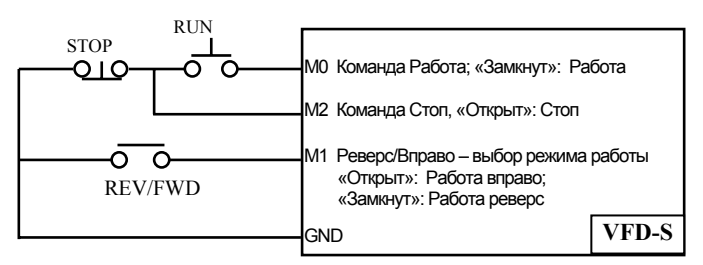

**Примечание:** Если для параметра Pr. 4-04 задано значение d3, то значение параметра Pr.4-05 также должно быть установлено для трехпроводного режима управления.

#### **d4, d5: Внешние неисправности:**

При установке значений d4, d5 многофункциональные входные терминалы программируются на прием входных сигналов о внешней неисправности (E.F. - External Fault): M1 (Pr. 4-04), M2 (Pr. 4-05), M3 (Pr. 4-06), M4 (Pr. 4-07) или M5 (Pr. 4-08).

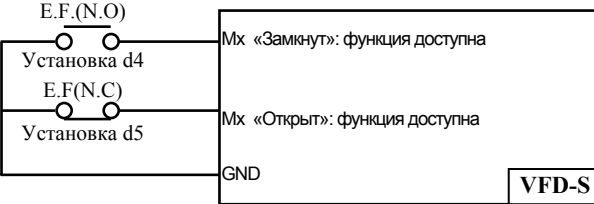

Когда на входы поступает сигнал о внешней неисправности, преобразователь обесточивает двигатель и на дисплее выводит сообщение "E.F.", двигатель останавливается на выбеге. После того, как внешняя неисправность устранена, аварийная блокировка преобразователя сбрасывается с помощью кнопки RESET.

#### **d6: Внешний сброс:**

При выборе значения d6 многофункциональные входные терминалы: M1 (Pr.4-04), M2 (Pr.4- 05), M3 (Pr.4-06), M4 (Pr.4-07) или M5 (Pr.4-08) программируются на внешний сброс.

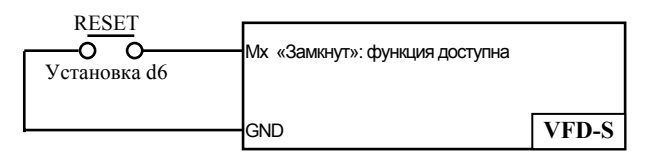

**Примечание:** Внешний сброс выполняет ту же функцию, что <sup>и</sup> нажатие клавиши RESET на цифровой панели управления. После возникновения таких неисправностей как O.H., O.C. и O.V., этот вход может быть использован для сброса аварийной блокировки преобразователя.

## **d7, d8, d9: Пошаговое управление скоростью:**

Значения параметра d7, d8, d9 программируют любой из трех многофункциональных входных терминалов: M1 (Pr.4-04), M2 (Pr.4-05), M3 (Pr.4-06), M4 (Pr.4-07) или M5 (Pr.4-08) для пошагового управления скоростью.

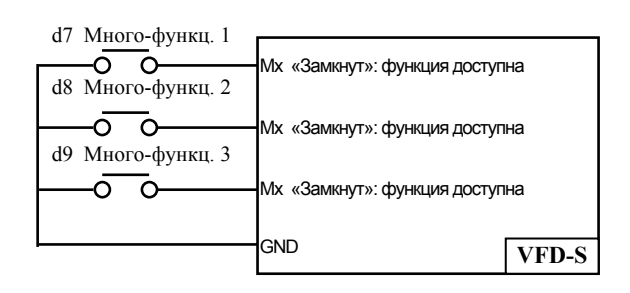

Эти три входа выбирают пошаговые скорости, определенные параметрами Pr.5-00 … Pr.5-06, как показано в следующей диаграмме. Параметры Pr.5-07… Pr.5-16 могут также управлять скоростью, программированием функции PLC преобразователя частоты.

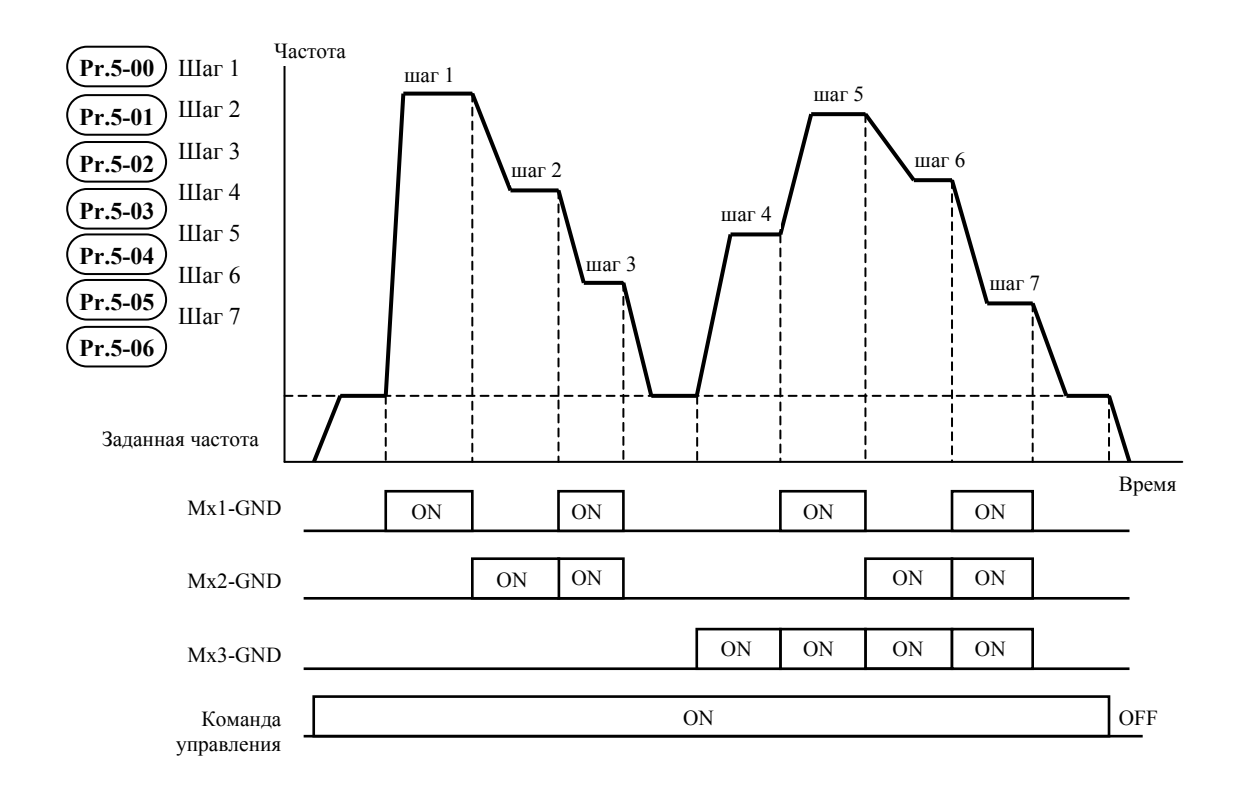

#### **d10: Jog режим управления:**

Значение параметра d10 программирует для многофункциональных входных терминалов: M1 (Pr.4-04), M2 (Pr.4-05), M3 (Pr.4-06), M4 (Pr.4-07) или M5 (Pr.4-08) режим Jog управления.

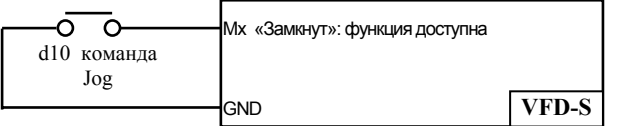

Примечание: Jog режим управления может быть установлен только при остановленном приводе. (См. параметры Pr.1-13, Pr.1-14.)

#### **d11: Блокировка изменения скорости вращения:**

Установка параметра со значением d11 программирует многофункциональные входные параметры: M1 (Рг.4-04), М2 (Pr.4-05), M3 (Pr.4-06), M4 (Pr.4-07) или M5 (Pr.4-08) на отмену ускорения/замедления. Когда команда получена, ускорение или замедление прекращается и преобразователь поддерживает постоянную скорость.

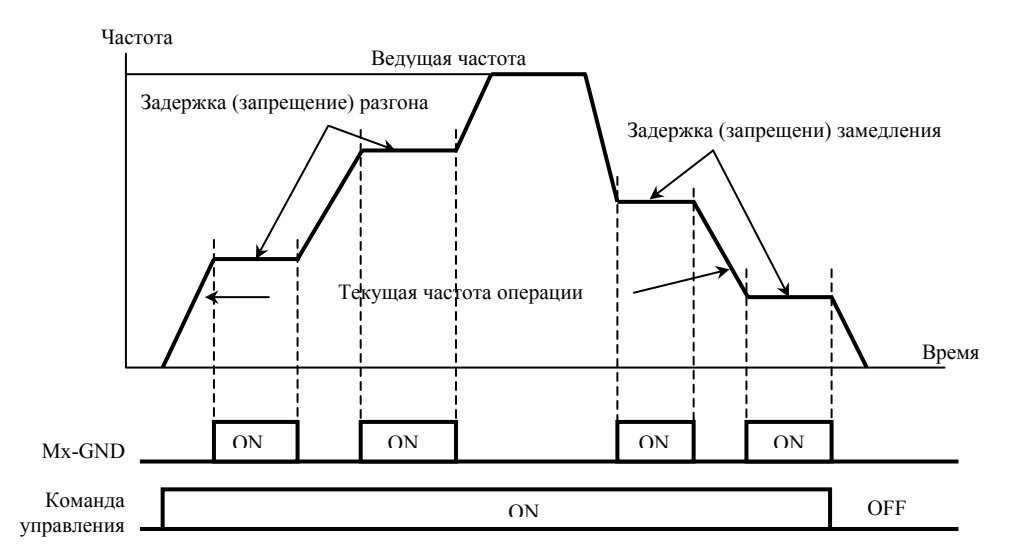

#### **d12: Выбор первого или второго времени ускорения/замедления скорости:**

Значение d12 устанавливает многофункциональные входные терминалы: M1 (Рг.4-04). М2 (Pr.4-05), M3 (Pr.4-06), M4 (Pr.4-07) или M5 (Pr.4-08) на функцию выбора первого или второго времени ускорения /замедления скорости. (См. параметры Pr.1-09 - Pr.1-12.)

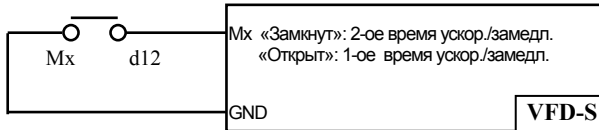

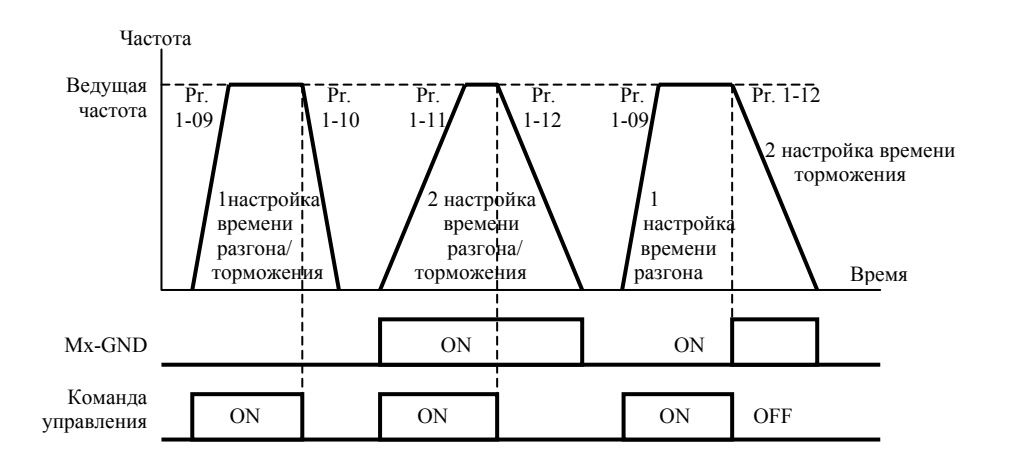

#### **d13, d14: Внешняя команда паузы (Base Block):**

Значения d13, d14 устанавливают многофункциональные входные терминалы: M1 (Pr.4-04), M2 (Pr.4-05), M3 (Pr.4-06), M4 (Pr.4-07) или M5 (Pr.4-08) на выполнение паузы. Значение d13 для нормально разомкнутого (N.O.) входа, а - d14 для нормально замкнутого (N.C.) входа.

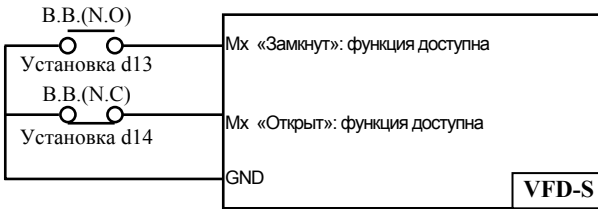

#### **Примечание:**

Во время действия активного уровня внешнего сигнала паузы преобразователь обесточивает двигатель. После снятия сигнала паузы преобразователь стартует <sup>и</sup> начинает поиск частоты вращения двигателя, определив частоту двигателя, синхронизирует свою выходную частоту, затем ускоряет двигатель до заданной частоты.

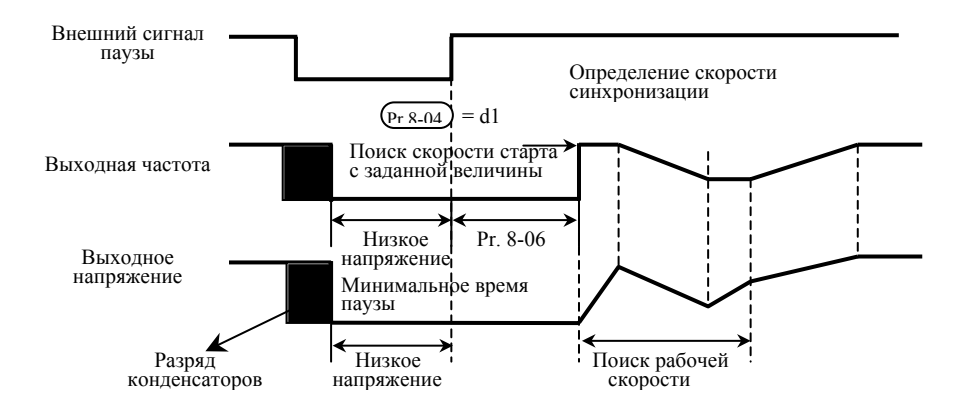

#### **d15, d16: Увеличение/уменьшение заданной частоты:**

Значения d15, d16 устанавливают многофункциональные входные терминалы: Ml (Pr.4-04), M2 (Pr.4-05), M3 (Pr.4-06), M4 (Pr.4-07) или M5 (Pr.4-08) соответственно на увеличение/уменьшение заданной частоты во время действия команды.

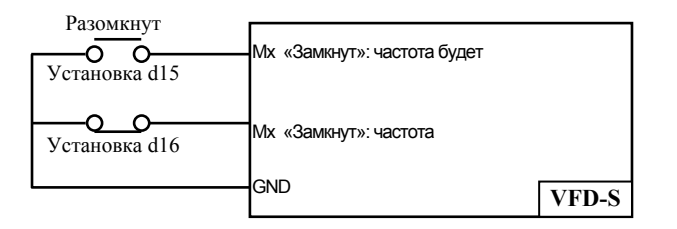

#### **d17, d18: PLC функция управления:**

Значение d17 устанавливает многофункциональные входные терминалы: M1 (Pr.4-04), M2 (Pr.4-05), M3 (Pr.4-06), M4 (Pr.4-07) или M5 (Pr.4-08) разрешение на работу преобразователя под управлением внутреннего PLC. Значение d18 устанавливает входной терминал на разрешение паузы в исполнении программы PLC.

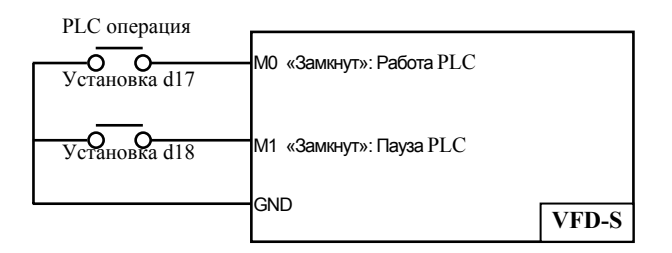

**Примечание:** Параметры Pr.5-00 - Pr.5-16 определяют программу PLC.

## **d19: Счетный вход:**

Значение d19 устанавливает многофункциональные входные терминалы: M1 (Pr.4-04), M2 (Pr.4-05), M3 (Pr.4-06), M4 (Pr.4-07) или M5 (Pr.4-08) на увеличение числа внутреннего счетчика. При получении сигнала с входных терминалов значение внутреннего счетчика увеличивается на 1.

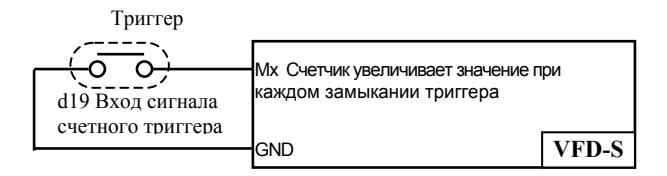

**Примечание:** Вход счетчика импульсов может быть соединен <sup>с</sup> внешним генератором импульсов для подсчета технологических шагов или количества материала. Смотри диаграмму приведенную ниже.

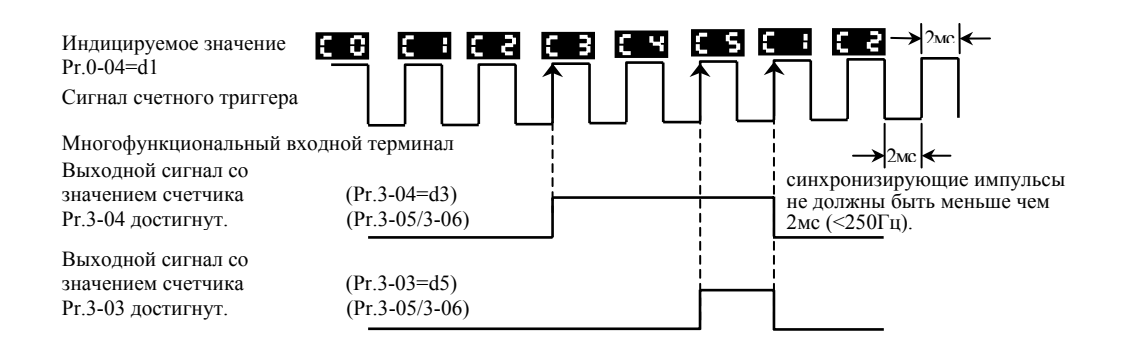

#### **d20: Сброс счетчика:**

Значение d20 устанавливает многофункциональные входные терминалы: M1 (Pr.4-04), M2 (Pr. 4-05), МЗ (Рг.4-06). М4 (Pr.4-07) или M5 (Pr.4-08) на функцию сброса счетчика.

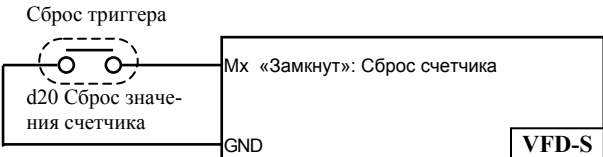

#### **d21: Выбор типа входа для задания частоты:**

Значение d21 устанавливает многофункциональные входные терминалы: M1 (Pr.4-04), M2 (Pr. 4-05), МЗ (Рг.4-06), М4 (Pr.4-07) или M5 (Pr.4-08) на функцию выбора типа входа AVI или ACI для внешнего задания частоты. AVI выбран когда контакт разомкнут, ACI – замкнут. Данная функция игнорирует уставку параметра 2-00 и джамперной перемычки J1.

**d22:** Отключение ПИД- регулятора. Один из входных терминалов программируется для включения/отключения функции ПИД- регулятора.

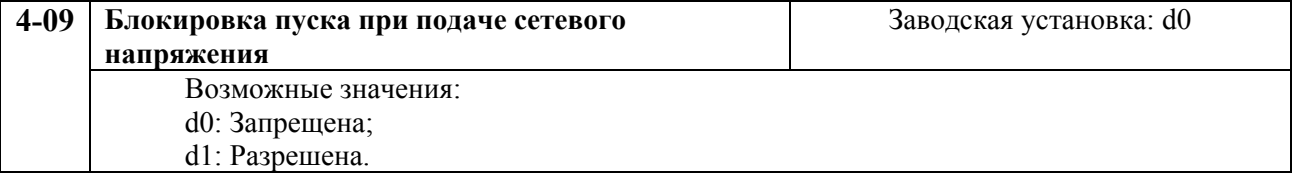

При d1 преобразователь не запустит двигатель при подаче сетевого напряжения даже при имеющейся команде пуск. Чтобы запустить двигатель в режиме блокировки пуска при подаче напряжения сети преобразователь должен видеть, что команда запуска следует после подачи сетевого напряжения.

Если блокировка пуска не установлена (так называемый режим автостарта Pr.4-09 = d0) преобразователь запустит двигатель при подаче сетевого напряжения и наличии команды пуска.

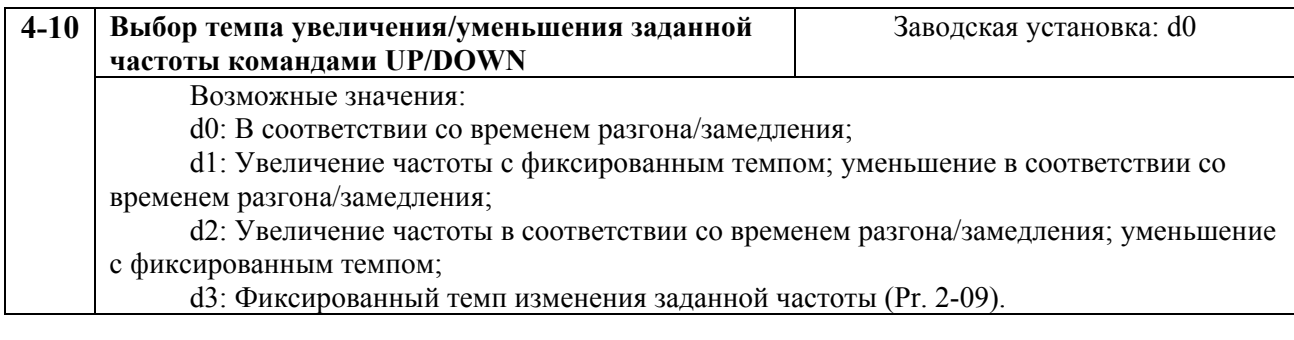

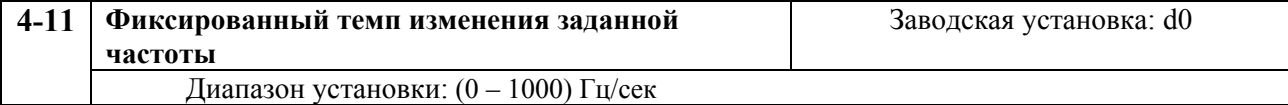

| $5-00$                                  | Выходная частота 1-ого шага |                                |                       |
|-----------------------------------------|-----------------------------|--------------------------------|-----------------------|
| $5-01$                                  | Выходная частота 2-ого шага |                                |                       |
| $5-02$                                  | Выходная частота 3-ого шага |                                |                       |
| $5 - 03$                                | Выходная частота 4-ого шага |                                | Заводская уставка: d0 |
| $5 - 04$                                | Выходная частота 5-ого шага |                                |                       |
| $5 - 05$                                | Выходная частота 6-ого шага |                                |                       |
| $5 - 06$                                | Выходная частота 7-ого шага |                                |                       |
| Диапазон значений параметров: 0.0  400. |                             | Дискретность установки: 0.1 Гц |                       |

**ГРУППА 5: Параметры пошагового управления скоростью**

Эти параметры могут устанавливаться во время работы привода.

Многофункциональные входные терминалы (см. параметры 4-04 … 4-08) используются для выбора выходных частот, установленных параметрами 5-00 … 5-06, как показано ниже.

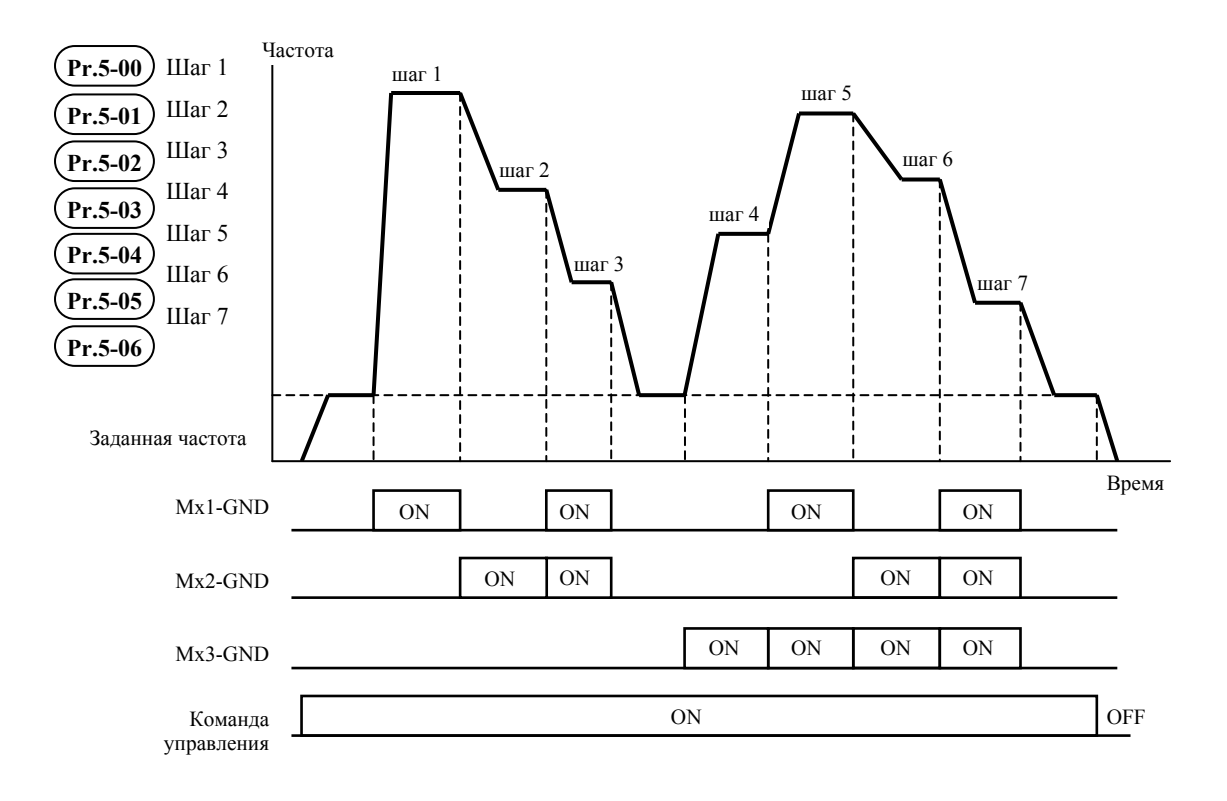

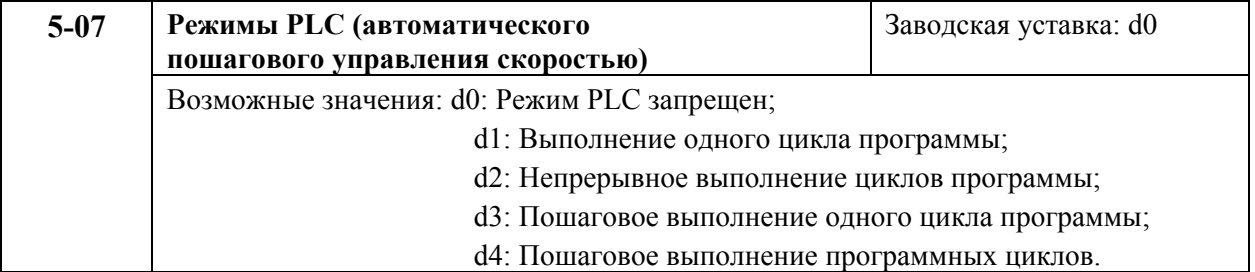

Этот параметр выбирает режимы PLC. PLC программа может использоваться вместо внешних устройств управления, таких как контроллеры, реле и переключатели. Привод отрабатывает циклические дискретные изменения скорости и направления вращения, по заданной пользователем программе.

**Пример 1 (Pr.5-07 = d1):** Выполнение одного цикла PLC программы. Его установки:

1. Параметрами Рг.5-00 ... 5-06 устанавливаются значения семи скоростей с 1 по 7-ю;

2. Рг.4-04 ... 4-08: Многофункциональные входные терминалы (установите один многофункциональный терминал = d17 - функция запуска PLC программы).

 $\mathcal{E}$  $Pr.3-05$ 3-06: Многофункциональные выходные терминалы (установите  $\frac{1}{2}$  ,  $\frac{1}{2}$ многофункциональный терминал = d10 - функция индикации работы PLC программы, d11 - один цикл PLC в автоматическом режиме или d12 - достижение выполнения PLC действия

4. Рг.5-07: Режим РLC.

5. Рг.5-08: Направление вращения для ведущей частоты и частоты с 1-ого по 7-й шаг.

6. Рг.5-09 ... 5-16: Время выполнения шагов для ведущей и с 1-ой по 7-ую частоты.

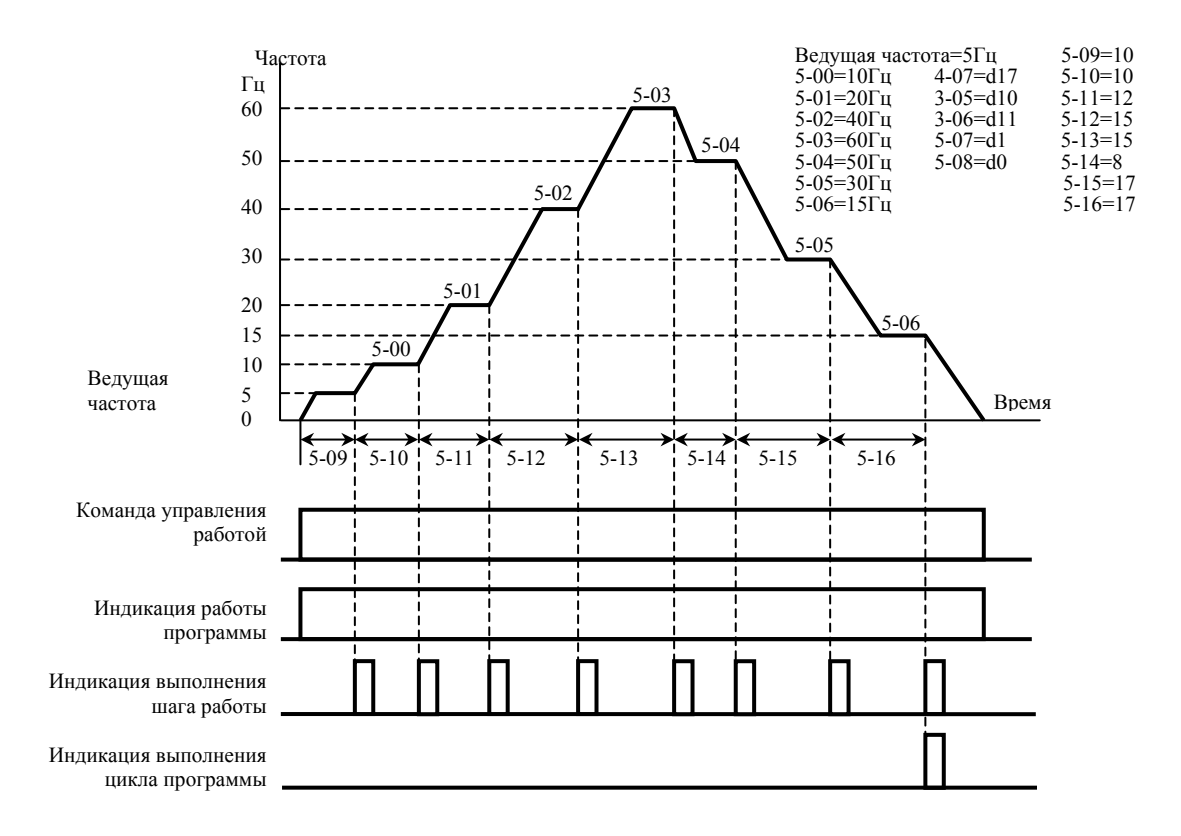

Примечание. Приведенная выше диаграмма демонстрирует один цикл работы PLC программы. Чтобы вновь повторить цикл запустите программу повторно.

**Пример 2 (Pr.5-07 = d2):** Непрерывное выполнение программы.

Приведенная ниже диаграмма показывает пошаговое выполнение PLC программы и автоматически старт по окончании цикла. Для остановки PLC программы, нужно активизировать команду паузы или отключения (см. параметры Pr.4-05 … 4-08 значения d17 и d18).

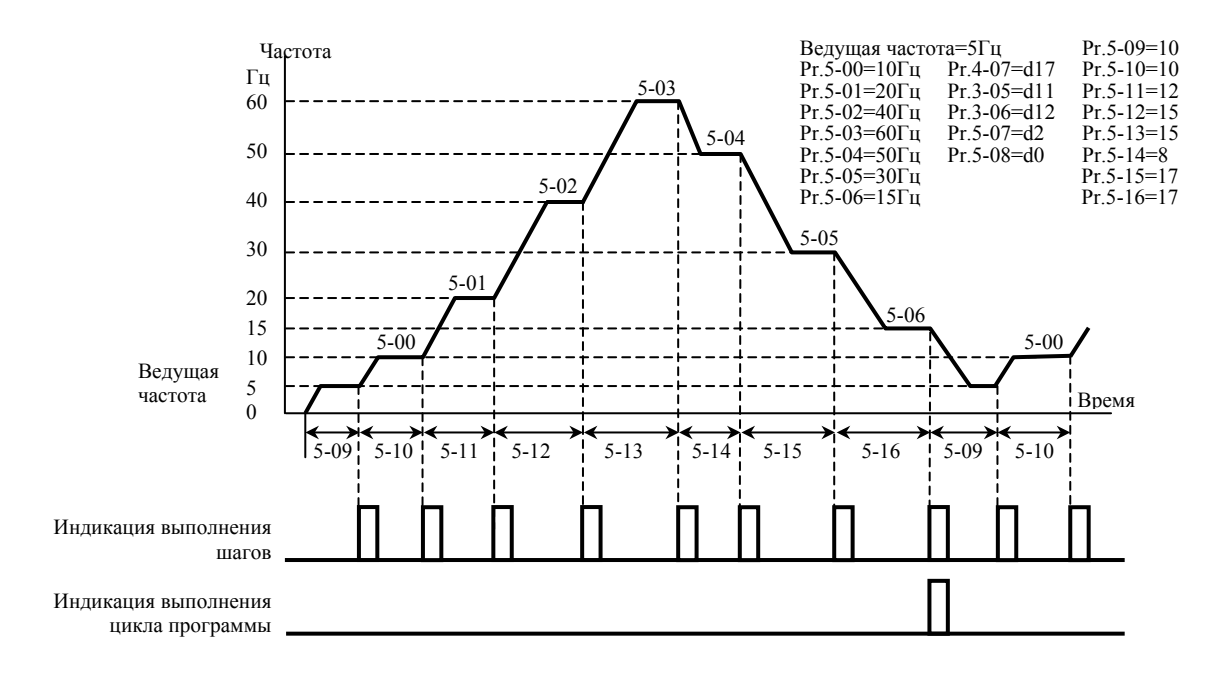

**Пример 3 (Pr. 5-07 = d3):** Пошаговое выполнение одного цикла:

В примере показано исполнение цикла шаг за шагом. В каждом шаге используется время разгона/замедления установленное параметрами Pr.1-09 ... Pr.1-12. Обратите внимание, длительность каждого шага уменьшена на время разгона/торможения.

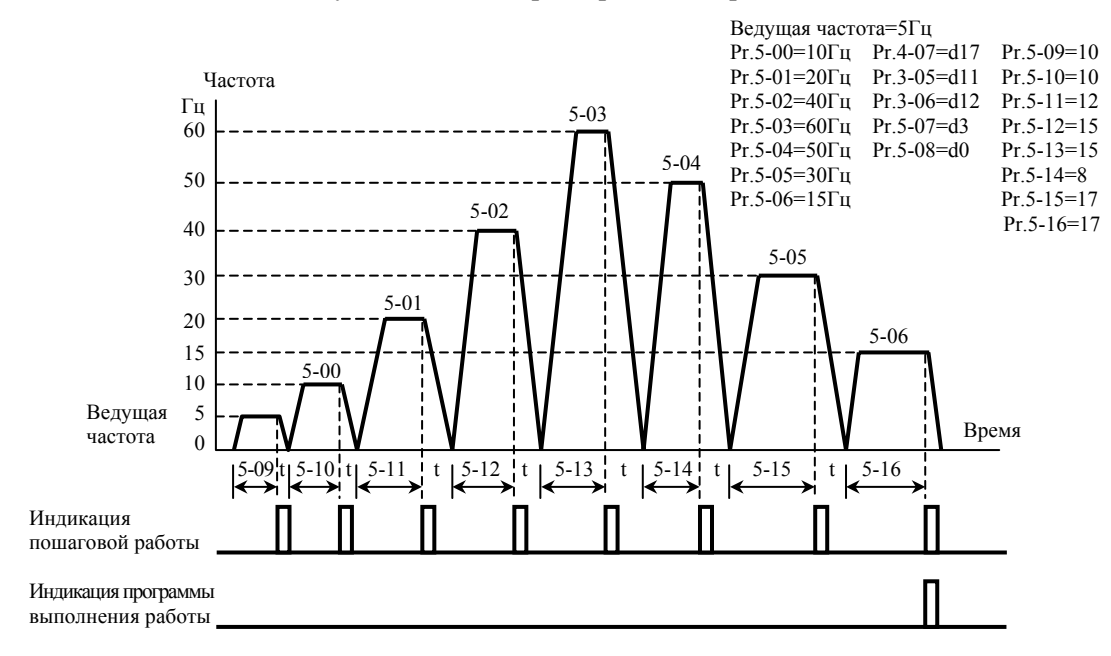

## **Пример 4 (Pr. 5-07 =d 4):** Непрерывное пошаговое выполнение циклов:

В этом примере показано непрерывное пошаговое выполнение PLC программы, в том числе, с реверсом направления вращения.

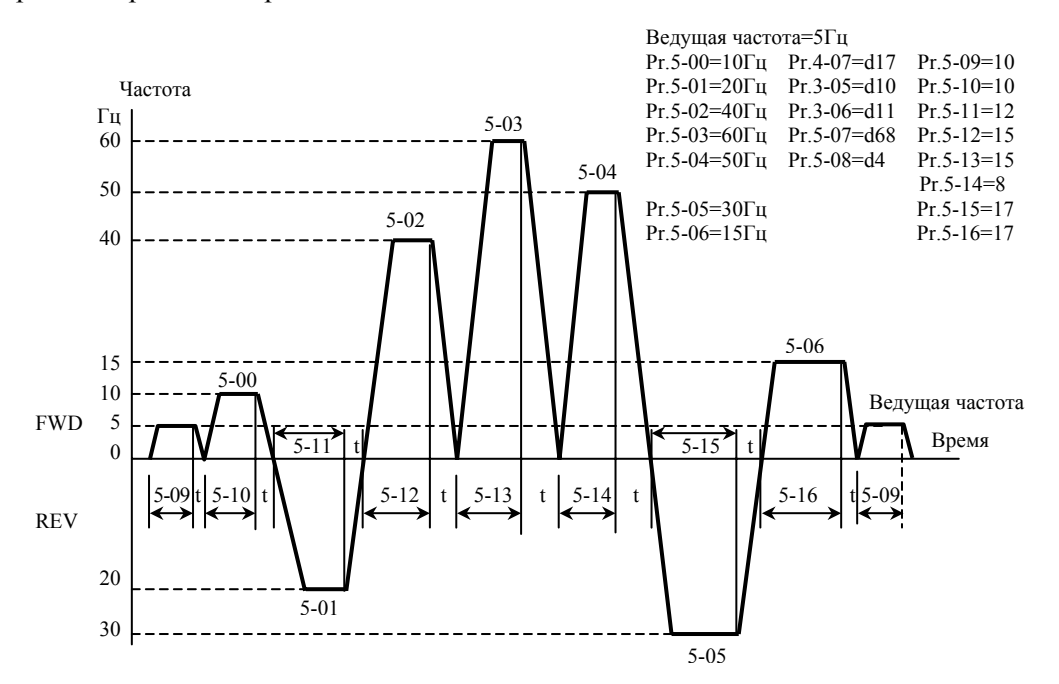

**Пример 5 (Pr. 5-07 = d1)**: Выполнение одного цикла PLC программы:

В этом примере показана установка автоматического выполнения одного цикла PLC программы.

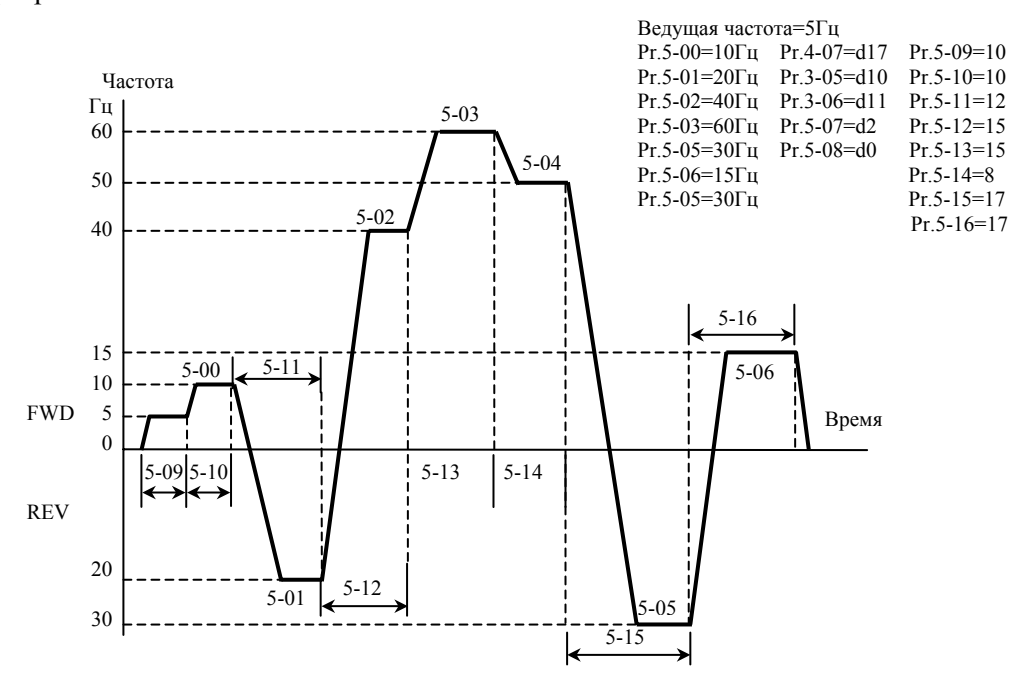

**Примечание.** Расчет времени для параметров Pr.5-11, Pr.5-12, Pr.5-15 и Pr.5-16 должен проводиться <sup>с</sup> особой тщательностью.

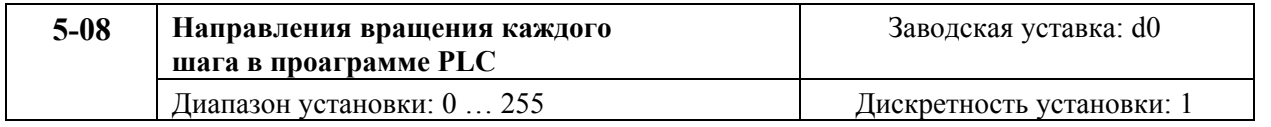

Этот параметр управляет направлением вращения для дискретных скоростей Pr.5-00 ... Pr.5-06 и ведущей частоты. Первоначальное направление ведущей частоты становится не лействительным.

Примечание: Эквивалент 8-разрядного числа используется для программирования направления вращения каждой из 8 дискретных частот, включая и ведущую частоту.

8-разрядное двоичное число должно быть преобразовано в десятичное, а затем введено.

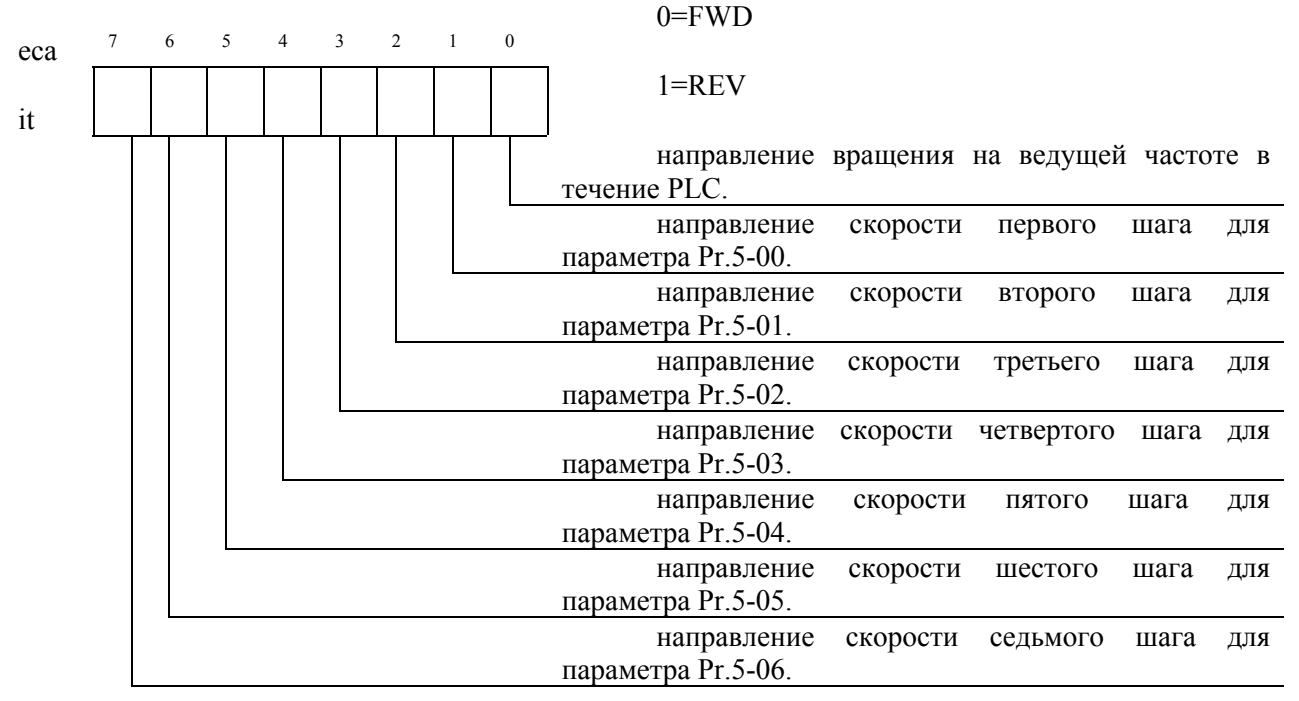

1.1.1. Установки, использованные в примере

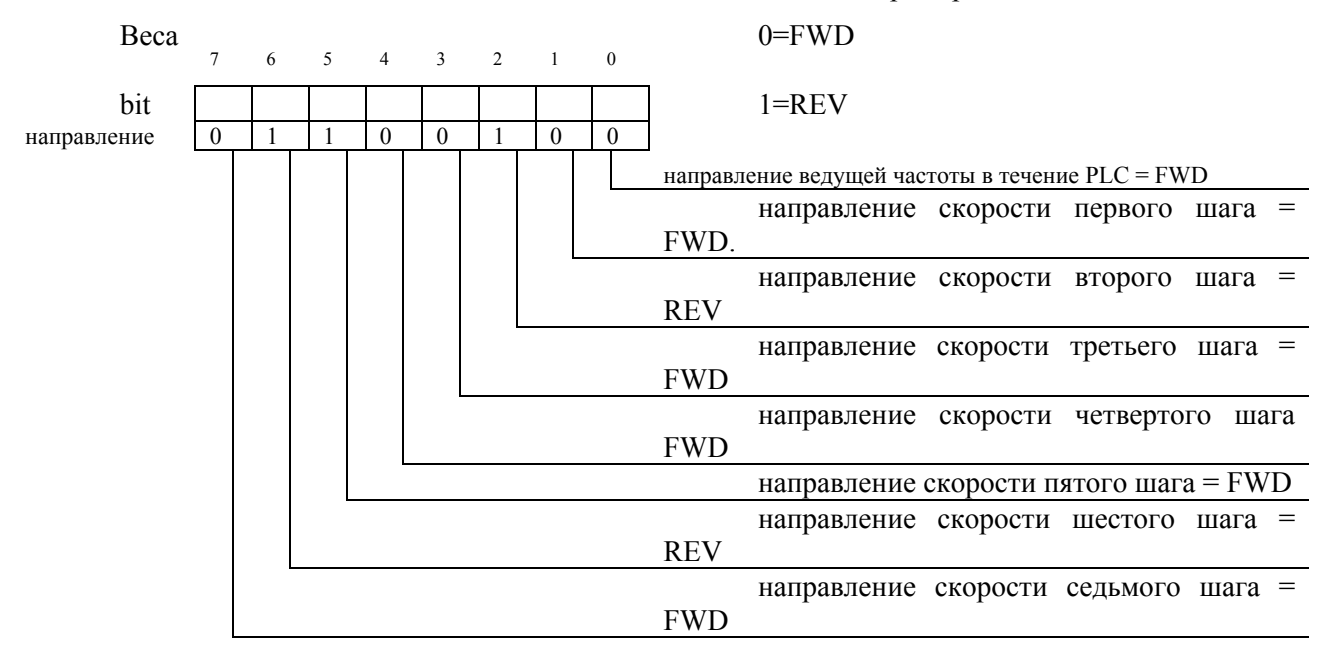

Устанавливаемые значения: = bit7 x 2<sup>7</sup>+bit6 x 2<sup>6</sup>+bit5 x 2<sup>5</sup>+bit4 x 2<sup>4</sup>+bit3 x 2<sup>3</sup>+bit2 x 2<sup>2</sup>+bit1 x 2<sup>1</sup>+bit0 x  $2^{\circ} = 0 \times 2^7 + 1 \times 2^6 + 0 \times 2^5 + 0 \times 2^4 + 0 \times 2^3 + 1 \times 2^2 + 0 \times 2^1 + 0 \times 2^0 = 0 + 64 + 0 + 0 + 0 + 4 + 0 + 0 = 68$ 

Устанавливаемое значение параметра  $Pr.5-08 = d68$ 

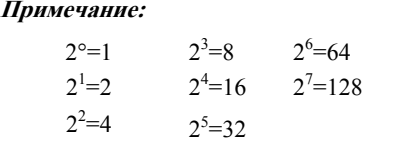

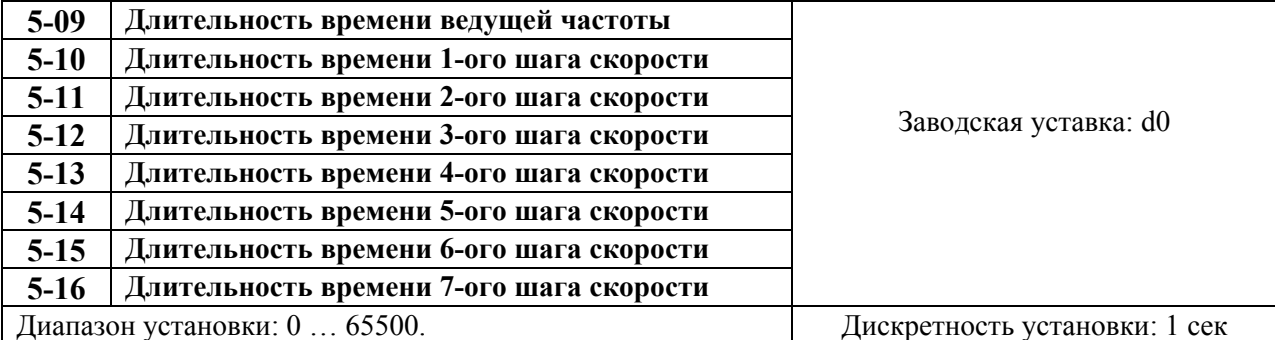

Параметры Pr.5-10 … Pr.5-16 определяют время действия каждого шага, частота которого задана параметрами 5-00 … 5-06. Максимальное значение этого параметра 65500 сек и выводится на дисплей как d 65.5.

**Примечание:** Если в каком-то шаге значение параметра "d0" (0 Сек), этот шаг будет пропущен. Это может использоваться для уменьшения шагов в цикле.

## **ГРУППА 6: Параметры защиты**

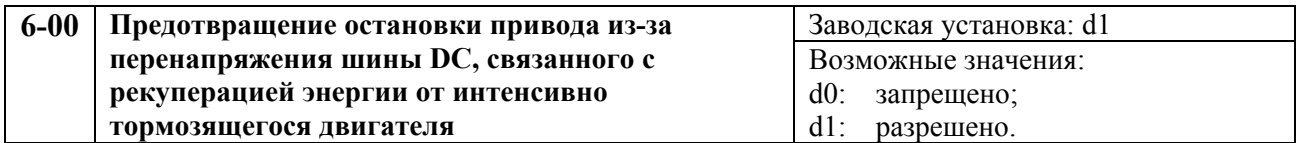

Во время интенсивного замедления двигателя преобразователем, напряжение на шине DC может превысить максимально допустимое значение из-за рекуперации энергии двигателя, которая идет на увеличение заряда (напряжения) конденсаторов шины DC. Когда эта функция разрешена (d1), при достижении установленного напряжения на шине DC преобразователь прекратит замедлять двигатель, зафиксировав частоту. При снижении напряжения преобразователь частоты возобновит замедление.

## **Примечание:**

Если необходимо обеспечить малое время торможения, необходимо подключить тормозной резистор.

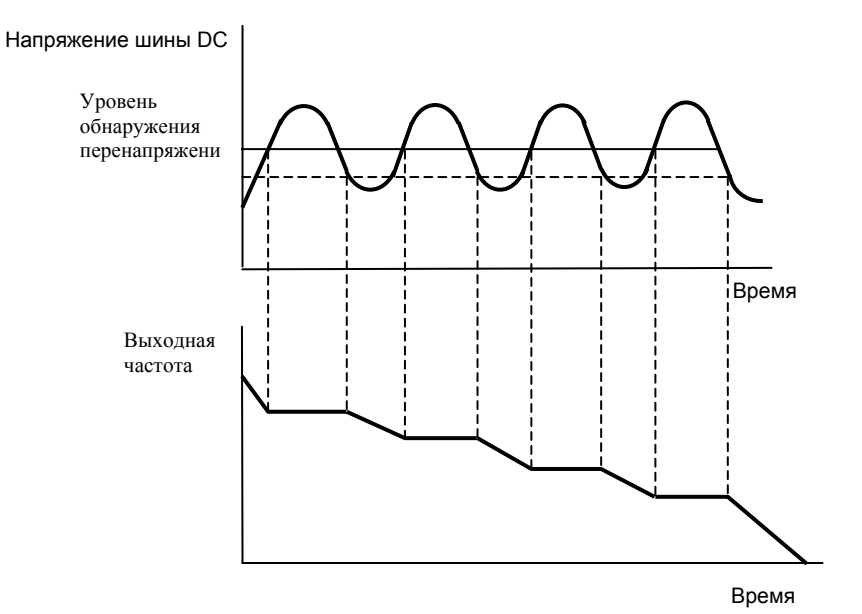

**Предотвращение остановки привода из-за перенапряжения**

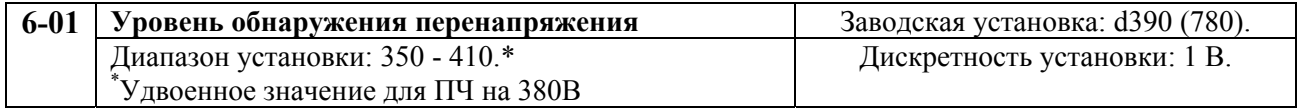

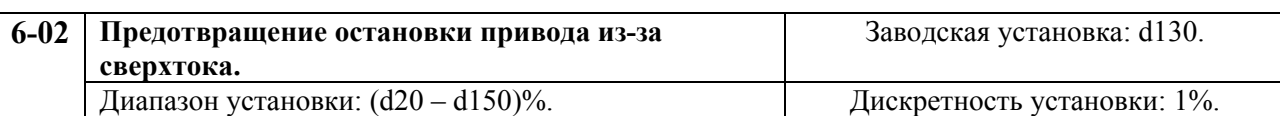

Уставка 100% эквивалентна номинальному выходному току преобразователя.

Во время установившегося режима, при набросе нагрузки на двигатель со стороны исполнительного механизма, выходной ток преобразователя может превысить значение, установленное параметром Pr.6-02. Тогда выходная частота преобразователя уменьшится, а затем, при снижении тока ниже уровня, заданного параметром Pr.6-02, достигнет заданной.

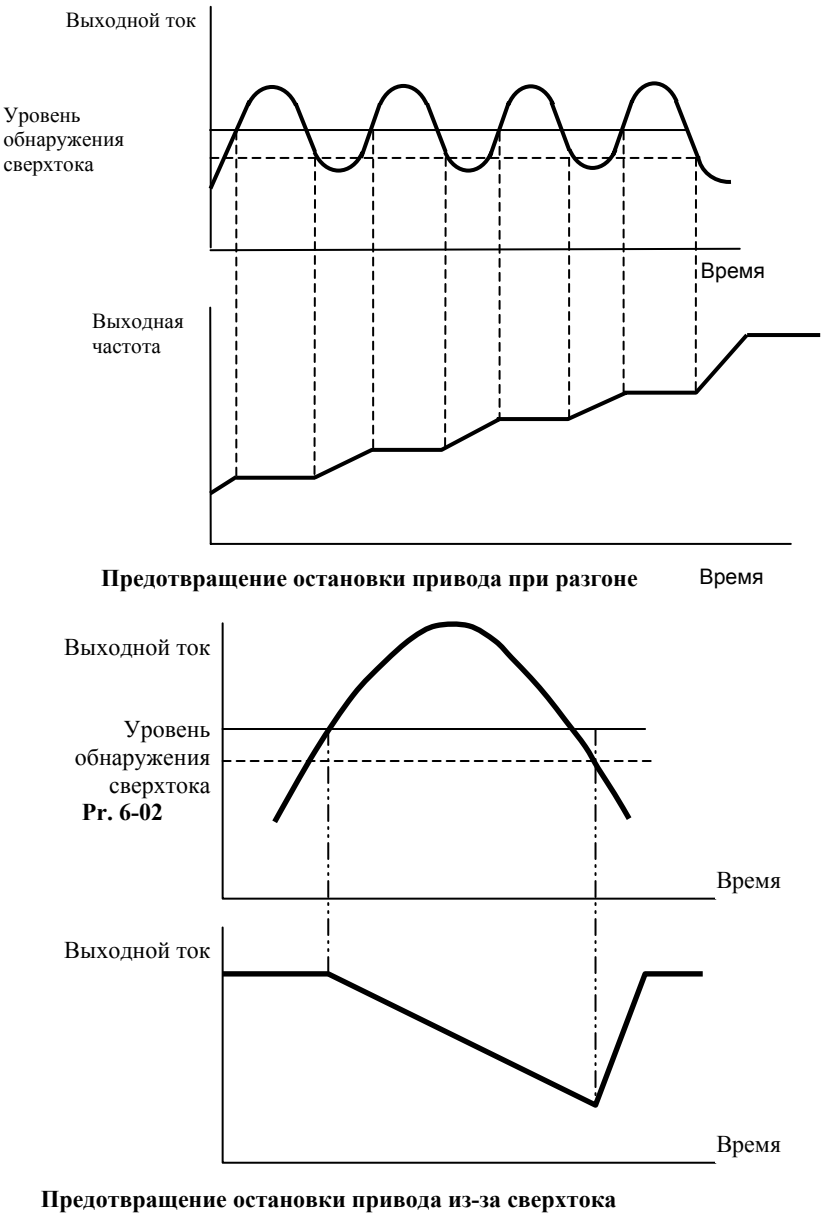

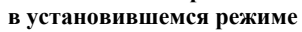

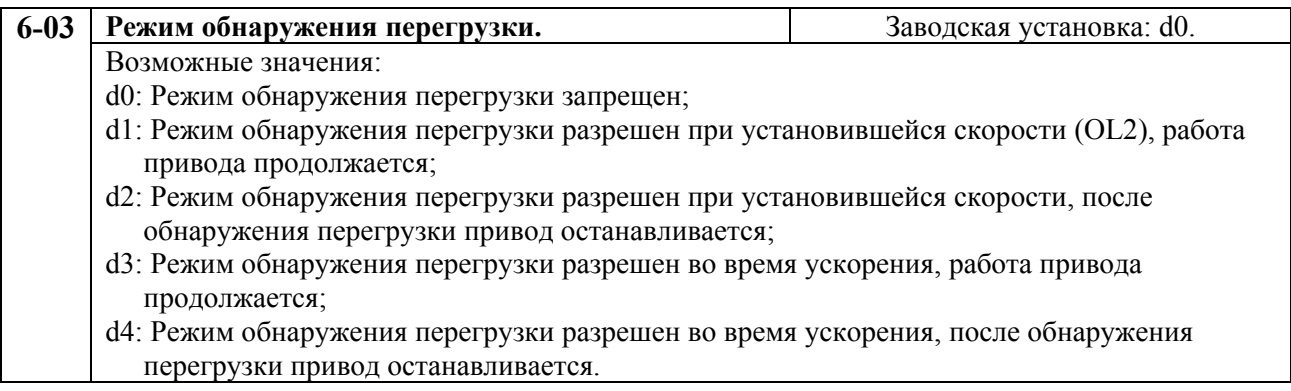

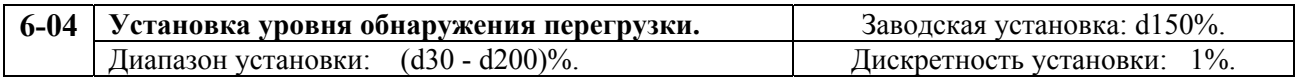

За 100% принимается номинальный выходной ток преобразователя.

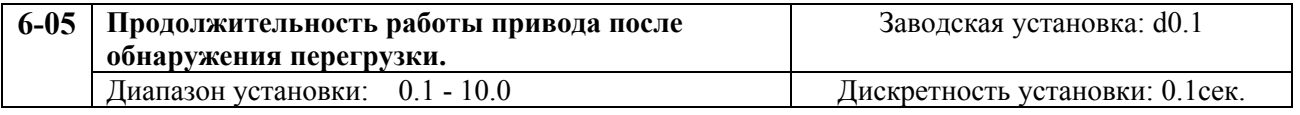

Значение этого параметра задает время, которое привод проработает после обнаружения перегрузки. Обнаружение перегрузки основывается на следующем: Если многофункциональный выходной терминал установлен как индикатор обнаружения перегрузки и ток на выходе превысил заданный параметром (Pr.6-04) уровень, выход будет активизирован.

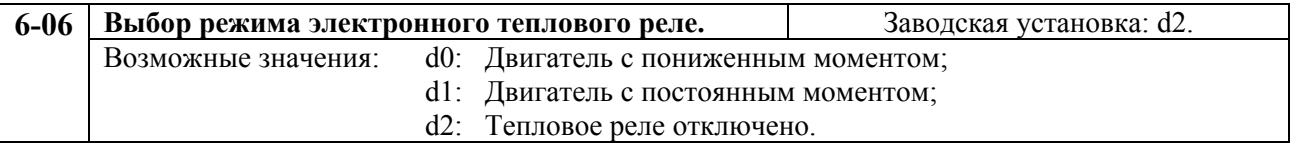

Эта функция используется для ограничения выходной мощности привода (перегрева двигателя) при работе самовентилируемого электродвигателя на низкой скорости.

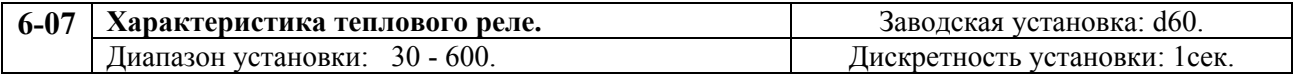

Этот параметр можно устанавливать во время работы привода.

Параметр определяет требуемое время, активизируя  $1^{2*}$ т функцию электронной тепловой защиты двигателя. На графике, приведенном ниже, показаны <sup>12\*</sup>t кривые для кривые для установленной допустимой перегрузки 150 % в течение 1 минуты.

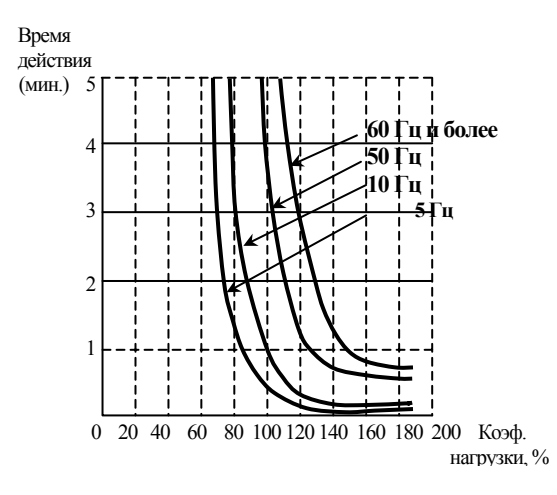

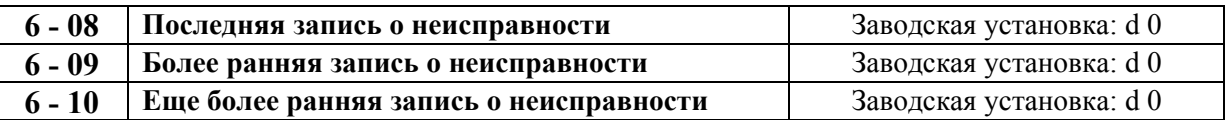

Параметры 6-08 - 6-10 обеспечивают хранение записей (кодов) о последних трех неисправностях. Используйте клавишу сброса если хотите просмотреть еще более ранние записи об отказах.

Возможные значения кодов неисправностей:

- d0: Нет неисправности;
- d1: Сверх ток  $(oc)$ ;
- d2: Перенапряжение (ov);
- d3: Перегрев радиатора (oH);
- d4: Перегрузка по току ( oL);
- d5: Перегрузка 1 по  $I^{2*}t$  (oL1);
- d6: Внешняя ошибка (EF);
- d7: Не используется;
- d8 Не используется;
- d9: Выходной ток в 2 раза больше номинального значения во время разгона (ocA);
- d10: Выходной ток в 2 раза больше номинального значения во время замедления (ocd);
- d11: Выходной ток в 2 раза больше номинального значения в установившемся режиме (ocn);
- d12: Замыкание на землю (G.F.).

## **ГРУППА 7: Параметры двигателя**

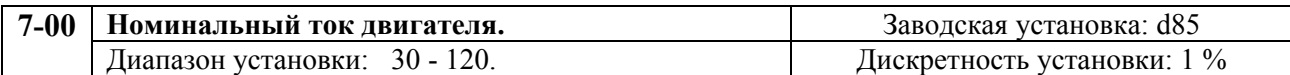

Этот параметр может устанавливаться во время работы привода.

Этот параметр ограничит выходной ток преобразователя для защиты двигателя от перегрева. Обязательно устанавливайте этот параметр, если номинальный ток подключенного двигателя меньше, чем номинальный выходной ток преобразователя. Используйте следующее выражение для расчета необходимого значения параметра.

номинальный ток двигателя

Pr.7-00 = ( ——————————————— )\*100

ном. вых. ток преобразователя

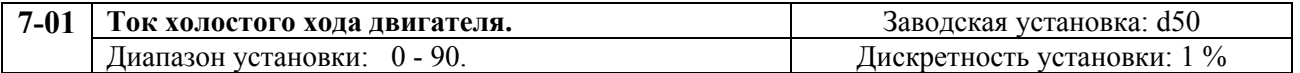

Этот параметр можно устанавливать во время работы привода.

Номинальный ток привода принимается за 100%. Правильная установка значения этого параметра позволяет оптимально настроить функцию компенсации скольжения. При токе двигателя более установленного параметром 7-01 начинает действовать функция компенсации скольжения двигателя. Значение тока холостого хода должно быть меньше, чем номинальный ток двигателя, установленный параметром 7-00.

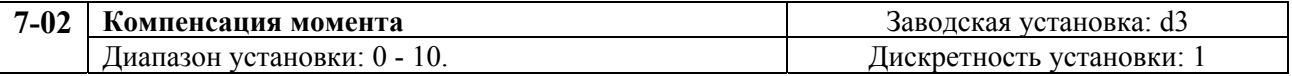

Этот параметр можно устанавливать при работе привода.

Подобрав значение параметра, можно повысить выходное напряжение преобразователя на низких частотах, с целью увеличения начального момента двигателя.

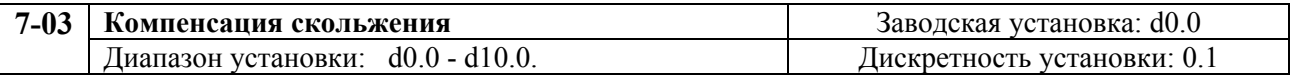

Этот параметр можно устанавливать во время работы привода.

При увеличении нагрузки на асинхронный двигатель увеличивается его скольжение. Данный параметр можно установить в пределах от 0 до 10, скомпенсировав скольжение. Функция компенсации начинает действовать после того, как ток двигателя станет больше тока холостого хода, установленного параметром 7-01. Компенсация скольжения осуществляется повышением выходной частоты преобразователя.

## **ГРУППА 8: Специальные параметры**

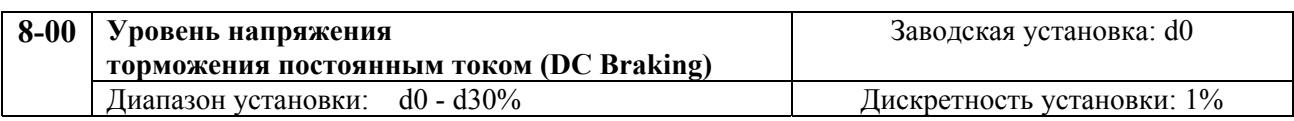

Этот параметр определяет уровень выходного напряжения при торможении двигателя постоянным током в течение запуска и остановки. Уровень напряжения задается в процентах от максимального выходного напряжения, установленного параметром 1-02. При установке значения этого параметра рекомендуется начинать с малых значений, а затем увеличивать его, пока не будет достигнут необходимый момент торможения двигателя.

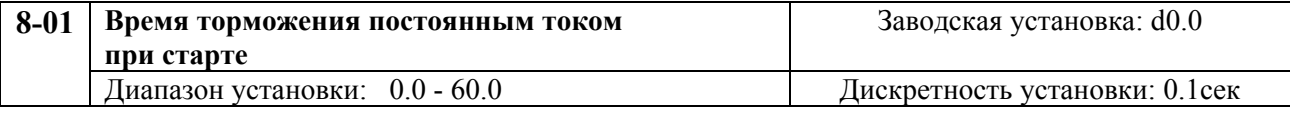

Этот параметр определяет продолжительность времени, в течение которого двигатель будет тормозиться постоянным тока после команды СТАРТ до начала вращения. Торможение будет происходить в течение времени заданного этим параметром, а затем на двигатель будет подана минимальная частота и начнется разгон двигателя.

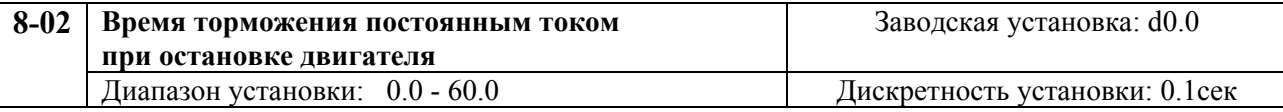

Этот параметр определяет время, в течение которого на двигатель будет подаваться тормозящее напряжение. Этот временной интервал отсчитывается от момента снижения выходной частоты преобразователя (на этапе замедления) до значения, устанавливаемого параметром 8-03. При торможении постоянным током желательна установка параметра 2-02 в режим замедления (значение d0).

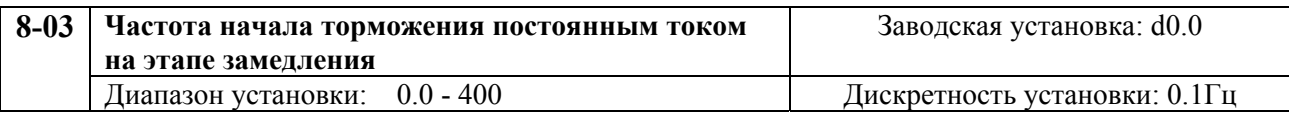

Этот параметр определяет частоту, с которой начнется торможение постоянным током в процессе замедления.

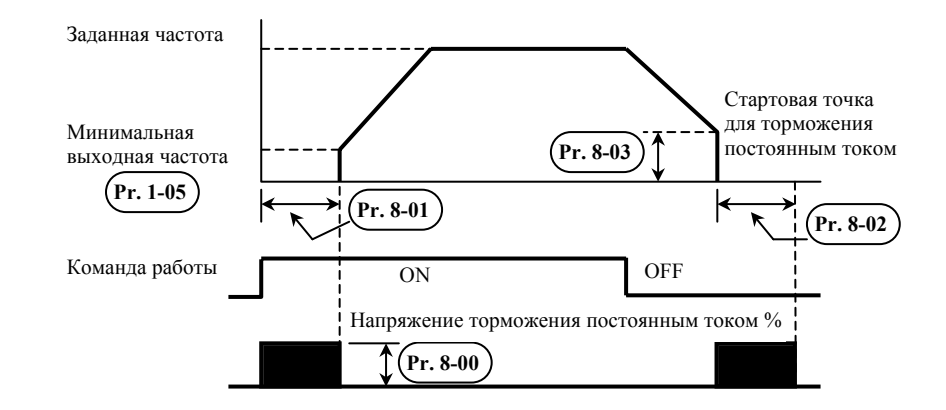

**Примечание:** 1. Торможение постоянным током при запуске используется для механизмов, типа вентиляторов <sup>и</sup> насосов, которые могут начать вращать вал двигателя до его запуска от преобразователя. Такие механизмы могут вращать вал двигателя не <sup>в</sup> нужном направлении. В таких случаях торможение вала двигателя необходимо для предотвращения его "самохода".

2. Торможение постоянным током <sup>в</sup> течение остановки используется, чтобы уменьшить время торможения, <sup>а</sup> также удерживать исполнительный механизм <sup>в</sup> заданном положении. Для быстрого торможения инерционных механизмов может быть необходим тормозной резистор.

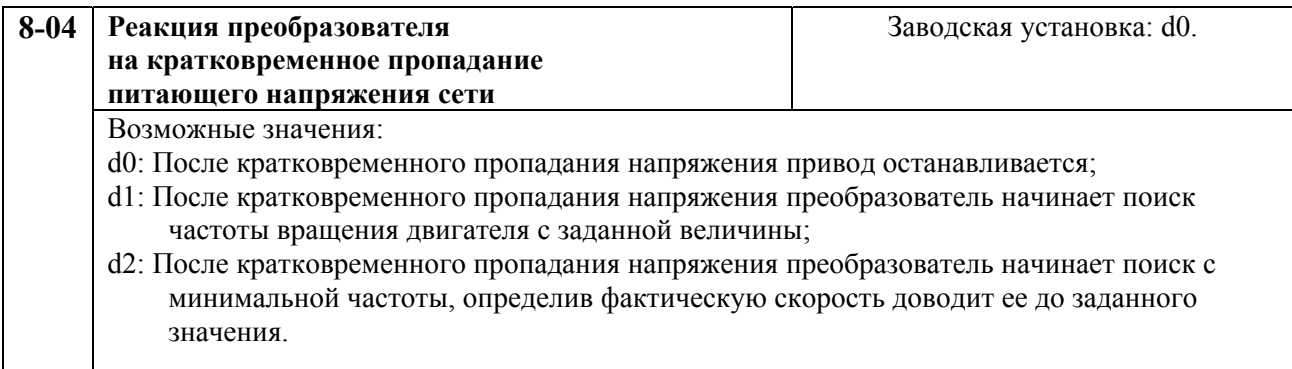

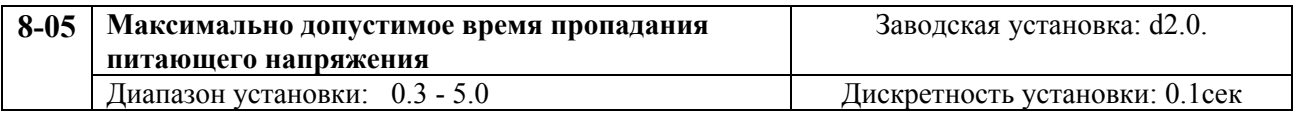

Если время пропадания напряжения меньше, чем установленное значение параметра, то преобразователь выполнит действия, согласно значению параметра 8-04, иначе, после восстановления питающего напряжения, преобразователь будет находится в состоянии СТОП и ожидания внешней команды на запуск.

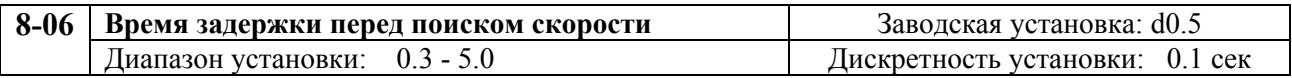

Когда обнаружено кратковременное пропадание питающего напряжения преобразователь отключает двигатель. После появления питающего напряжения преобразователь не производит никаких действий в течение времени, заданного параметром 8-06. Этот параметр (задержка) должен быть установлен для того, чтобы выходное напряжение преобразователя стало почти равным нулю перед тем, как привод возобновит свое действие.

Этот параметр также определяет время задержки перед выполнением внешней команды и сбросом аварийной блокировки.

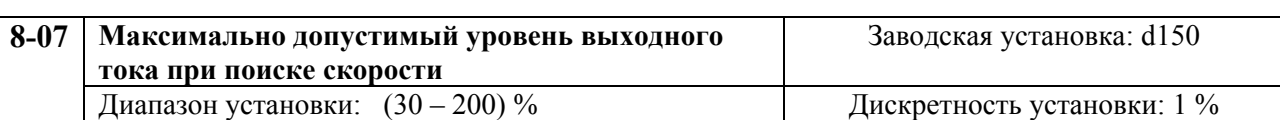

После восстановления питающего напряжения, преобразователь начнет поиск скорости, только если его выходной ток больше, чем заданный параметром 8-07. Если выходной ток преобразователя меньше, то его выходная частота будет использована как "точка синхронизации скорости". Далее преобразователь начнет уменьшать или увеличивать выходную частоту до заданной величины – которая была до пропадания питающего напряжения.

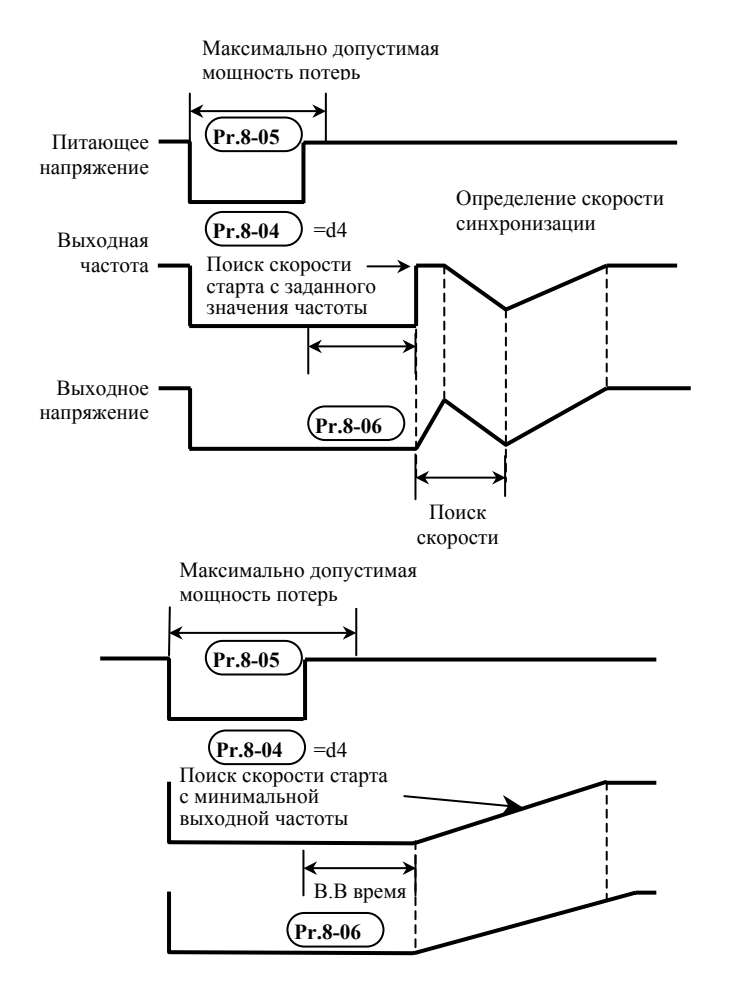

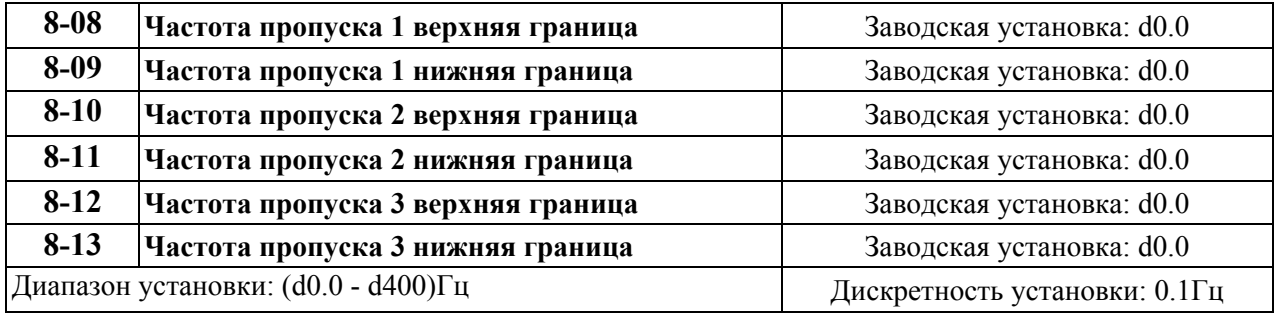

Эти параметры определяют частоты пропуска. При изменении выходной частоты преобразователь не будет изменять выходное напряжения в выбранных диапазонах частот (от нижней до верхней), называемых частотами пропуска.

Параметры 8-9, 8-11, 8-13, определяющие нижние границы диапазона пропуска частоты должны удовлетворять условию:  $8-9 \geq 8-11 \geq 8-13$ .

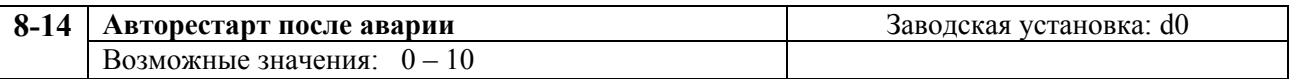

После аварии (такой как: сверхток О.С., перенапряжение 0.V.), преобразователь может сбросить блокировку и выполнить рестарт до 10 раз. Если параметр установлен как d0, то возможность рестарта блокируется. Если параметр имеет значение от d1 до d10 преобразователь может выполнить рестарт соответствующее число раз, начиная старт с поиска скорости от заданного значения.

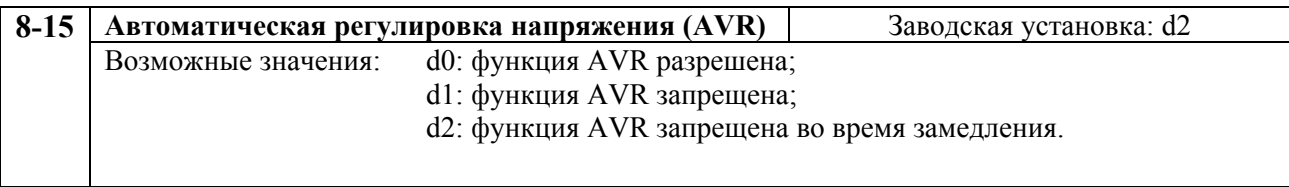

AVR функция автоматически регулирует (стабилизирует) выходное напряжение преобразователя так, чтобы оно не отклонялось от величины максимального выходного напряжения, заданного параметром 1-02 при изменении напряжения сети. Например, если параметром 1-02 установлено 200В то оно будет поддерживаться неизменным при изменении напряжения сети от 200 до 264В

Без включения AVR функции максимальное выходное напряжение может изменятся от 180В до 264В при изменении напряжении сети в том же диапазоне.

Выбор d2 разрешает работу функции AVR за исключением этапа замедления. Это способствует более быстрому замедлению скорости вращения двигателя.

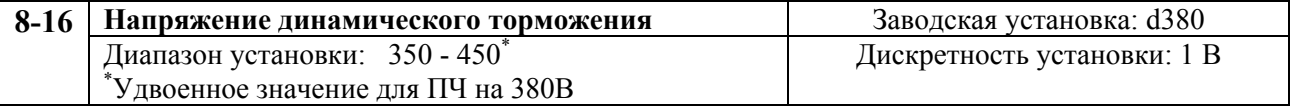

Во время замедления двигателя напряжение на шине DC возрастает из-за рекуперации энергии в конденсаторы шины DC. Когда напряжение на шине DC превышает уровень напряжения динамического торможения, шина DC подключается контактам B1 и B2. К этим контактам подключается тормозной резистор, в котором кинетическая энергия двигателя превращается в тепловую.

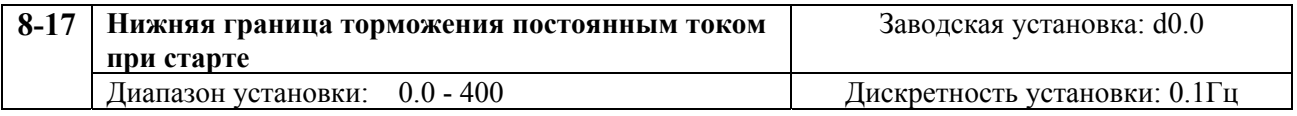

При остановке привода этот параметр не будет активизировать торможение постоянным током.

## **ГРУППА 9: Параметры коммуникации**

Пользователи могут устанавливать параметры и управлять работой преобразователя частоты через последовательный интерфейс RS-485 с помощью промышленного контроллера или компьютера (далее по тексту, компьютер).

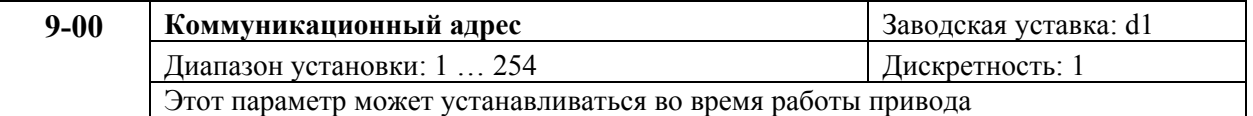

Возможно одновременное управление до 254 преобразователями от одного контроллера. Для идентификации конкретного преобразователя при коммуникации каждому ПЧ параметром Pr.9-00 устанавливается индивидуальный адрес.

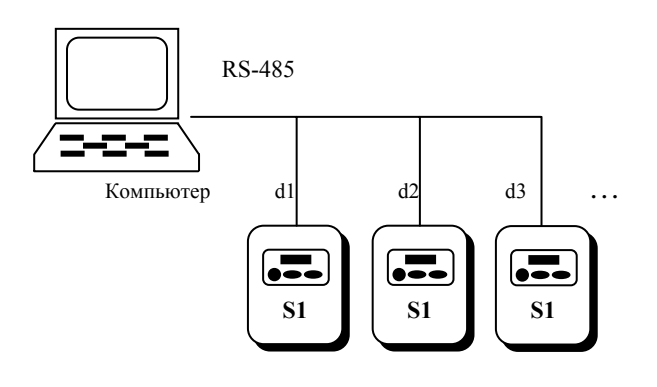

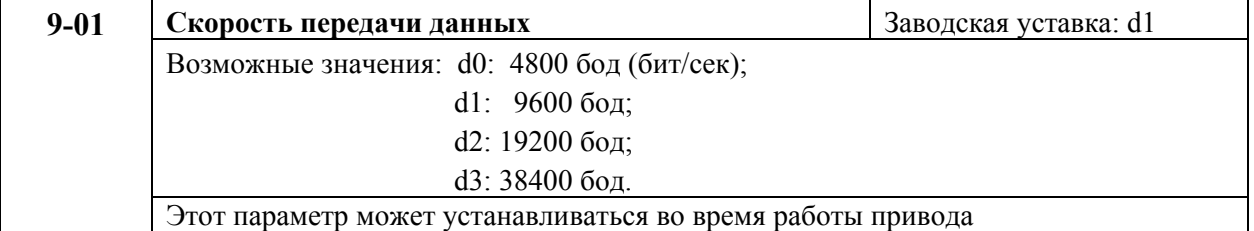

Этот параметр используется для установки скорости передачи между преобразователем и компьютером.

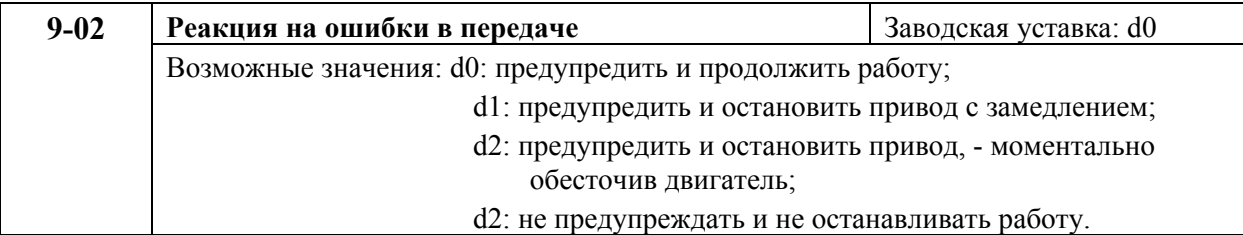

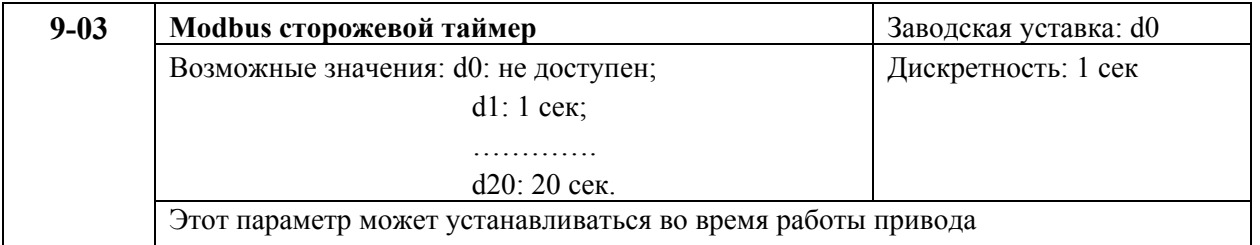

Если сторожевая функция таймера активизирована, таймер запустится на отсчет времени, как только первый достоверный Modbus сигнал связи будет получен после включения питания или сброса. Таймер сбросит значение счетчика времени при получении каждого достоверного Modbus сообщения. Если значение счетчика достигнет значения параметра Pr. 9-03, привод остановиться и выведет на дисплей сообщение «CE10». Эту блокировку можно сбросить с внешнего терминала, клавишей RESET с цифрового пульта управления или Modbus командой сброса по RS-485.

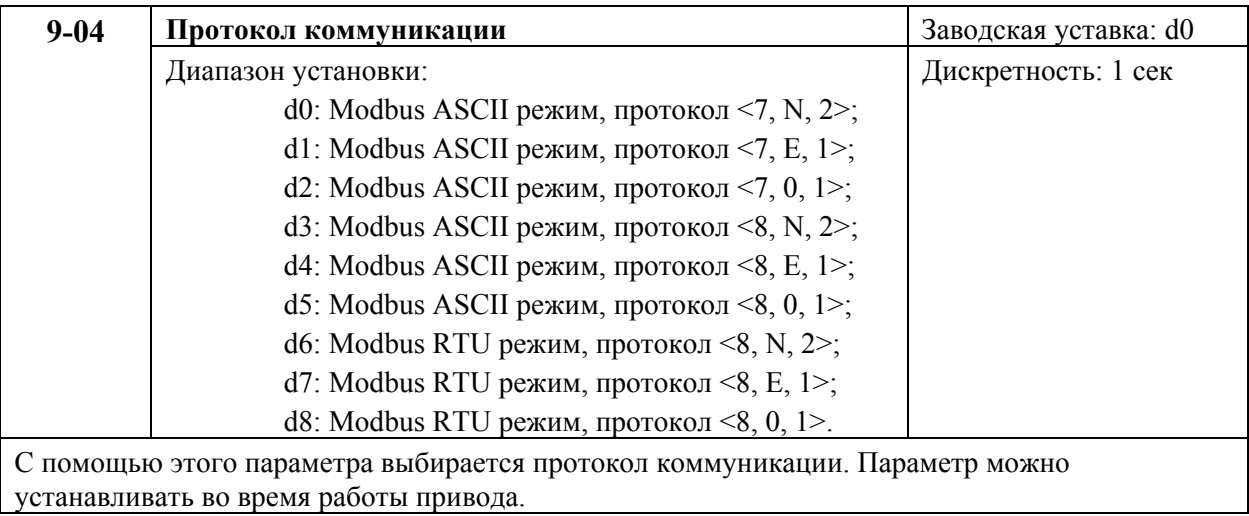

#### 1. Управление преобразователем от компьютера:

связь компьютера с ПЧ осуществляется по последовательному интерфейсу через разъем RJ-11, расположенный планке управляющих терминалов. Назначение контактов разъема приведено ниже:

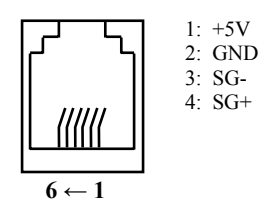

Каждый ПЧ имеет индивидуальный коммуникационный адрес, устанавливаемый с помощью параметра Рг.9-00. Компьютер управляет каждым ПЧ, различая их по адресу.

преобразователь VFD-S может быть настроен для связи в Modbus сетях,  $\bullet$ использующих один из следующих режимов: ASCII (Американский Стандартный Код для Информационного Обмена) или RTU (Периферийное устройство). Пользователи могут выбирать режим наряду с протоколом связи последовательного порта, используя параметр Pr.9-04.

#### **Режим ASCII:**

Каждый 8-bit блок данных есть комбинация двух ASCII символов. Для примера, 1- байт ланных: 64 Нех. показан как '64' в ASCII. состоит из '6' (36 Нех) и '4' (34 Нех).

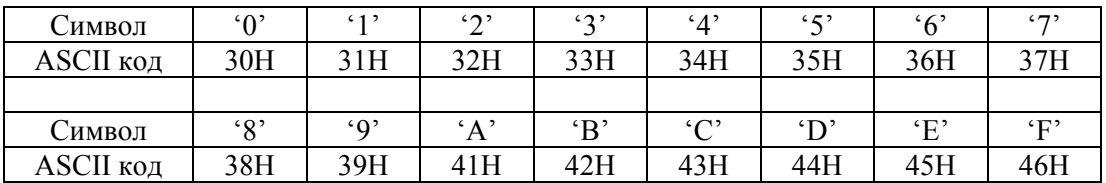

## **Режим RTU:**

Каждый 8-bit блок данных - комбинация двух 4-битных шестнадцатиричных символов. Для примера, 64 Нех.

#### 2. Формат ланных:

 $21$ 10-bit калр передачи (для 7-битного блока данных)

 $(7, N, 2; Pr.9-04=0)$ 

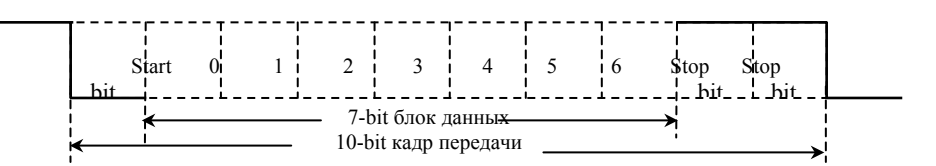

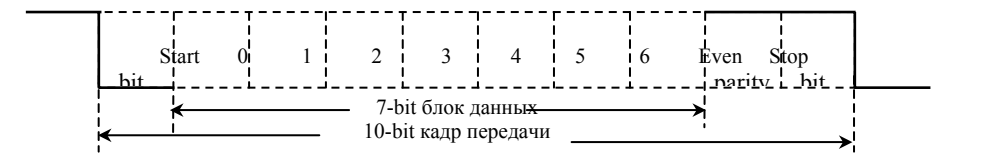

 $(7, 0, 1 : Pr.9-04=2)$  с проверкой на нечетность (odd parity)

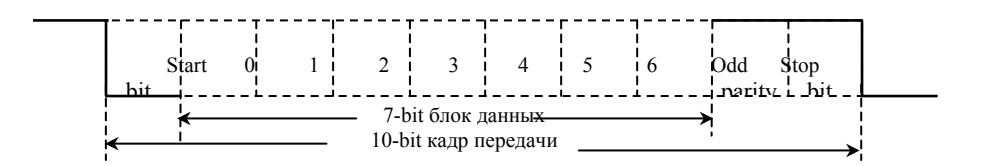

2.2. 11 -bit кадр передачи (для 8-bit блока данных):

(8, N ,2 : Pr.9-04=3 или 6)

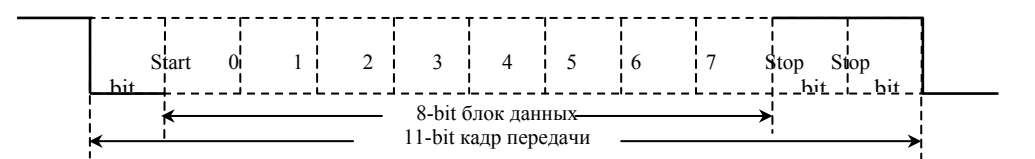

(8, E, 1: Рг.9-04 = 4 или 7) с проверкой на четность (even parity)

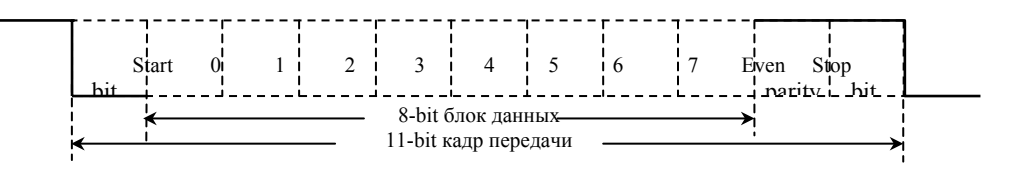

 $(8, 0, 1: Pr.9-04 = 5$  или 8) с проверкой на нечетность (odd parity)

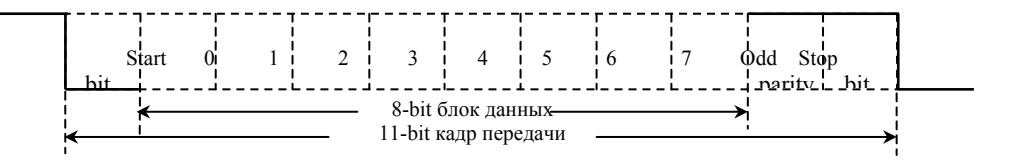

#### 3. Протокол коммуникации

## 3.1 Коммуникационный блок данных:

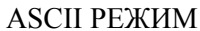

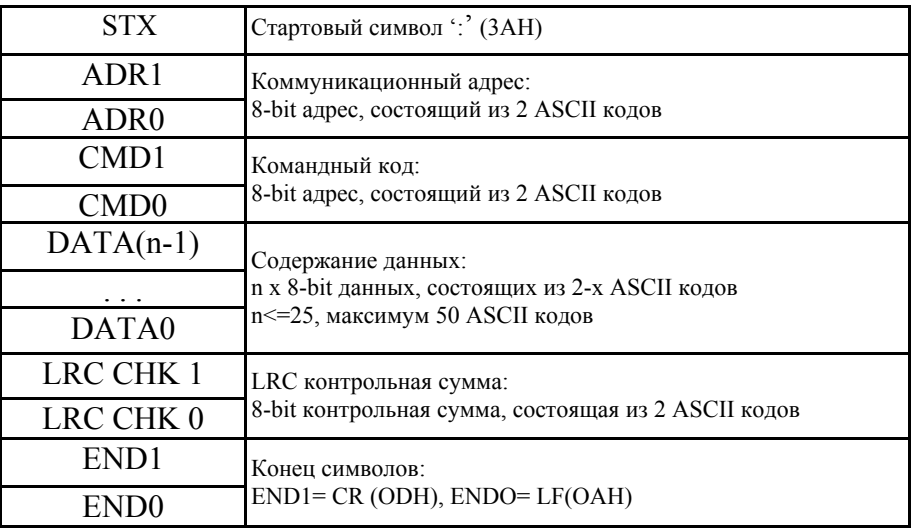

#### **RTH PEXWM**

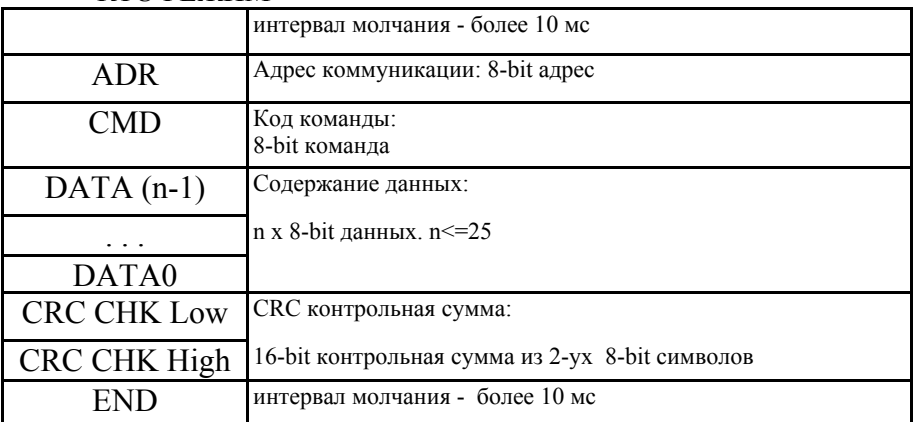

3.2. ADR (Коммуникационный адрес):

Допустимый коммуникационный адрес должен быть выбран из диапазона 0 ... 254. Коммуникационный адрес равный  $0 -$  средство трансляции всем ПЧ (VFD) одновременно, в этом случае, ПЧ не будут отвечать ни на какое сообщение ведущему устройству.

Лля примера, связь VFD с адресом 16 decimal: ASCII режим: (ADR 1, ADR  $0=1$ ', '0' => '1'=31H, '0'=30H RTU режим: (ADR)=10H

3.3. СМD (код команды) и DATA (символы данных):

Формат символов данных зависит от командных кодов. Доступные командные коды - 03H, чтение N слов. Максимальное значение N это 12. Для примера, чтение непрерывных 2 слов от начального адреса 2102H VFD с адресом 01H.

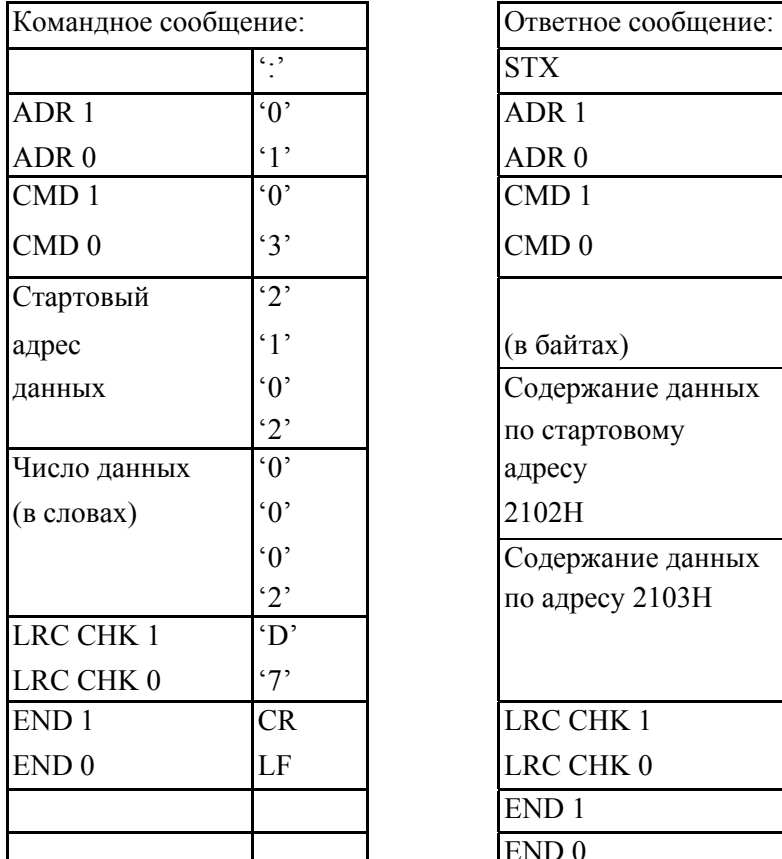

## **ASCII режим:**

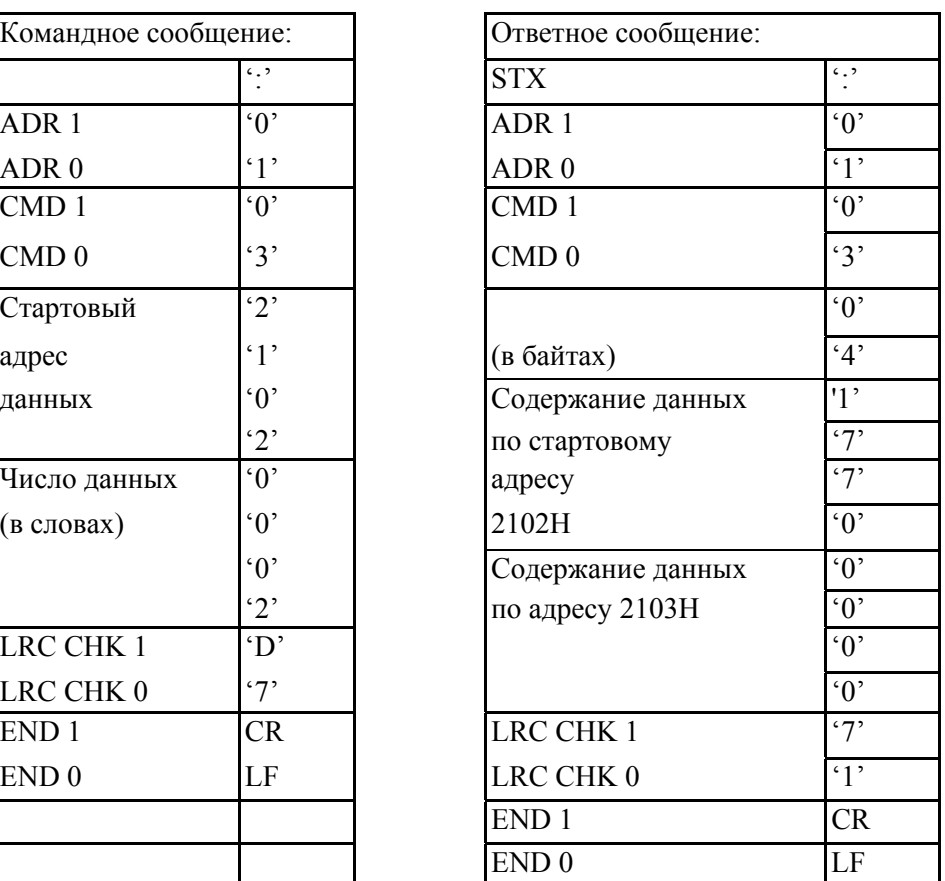

## RTU режим

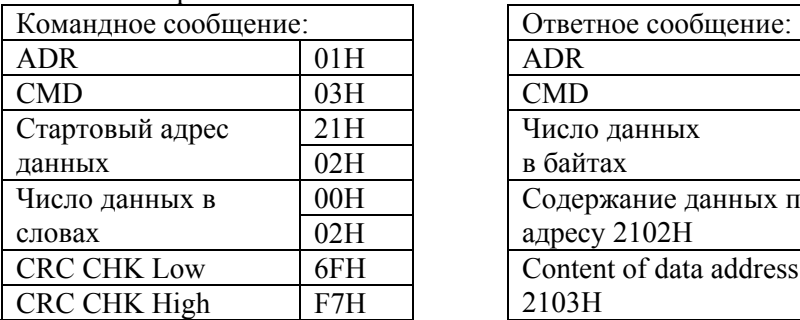

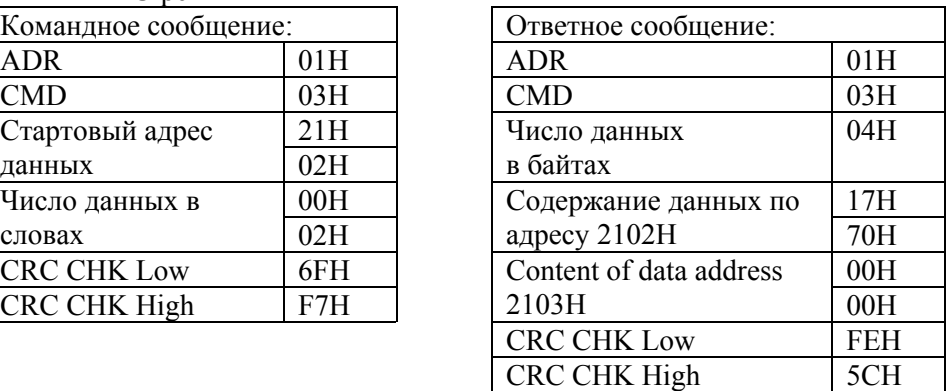

Код команды: 06H, запись 1 слово.

Для примера, запись 6000(1770H) в адрес 0100Н VFD с адреса 01H.

## **ASCII** режим

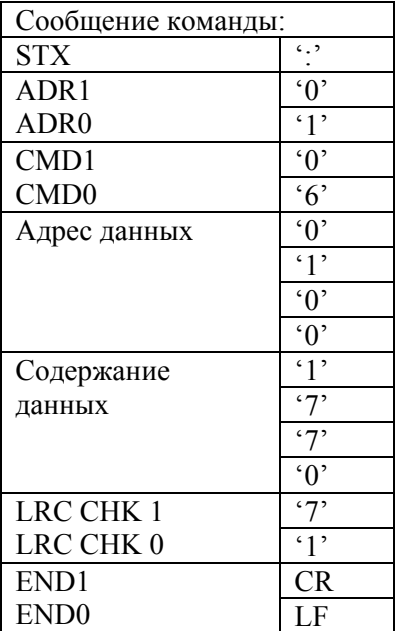

## RTU режим

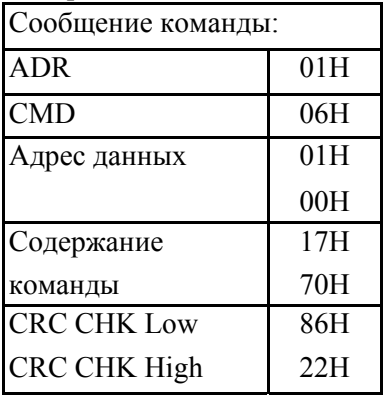

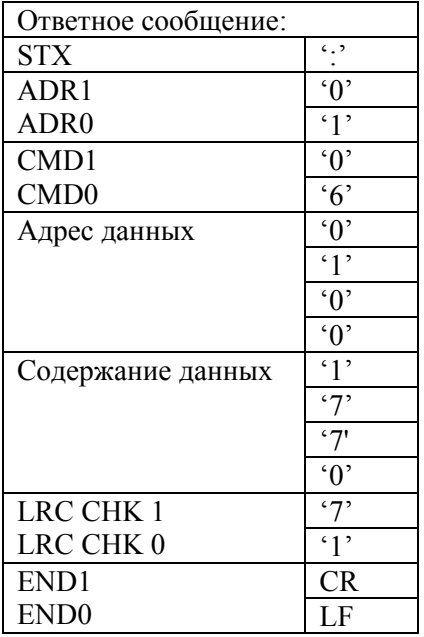

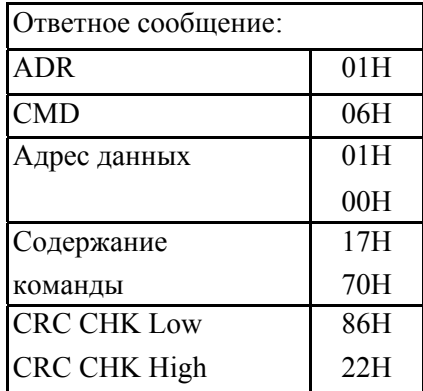

## 3.4. СНК (проверка суммы)

## **ASCII** режим:

LRC (продольная проверка избыточности) рассчитана в итоге, модуль 256, значение байтов от ADR1 до последнего символа данных, тогда вычисление шестнадцатеричного представления 2ух дополнений отрицание суммы. Для примера, читая 1 слово с адреса 0401Н преобразователя с адресом 01Н.

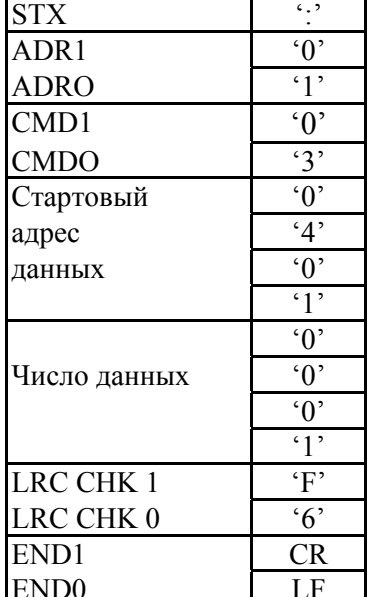

## $01H+03H+04H+01H+00H+01H=0AH$

2-ух дополнений отрицание ОАН - F6H.

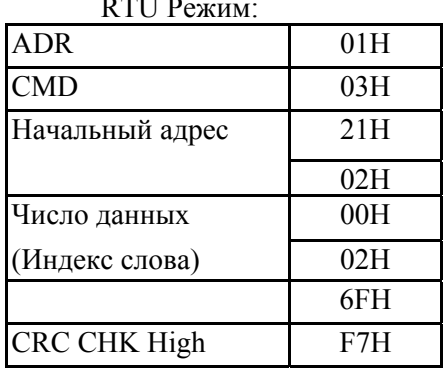

CRC (циклическая проверка по избыточности) рассчитанная следующими шагами:

Шаг 1: Загрузка 16-bit регистра (называемого CRC регистром) с FFFFH;

Шаг 2: Исключающее ИЛИ первому 8-bit байту из командного сообщения с байтом младшего порядка из 16-bit регистра CRC, помещение результата в CRC регистр.

Шаг 3: Сдвиг одного бита регистра CRC вправо с MSB нулевым заполнением. Извлечение и исследование LSB.

Шаг 4: Если LSB CRC регистра равно 0, повторите шаг 3, в притивном случае исключающее ИЛИ CRC регистра с полиномиальным значением A001H.

Шаг 5: Повторяйте шаг 3 и 4, до тех пор, пока восемь сдвигов не будут выполнены. Затем, полный 8-bit байт будет обработан.

Шаг 6: Повторите шаг со 2 по 5 для следующих 8-bit байтов из коммандного сообщения. Продолжайте пока все байты не будут обработаны. Конечное содержание CRC регистра СRС значение. При передачи значения СRС в сообщении, старшие и младшие байты значения СRС должны меняться, то есть сначала будет передан младший байт.

На следующем примере приведена CRC генерация с использованием языка С. Функция

## $crp. 50$

## берет два аргумента:

Unsigned char\* data  $\leftarrow$  a pointer to the message buffer Unsigned char length  $\leftarrow$  the quantity of bytes in the message buffer

- The function returns the CRC value as a type of unsigned integer. Unsigned int crc  $chk$ (unsigned char\* data, unsigned char length) { intj; unsigned int reg cre=0xFFFF; while(length-) $\{$ reg\_crc  $\stackrel{\wedge}{=}$  \*data++;<br>for(j=0;j<8;j++){ if(reg\_crc &  $0x01$ ){ /\*LSB(b0)=1 \*/ reg crc=(reg crc>>1) ^ 0xA001;  $\}$ else $\{$ reg crc=reg  $crc>>1$ ; ₹  $\mathcal{E}$ ₹ return reg crc; ₹
- 3.5. Адресный список:

Содержание доступных адресов показано ниже:

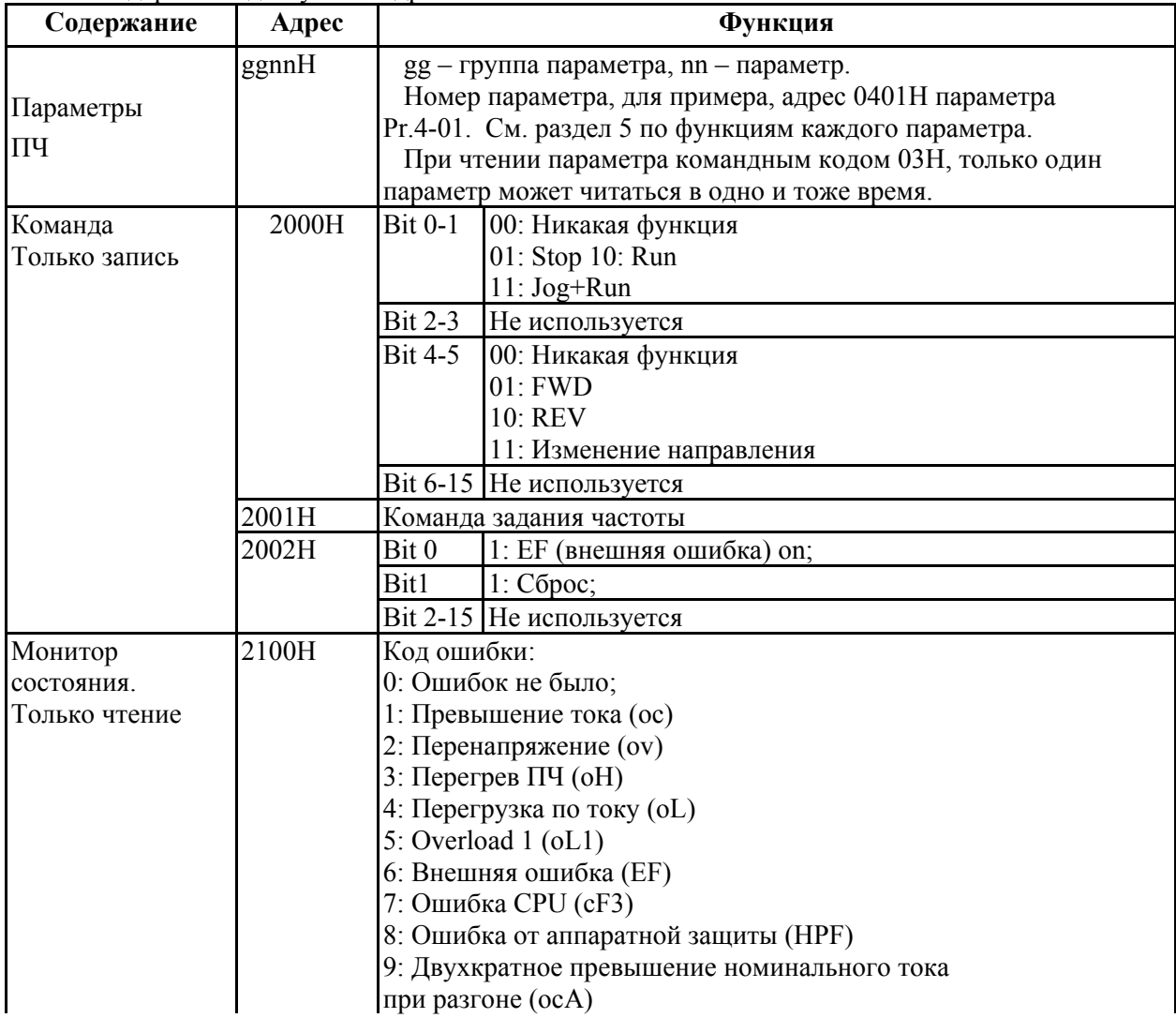

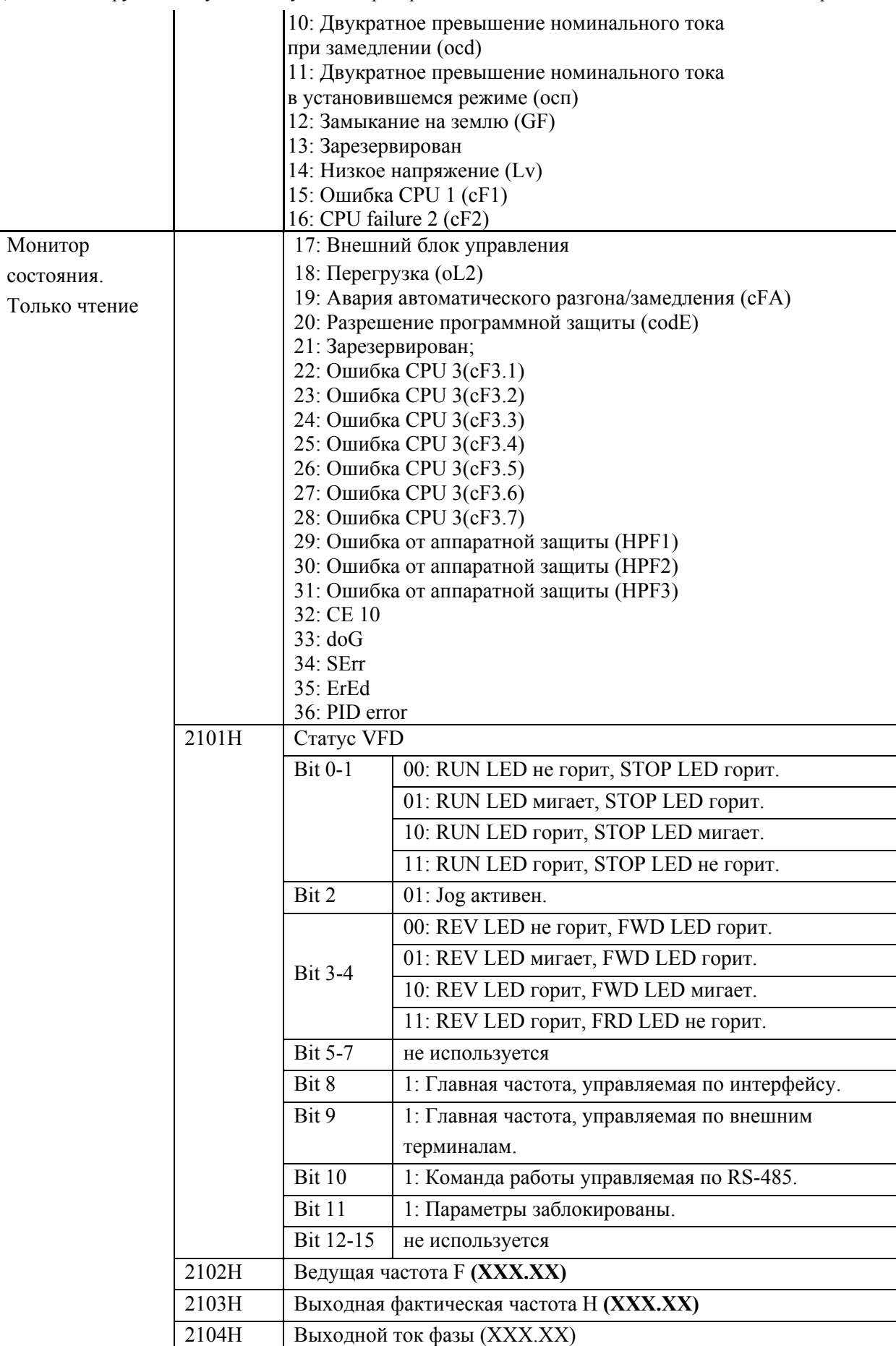

Дополнение к руководству по эксплуатации преобразователей частоты VFD-S

c<sub>TD</sub>. 52

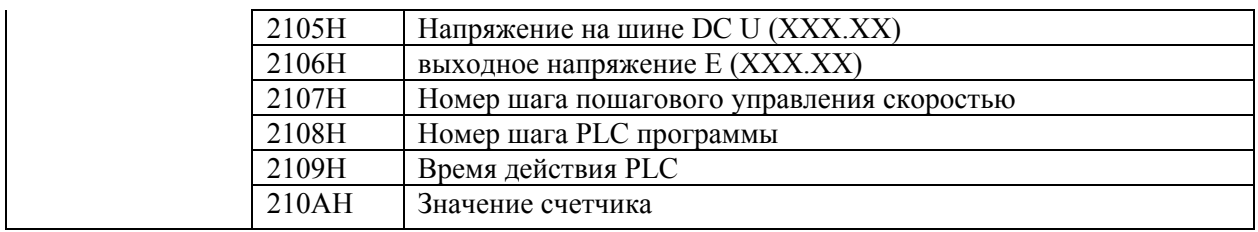

3.6 Ответ исключение

Ниже приводятся ситуации в которых преобразователь не дает нормального ответа управляющему устройству, например, компьютеру.

Преобразователь не принимает сообщения из-за ошибки связи и не отвечает компьютеру. В этом случае компьютер исчерпает лимит ожидания.

ПЧ принимает сообщение без ошибки, но не может его обработать, ответ исключения возвратится ведущему устройству, и сообщение об ошибке "СЕхх" будет выведено на цифровой панели преобразователя. "хх" в сообщении "СЕхх" есть децимальный код равный коду исключения, который описан ниже. В ответе исключения, старший значащий бит первоначального кода команды установлен в 1, и код исключения объясняет условие, которое вызвало исключение.

Пример ответа исключения с кодом команды 06Н и кодом исключения 02Н:

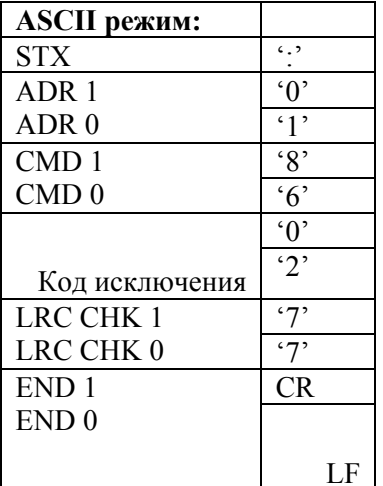

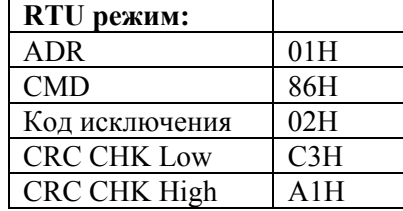

Значение кола исключения:

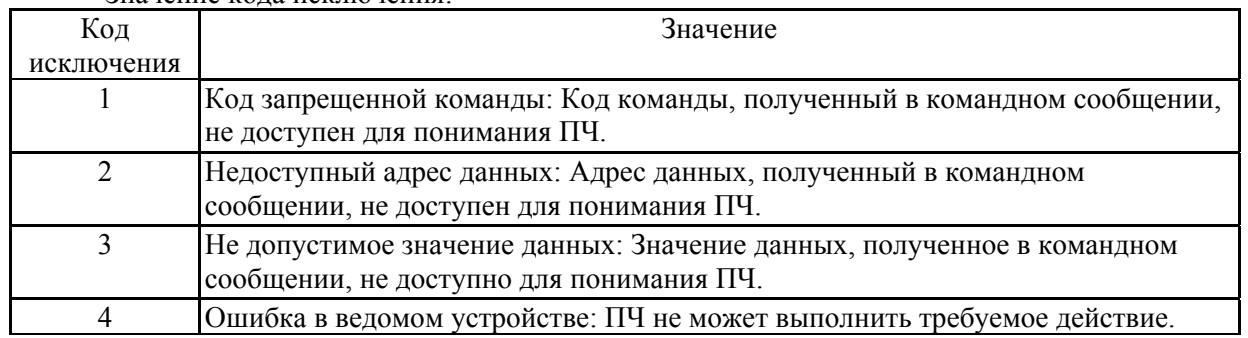

ПЧ принимает сообщение, но обнаруживает ошибку коммуникации, таким образом, никокого ответа не следует, но на дисплей цифровой панели ПЧ будет выведена код ошибки сообщения "СЕхх". Компьютер в конце концов исчерпает лимит ожидания ответа. "хх" в сообщении "СЕхх" есть децимальный код равный коду исключения, который описан ниже.

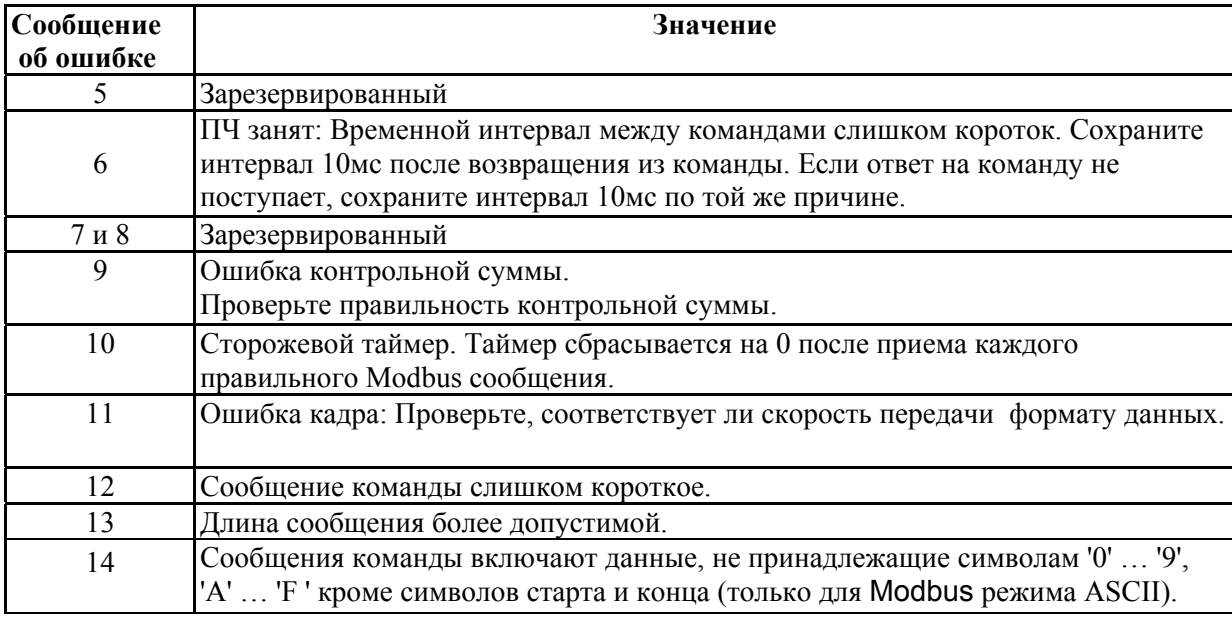

3.7. Коммуникационная программа РС:

Ниже приведен пример написания программы коммуникации компьютера с ПЧ для Modbus режима ASCII на языке Си.

#include <stdio.h> #include  $\le$ dos.h> #include<conio.h>  $\#$ include<process.h>

#define PORT Ox03F8 /\* the address of COM1 \*/

```
/* the address offset value relative to COM1 */#define THR 0x0000
#define RDR 0x0000
#define BRDL 0x0000
#define IER 0x0001
#define BRDH 0x0001
#define LCR 0x0003
#define MCR 0x0004
#define LSR 0x0005
#define MSR 0x0006
unsigned char rdat[60];
/* read 2 data from address 2102H of AC drive with address 1 */
unsigned char \textit{idat}[60]={'.','0','1','0', '3','2','1','0','2'. •'0','0','0','2','D','7','\r', '\n'\;
void main(){
  int i:
  output(PORT+MCR, 0x08);/* interrupt enable */outportb(PORT+IER.0x01);
                                   /* interrupt as data in */outportb(PORT+LCR,(inportb(PORT+LCR) 10x80));
  /* the BRDL/BRDH can be access as LCR b7 = 1 */
  outportb(PORT+BRDL.12):
                                   /* set baudrate=9600,12=115200/9600*/
  outportb(PORT+BRDH,0x00);
                                     /* set protocol, \langle 7, N, 2 \rangle = 06Houtput(PORT+LCR.Ox06);Z, E, 1>=1AH,
                                                               <7.0.1>=0AH<8, N, 2>=07H,
                                                               < 8,E,1>= 1BH
```
 **} }**

```
\langle 8,0,1 \rangle = 0 \text{BH} */
```

```
for(i=0;l \le =16;i++){
while(!(inportb(PORT+LSR) & 0x20)); /* wait until THR empty */<br>outportb(PORT*THR.tdat[i]); /* send data to THR */
output(PORT*THR.tdat[i]);} 
i=0;
   while(!kbhit()){ 
   lf(inportb(PORT+LSR) & 0x01)\frac{7}{8} b0==1. read data ready */
   rdat[i++]=inportb(PORT+RDR); \frac{1}{r} read data form RDR \frac{1}{r} }
```
## **ГРУППА 10: Параметры ПИД -регулятора**

Эти параметры используются для регулирования различного рода процессов, таких как поддержание постоянного воздушного потока, расхода, давления с помощью подачи сигналов обратной связи с соответствующего датчика.

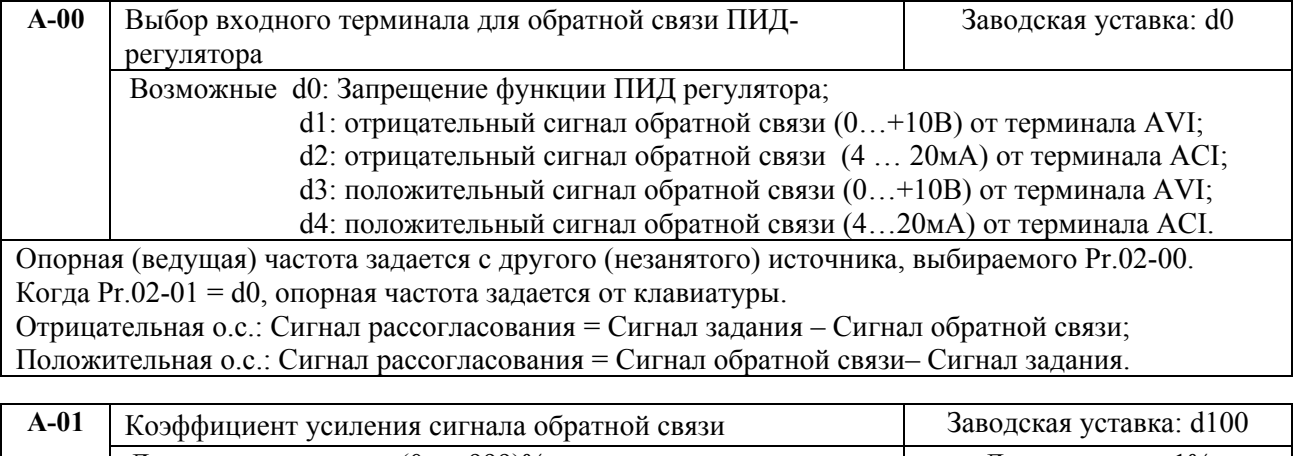

Диапазон установки: (0 … 999)% Дискретность: 1% Этот параметр масштабирует сигнал обратной связи и позволяет согласовать заданное и измеренное значения частоты.

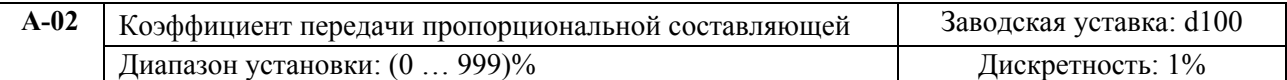

Этот параметр задает коэффициент усиления сигнала разности ∆f между опорной и приведенной частотой обратной связи (Р). Если коэффициенты усиления по интегральной (I) и дифференциальной (D) составляющим будут установлены в 0, то все равно пропорциональное регулирование будет эффективно. Если ошибка разности равна  $10\%$  от опорного и P=100%, то выходной сигнал будет равен 0,1хF, где F – опорная (ведущая) частота.

Увеличение коэффициента передачи пропорционального регулятора увеличивает чувствительность системы (ускоряет отклик на отклонение). Однако чрезмерное его увеличение может привести к нежелательным последствиям, таким как автоколебания.

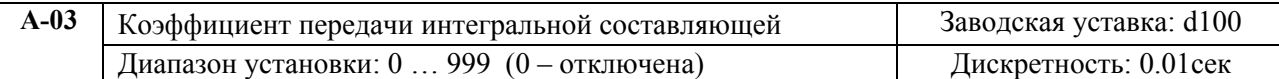

Этот параметр задает усиление интегральной составляющей сигнала обратной связи (I). Выходная частота равна интегралу отклонения сигнала разности по времени. Введение интегральной составляющей улучшает статическую точность, но снижает быстродействие системы. Если этот параметр = 100 (1сек), а  $\Delta f = 10\%$ , то выходная частота будет равна 10% через 1 сек. Устраняются все отклонения, оставшиеся после пропорционального контроля (функция коррекции остаточных отклонений). Увеличение I- коэффициента в большей степени подавляет отклонения. Однако чрезмерное его увеличение может привести к нежелательным последствиям, таким как автоколебания.

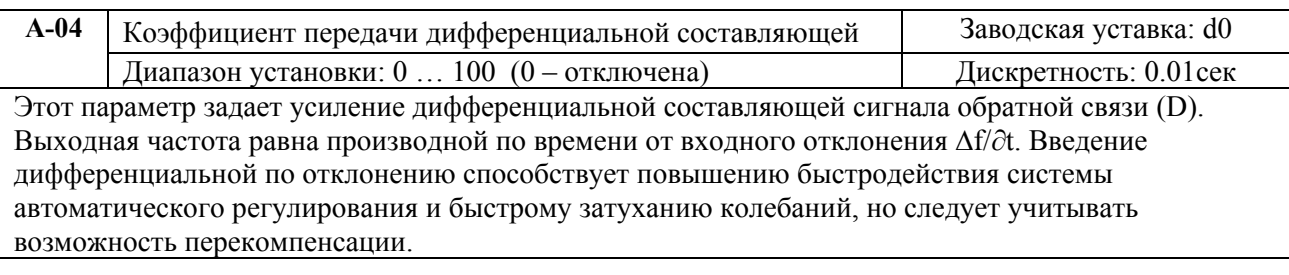

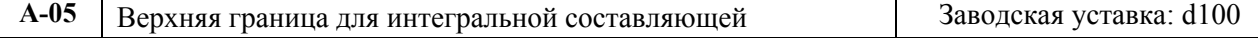

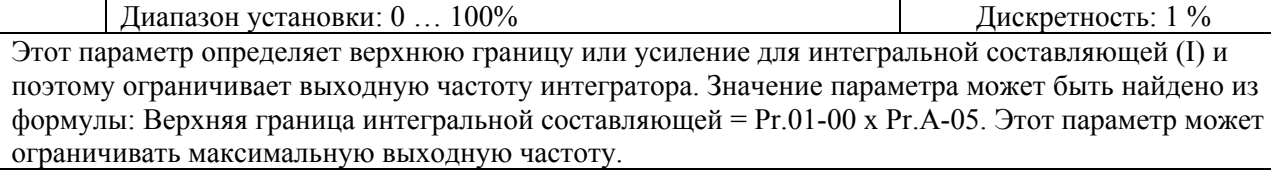

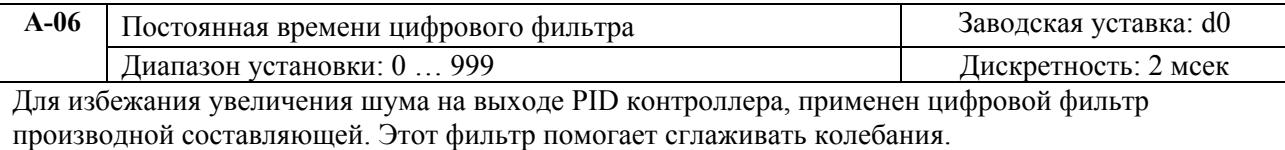

#### Сигнал обратной связи со входа AVI (0-10В) или ACI (4-20мА) Мастер частота Цифровой фильтр Pr.A-06  $\pm$  $^{+}$ <sup>+</sup> Предел вых. частоты Pr.A-07 **I**  Pr.A-03 Ограничение усиления I Pr.A-05 **D**  Pr.A-04 Усиление частоты c. о. с. Pr.A-01 Частота с. о. с.<br>Pr.A-00 Заданная частота **P**  Pr.A-02  $+$

Блок схема PID-регулятора приведена ниже:

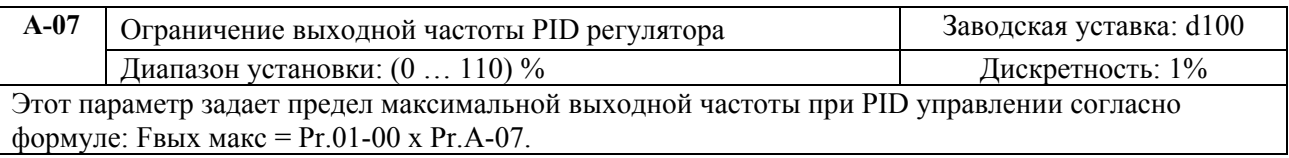

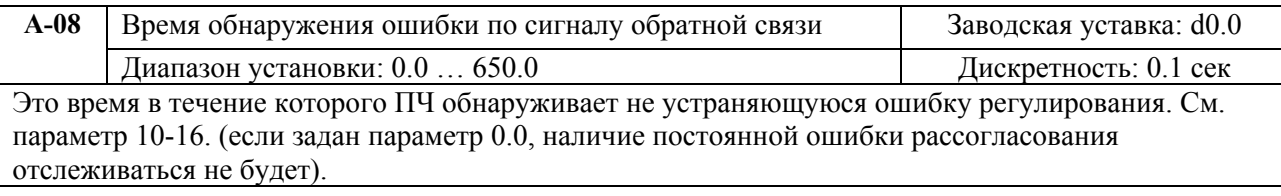

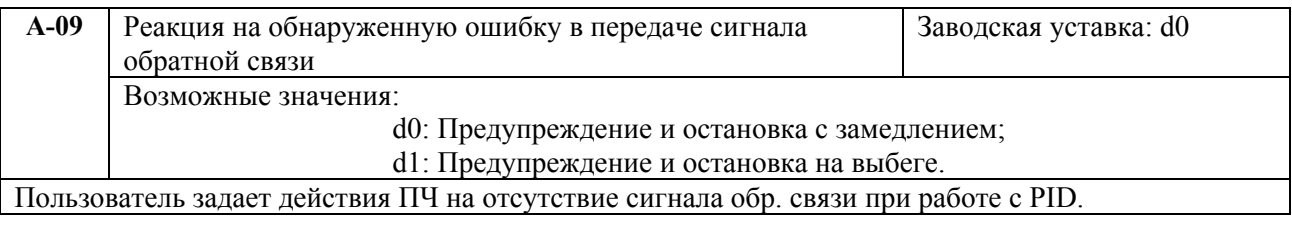

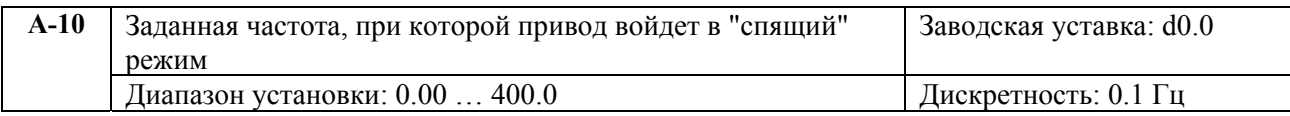

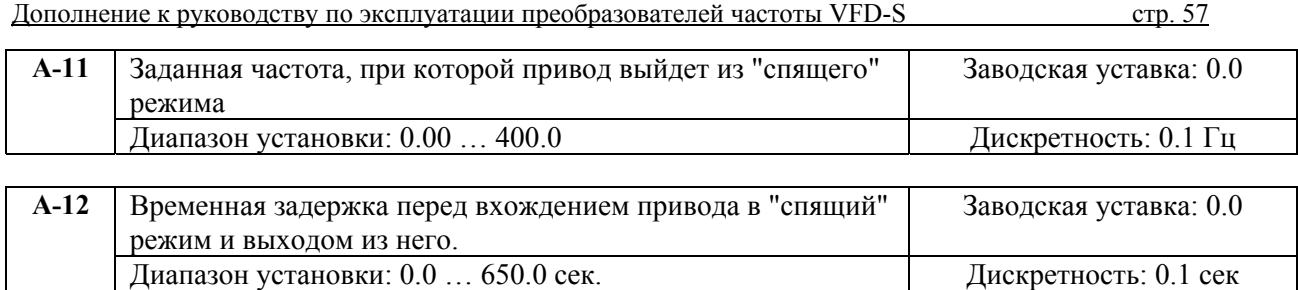

Если выходная частота ПЧ будет меньше значения параметра A-10 в течение времени, определяемом параметром A-12, ПЧ войдет в «спящий» режим.

Если выходная частота ПЧ больше значения параметра A-11, в течение времени, определяемом параметром A-12, ПЧ перезапустится.

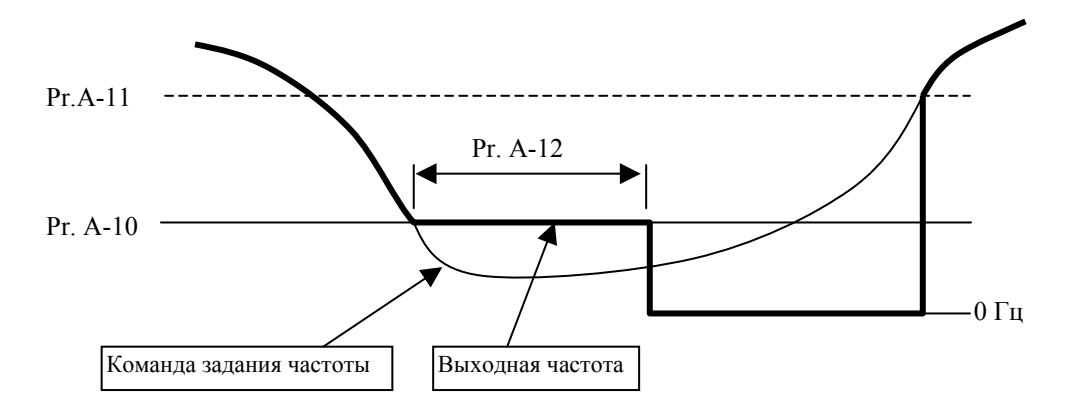

Спящий режим используется для энерго- и ресурсосбережения в системах водоснабжения, вентиляции и т.д. Суть его в том, что при малой величине задания привод через время заданное в Pr.A-12 остановит двигатель до тех пор, пока сигнал задания не достигнет величины ≥ Pr.A-11.

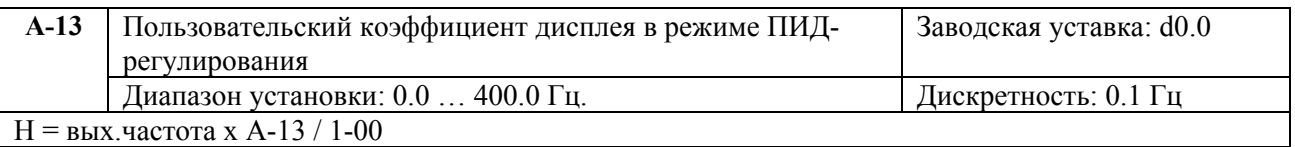